# Conta.Factura.Plus to Sage 50cloud

6.1

PRODUCT DELIVERY

# <span id="page-1-0"></span>1.0 Tabla de contenidos

# **Conta.Factura.Plus to Sage 50cloud - 6.1**

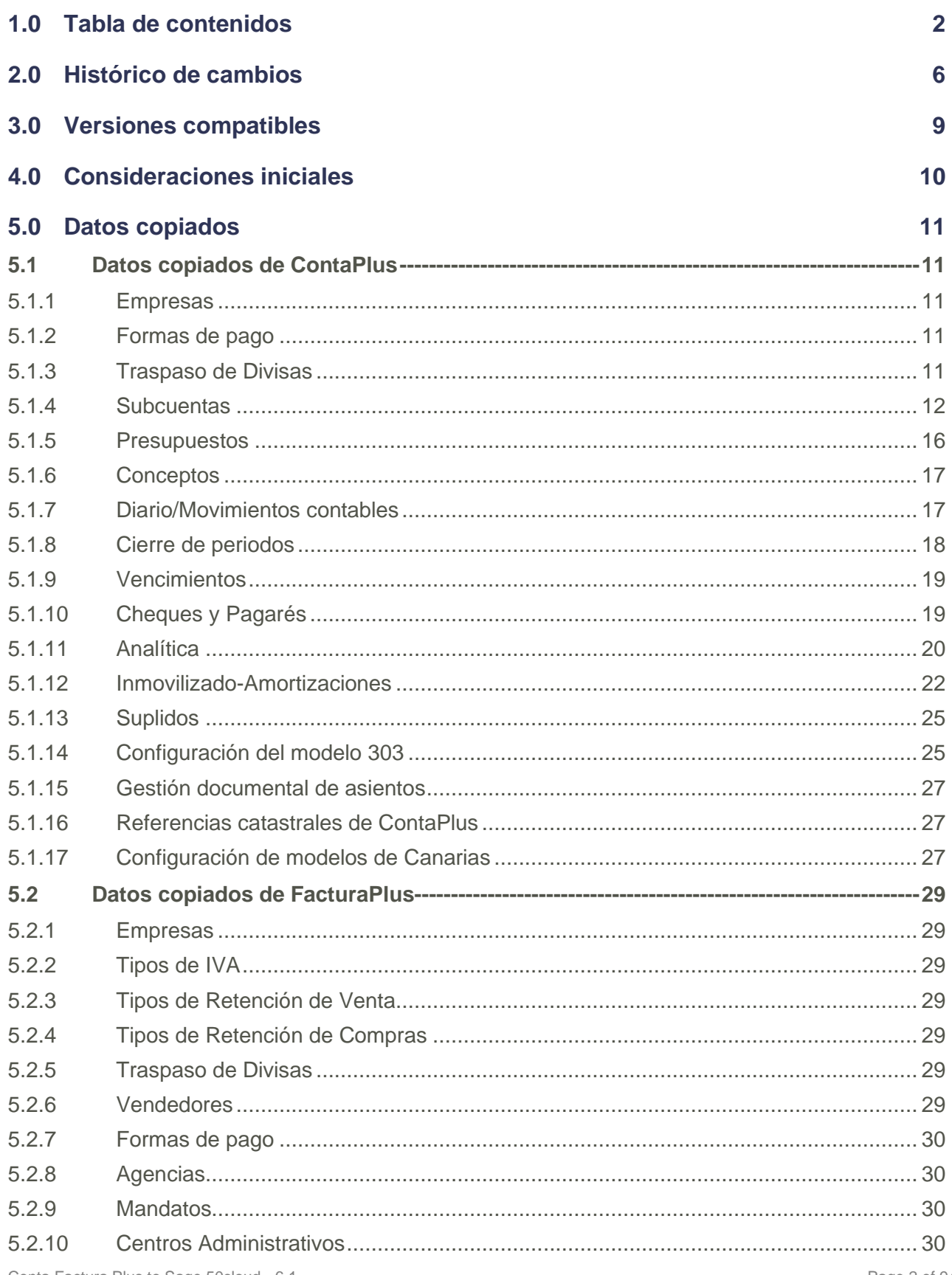

# **sage**

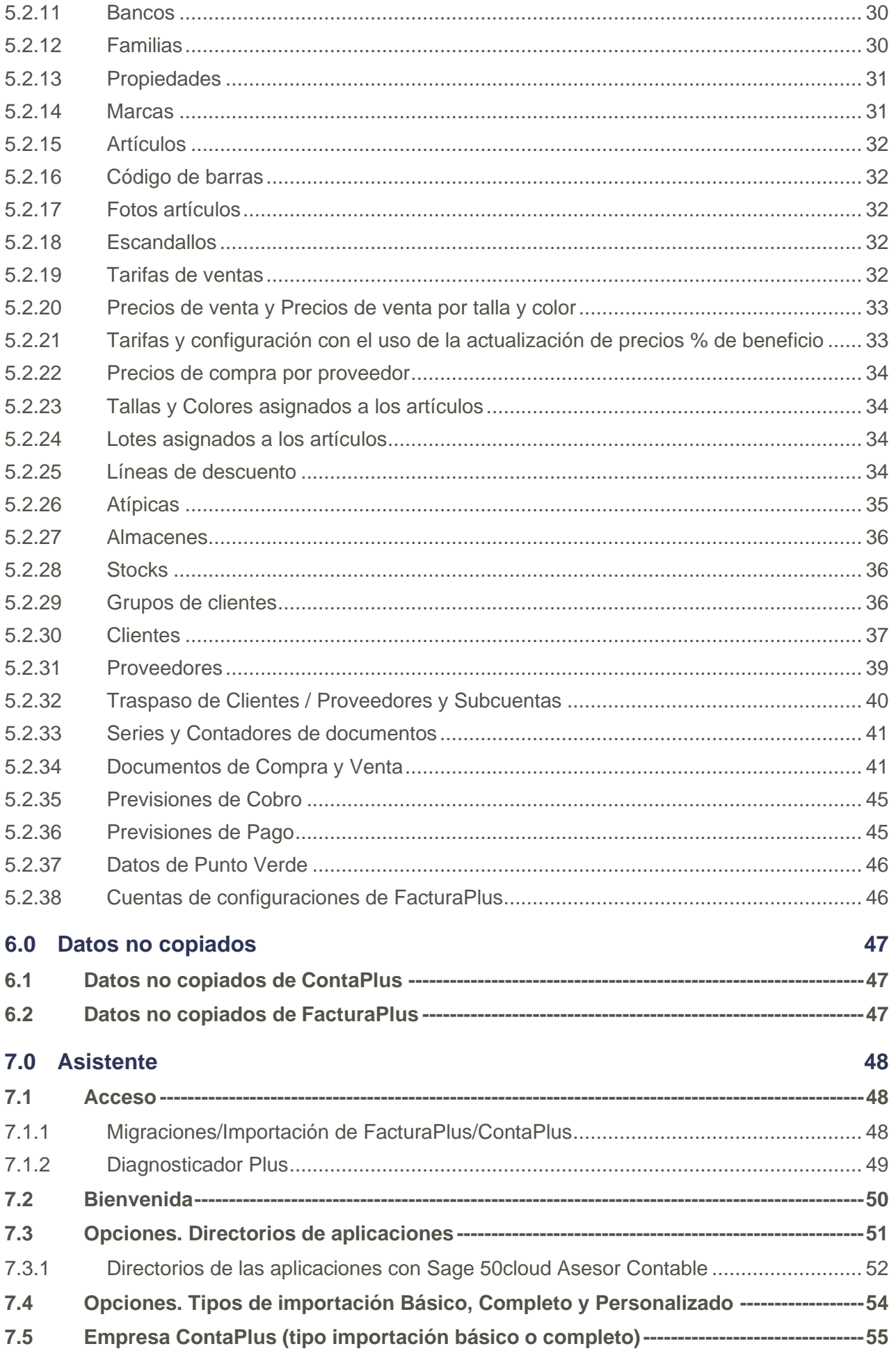

# **sage**

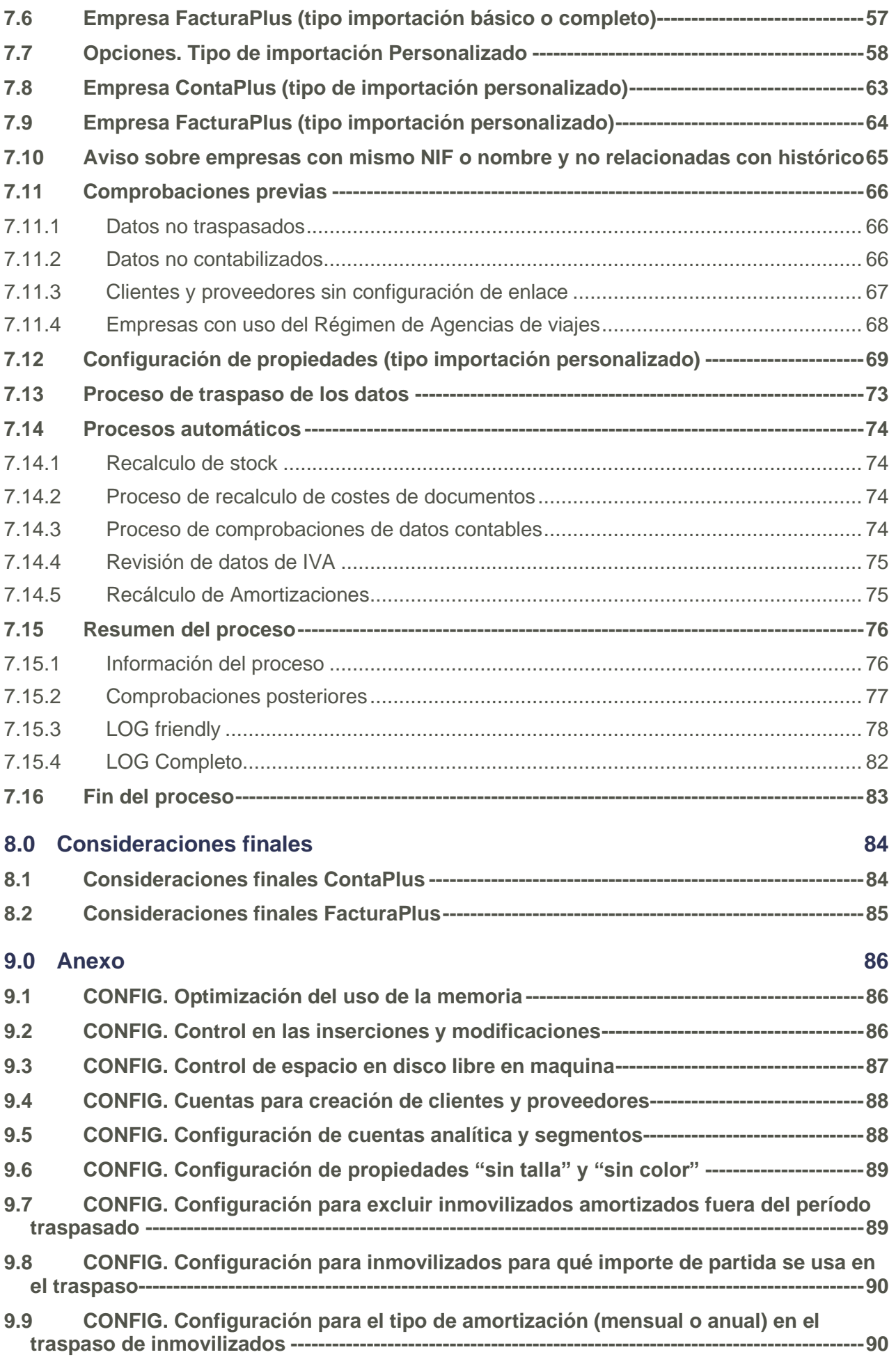

# **sage**

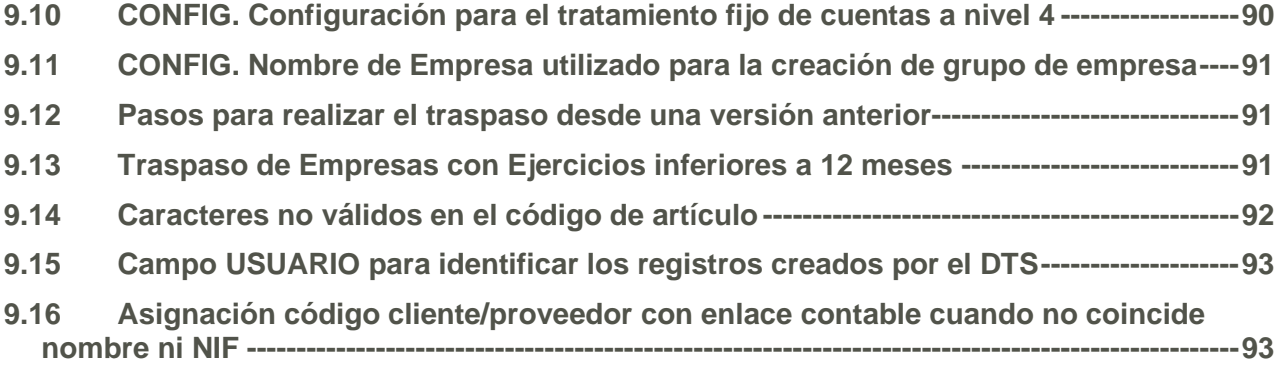

**9.17 [En tablas de S50 con origen F+ y C+, sobrescribir sólo con valores rellenos-------94](#page-93-0)**

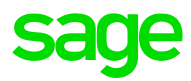

# <span id="page-5-0"></span>2.0 Histórico de cambios

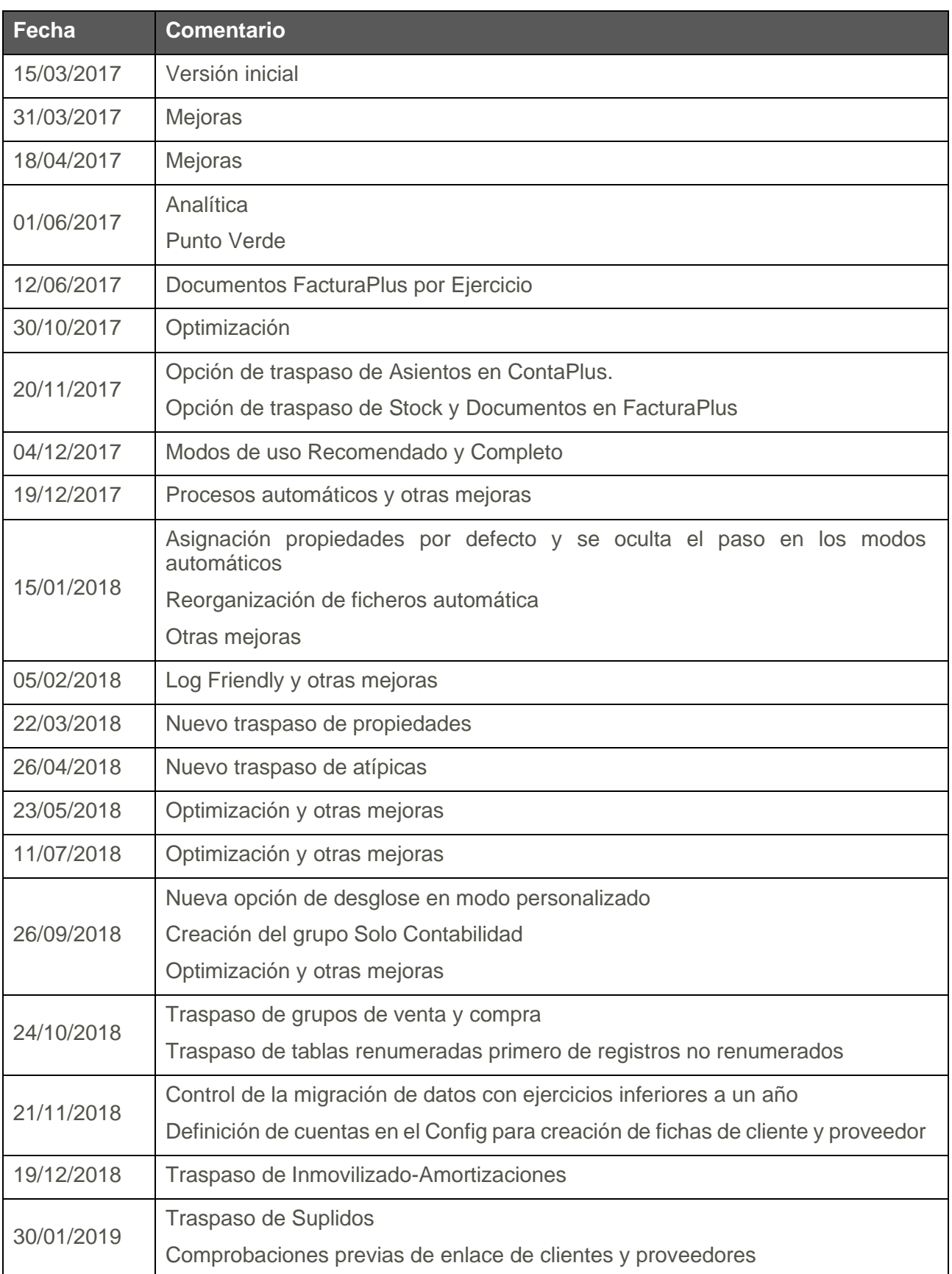

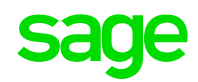

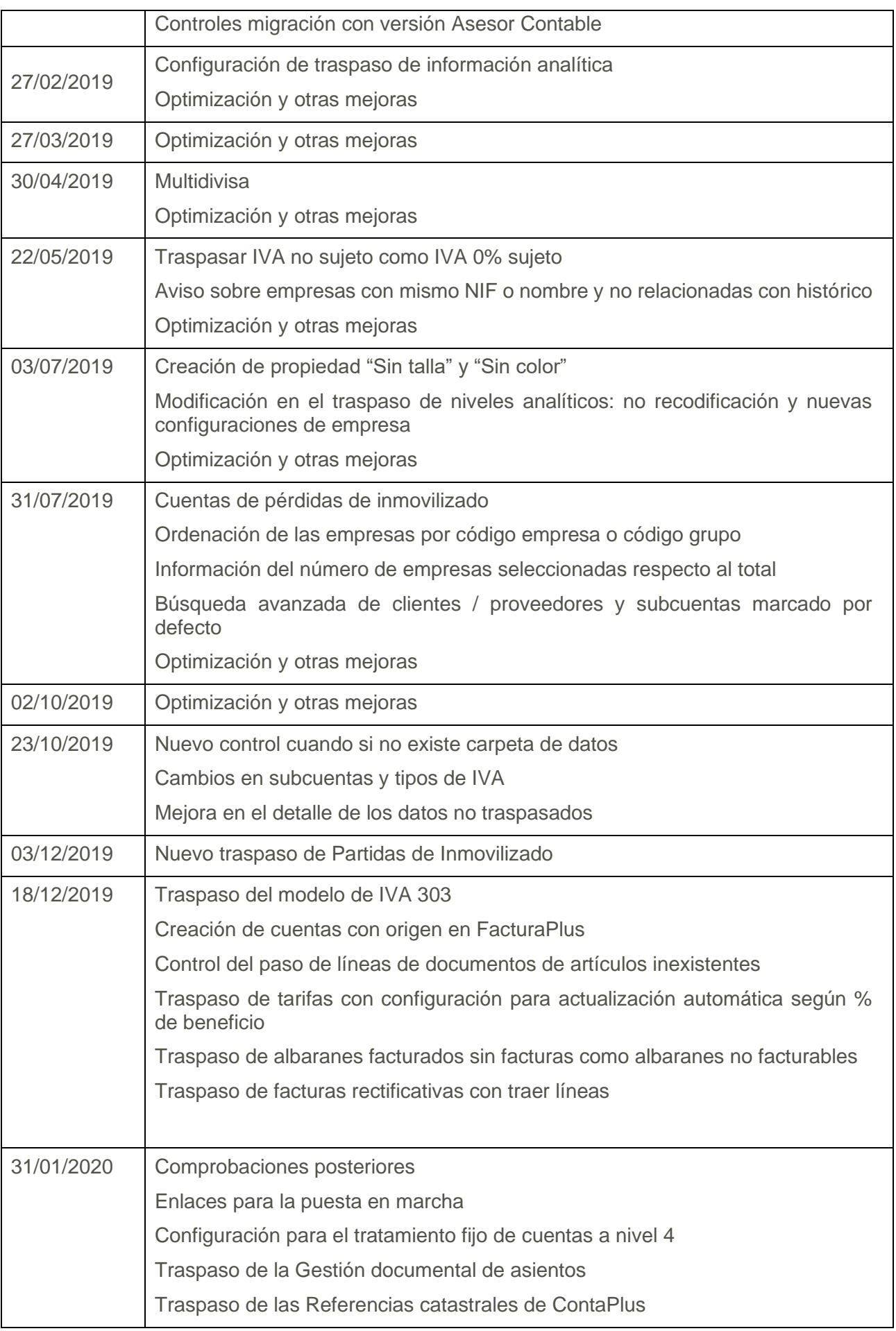

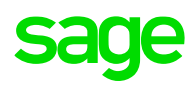

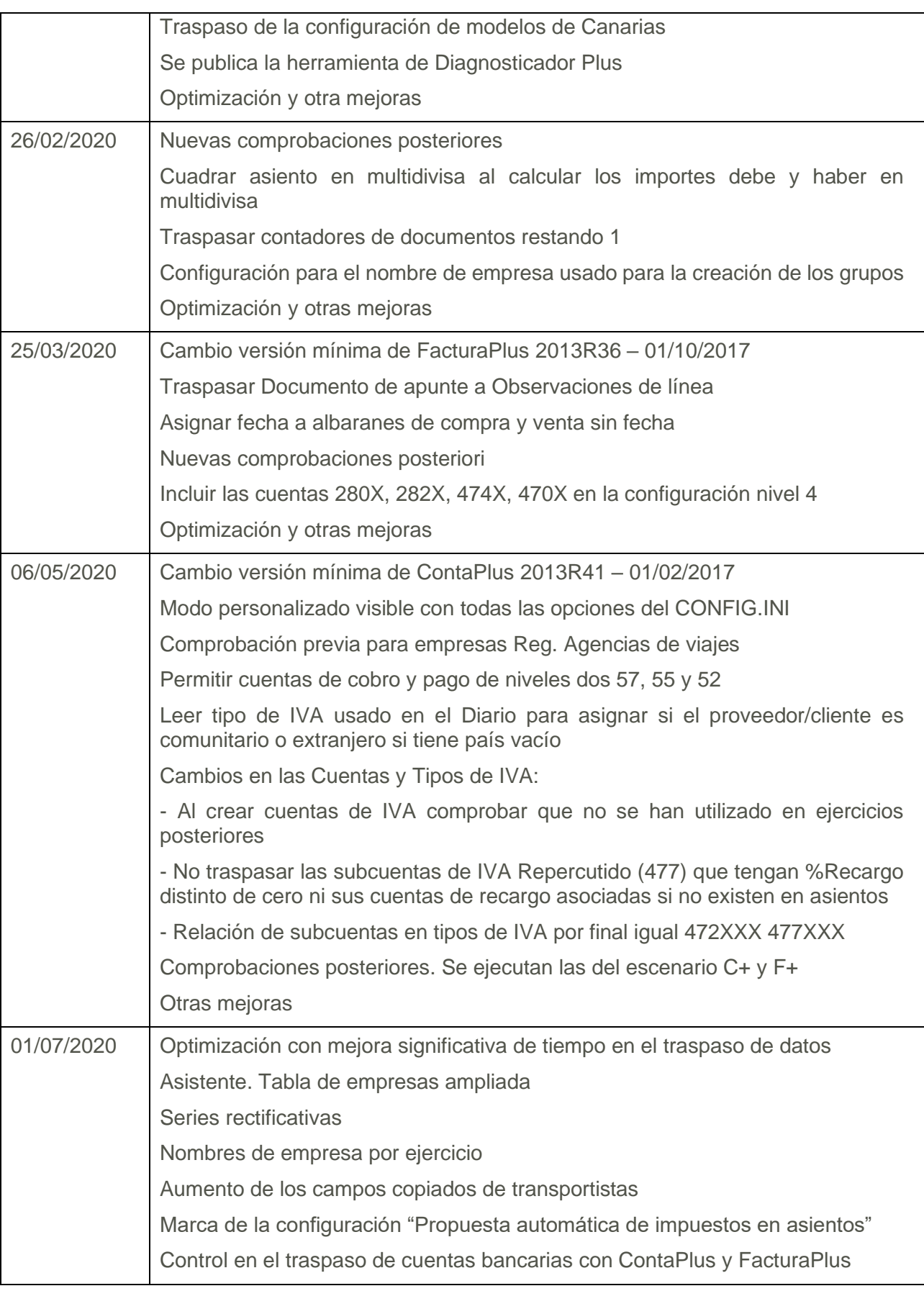

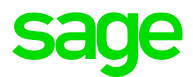

# <span id="page-8-0"></span>3.0 Versiones compatibles

Este documento es la guía técnica de referencia para realizar la migración de datos entre:

- Origen: **Sage ContaPlus R41/01-02-2017** y superiores y **Sage FacturaPlus R36/01-10- 2017** y superiores. Tanto para línea PLUS como para línea FLEX.
- Destino: **Sage 50cloud 7690** y superior

# <span id="page-9-0"></span>4.0 Consideraciones iniciales

Se debe tener en cuenta las siguientes consideraciones antes de realizar la migración:

- Se recomienda **actualizar las versiones Plus / Flex** antes de instalar Sage 50cloud.
- Se recomienda **realizar copias de seguridad de ambas instalaciones**, aunque el Traspaso de información siempre crea Grupos y Empresas nuevas en Sage 50cloud.
- Es conveniente ejecutar la **organización de ficheros** en las aplicaciones Plus, aunque el propio asistente en el modo personalizado permite indicar que este proceso se haga de forma automática.
- Las aplicaciones origen de los datos no deben estar en uso.
- Los datos de ContaPlus y FacturaPlus se traspasan independientemente del tipo de licencia de Sage 50cloud.
- En el proceso de **instalación de Sage 50cloud no se debe marcar ejercicio partido** para que la empresa que se usará como máster a la hora de generar nuevos grupos se parta de una empresa con ejercicio natural.
- Revisar los históricos de ejercicios de las empresas-ejercicios de ContaPlus para facilitar la creación de ejercicios.
- Revisar las **configuraciones de enlace de empresas entre FacturaPlus y ContaPlus** para facilitar la creación de empresas con los datos conjuntos.
- Se debe comprobar si hay más de **una subcuenta (cuenta contable) de IRPF de cada naturaleza**, si es así se debe verificar que todas pertenecen a la misma cuenta en función de su naturaleza, es decir, si todas las subcuentas de IRPF de una naturaleza pertenecen a la misma cuenta Sage 50cloud se adaptará, si hay más de una se debe realizar un proceso desde ContaPlus para compatibilizar las aplicaciones.
- El proceso que se tiene que realizar es "**Mover cuentas/subcuentas**", en el caso que, de una restricción por cuenta especial, se debe ir a "Configuración de cuentas especiales" y cambiar esta por otra, después de hacer el proceso de "Mover cuentas/subcuentas" se debe dejar la "Configuración de cuentas especiales" como estaba originalmente.

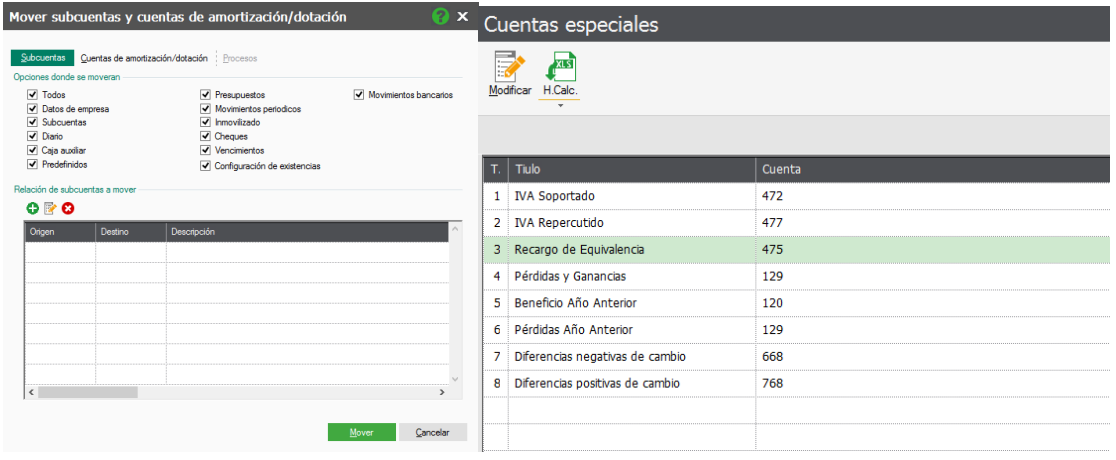

# <span id="page-10-0"></span>5.0 Datos copiados

# <span id="page-10-1"></span>5.1 Datos copiados de ContaPlus

El proceso de traspaso correspondientes a ContaPlus permite crear en Sage 50cloud los siguientes datos:

# <span id="page-10-2"></span>5.1.1 Empresas

Desde el proceso de migración se crearán las empresas seleccionadas durante el proceso en Sage 50cloud.

Cuando el origen del traspaso sea ContaPlus, con una estructura de varios Ejercicios (varias Empresas), en el momento de la creación de cada uno de los Ejercicios, se conserva el Nombre Empresa que tuviera configurado en cada Empresa-Ejercicio en ContaPlus.

Hay que tener en cuenta que si la empresa está enlazada con FacturaPlus prevalecerán los datos de Contabilidad.

Se recomienda revisar la información de cada una de las empresas por las diferencias que existen entre las aplicaciones.

# <span id="page-10-3"></span>5.1.2 Formas de pago

Se traspasan las descripciones de las formas de pago, no se pasa su detalle. El motivo por el que se pasan las descripciones, pero no el detalle es por la diferencia que existe en su tratamiento, si adaptamos las formas de pago en Sage 50cloud estas se actualizan en cada uno de los terceros con la lógica del programa destino.

# <span id="page-10-4"></span>5.1.3 Traspaso de Divisas

#### **Consideraciones iniciales**

- La divisa Euro, código EUR, se mantendrá la base de Sage 50 cloud.
- La antigua divisa Peseta, código PST / PTA, no se traspasará a Sage 50cloud
- Cuando el origen sea sólo FacturaPlus, la tabla de divisas se copiará completa según la información de origen.
- Cuando el origen sea sólo ContaPlus, sólo se traspasarán las divisas utilizadas en Diario o Subcuentas, dado que se dan por defecto multitud de registros, que es posible que el usuario no haya utilizado.
- Respecto a la máscara la parte entera aumentarla a 6 dígitos y la parte decimal, según configuración de origen de FacturaPlus.
- Cuando el origen del traspaso sea ContaPlus + FacturaPlus se realizará el siguiente proceso tratando de no generar duplicidades:

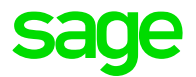

#### **Traspaso de divisas con origen ContaPlus + FacturaPlus**

1º. Se traspasarán las divisas utilizadas en ContaPlus

2º. Al traspasar las divisas de FacturaPlus, tratará de relacionar las divisas de FacturaPlus con las existentes en ContaPlus, según se cumpla en orden algún de los siguientes criterios:

- Igual Código
- Igual Código ISO
- Igual código de ContaPlus con el código ISO de FacturaPlus
- Igual los dos primeros dígitos por la izquierda del código de ContaPlus con el ISO2 de FacturaPlus.
- Igual nombre

3º. Si no se encuentra relación de la divisa de FacturaPlus con alguna de ContaPlus, se traspasará directamente como nueva divisa.

#### **Registros con divisa asociada inexistente**

Respecto a los datos de FacturaPlus, por ejemplo, tarifas o documentos asociados a un código de divisa que no exista en la propia tabla de divisas, no se traspasaran, informando en el LOG.

### <span id="page-11-0"></span>5.1.4 Subcuentas

Se traspasan todas las subcuentas (cuentas contables), hay que tener en cuenta que pasamos de un mantenimiento único en origen a varios en destino, dependiendo de la subcuenta:

Se crean las Cuentas de Sage 50, que no se hayan creado en el traspaso desde Subcuentas de ContaPlus, pero si existen en los Apuntes del Diario de asientos. Se indica en el LOG

#### **Divisa**

Todas las subcuentas que no se traspasen como tipo Cliente o Proveedor, se traspasarán como Euros y código divisa "000". Para las subcuentas configuradas como tipo Moneda Extranjera en ContaPlus, se traspasarán asociadas al código divisa correspondiente.

#### **Idioma**

Todas las subcuentas tendrán como idioma por defecto el Euro, código 000. Si la subcuenta es tipo moneda extranjera en ContaPlus, se indicará como código de Idioma el mismo código de la divisa.

#### 5.1.4.1 Subcuentas de IVA. Tipos de IVA

Para este tipo de subcuentas se crea tanto una cuenta contable como un tipo de IVA.

Se crean para cada Tipo de IVA la cuenta, aunque en ContaPlus no exista configuración para ese porcentaje.

Cuando se crean de forma automática por los Tipo de IVA y Recargo se asignan los siguientes nombres:

#### IVA SOPORTADO

Si la cuenta a crear es TIPOIVA= 0 o no tiene valor el nombre de la cuenta será: TEXTO 'IVA SOPORTADO' + ESPACIO + TIPO\_IVA.IVA + '%'

IVA SOPORTADO IMPORTACIONES

Si la cuenta a crear es TIPOIVA= I el nombre de la cuenta será: TEXTO 'IVA SOPORTADO' + ESPACIO + TIPO\_IVA.IVA + '%' + ESPACIO + 'IMPORTACIONES'

#### IVA SOPORTADO COMUNITARIO

Si la cuenta a crear es TIPOIVA= C el nombre de la cuenta será: TEXTO 'IVA SOPORTADO' + ESPACIO + TIPO\_IVA.IVA + '%' + ESPACIO + 'INTRACOMUNITARIO' + 'BIENES'

Si la cuenta a crear es TIPOIVA= Z el nombre de la cuenta será: TEXTO 'IVA SOPORTADO' + ESPACIO + TIPO\_IVA.IVA + '%' + ESPACIO + 'INTRACOMUNITARIO' + 'SERVICIOS'

IVA SOPORTADO REAGP Si la cuenta a crear es TIPOIVA= A el nombre de la cuenta será: TEXTO 'IVA SOPORTADO' + ESPACIO + TIPO\_IVA.IVA + '%' + ESPACIO + 'REAGP'

IVA SOPORTADO INVERSIONES Si la cuenta a crear es TIPOIVA= R el nombre de la cuenta será: TEXTO 'IVA SOPORTADO' + ESPACIO + TIPO\_IVA.IVA + '%' + ESPACIO + 'INVERSIONES'

#### IVA SOPORTADO SUJETO PASIVO

Si la cuenta a crear es TIPOIVA= P el nombre de la cuenta será: TEXTO 'IVA SOPORTADO' + ESPACIO + TIPO\_IVA.IVA + '%' + ESPACIO + 'SUJETO PASIVO'

IVA SOPORTADO VIAJES

Si la cuenta a crear es TIPOIVA= B el nombre de la cuenta será: TEXTO 'IVA SOPORTADO' + ESPACIO + TIPO\_IVA.IVA + '%' + ESPACIO + 'VIAJES'

IVA SOPORTADO NO DEDUCIBLE

Si la cuenta a crear es TIPOIVA= K el nombre de la cuenta será: TEXTO 'IVA SOPORTADO' + ESPACIO + TIPO\_IVA.IVA + '%' + ESPACIO + 'NO DEDUCIBLE'

IVA SOPORTADO RECC Si la cuenta a crear es TIPOIVA= O y LCRITCAJA=.T. el nombre de la cuenta será: TEXTO 'IVA SOPORTADO' + ESPACIO + TIPO\_IVA.IVA + '%'

#### RECARGO SOPORTADO

Si la cuenta a crear es de recargo de equivalencia el nombre de la cuenta será: TEXTO 'RECARGO SOPORTADO' + ESPACIO + TIPO\_IVA.RECARG + '%'

#### RECARGO SOPORTADO RECC

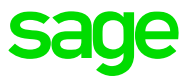

Si la cuenta a crear es de recargo de equivalencia y LCRITCAJA=.T. el nombre de la cuenta será: TEXTO 'RECARGO SOPORTADO' + ESPACIO + TIPO\_IVA.RECARG + '%' + ESPACIO + 'RECC'

#### IVA REPERCUTIDO

Si la cuenta a crear es TIPOIVA= G o no tiene valor el nombre de la cuenta será: TEXTO 'IVA REPERCUTIDO' + ESPACIO + TIPO\_IVA.IVA + '%'

#### IVA REPERCUTIDO COMUNITARIO

Si la cuenta a crear es TIPOIVA= N o X el nombre de la cuenta será: TEXTO 'IVA REPERCUTIDO' + ESPACIO + TIPO\_IVA.IVA + '%' + ESPACIO + 'INTRACOMUNITARIO' + BIENES

Si la cuenta a crear es TIPOIVA= V o Y el nombre de la cuenta será: TEXTO 'IVA REPERCUTIDO' + ESPACIO + TIPO\_IVA.IVA + '%' + ESPACIO + 'INTRACOMUNITARIO' + SERVICIOS

Si la cuenta a crear es TIPOIVA= M o H el nombre de la cuenta será: TEXTO 'IVA REPERCUTIDO' + ESPACIO + TIPO\_IVA.IVA + '%' + ESPACIO + 'INTRACOMUNITARIO'

IVA REPERCUTIDO EXPORTACIONES

Si la cuenta a crear es TIPOIVA= E el nombre de la cuenta será: TEXTO 'IVA REPERCUTIDO' + ESPACIO + TIPO\_IVA.IVA + '%' + ESPACIO + 'EXPORTACIONES'

IVA REPERCUTIDO SUJETO PASIVO

Si la cuenta a crear es TIPOIVA= P el nombre de la cuenta será:

TEXTO 'IVA REPERCUTIDO' + ESPACIO + TIPO\_IVA.IVA + '%' + ESPACIO + 'SUJETO PASIVO'

IVA REPERCUTIDO NO SUJETO

Si la cuenta a crear es TIPOIVA= J el nombre de la cuenta será: TEXTO 'IVA REPERCUTIDO' + ESPACIO + TIPO\_IVA.IVA + '%' + ESPACIO + 'NO SUJETO'

IVA REPERCUTIDO RECC Si la cuenta a crear es TIPOIVA= G y LCRITCAJA=.T. el nombre de la cuenta será: TEXTO 'IVA REPERCUTIDO RECC' + ESPACIO + TIPO\_IVA.IVA + '%'

#### RECARGO REPERCUTIDO

Si la cuenta a crear es de recargo de equivalencia el nombre de la cuenta será: TEXTO 'RECARGO REPERCUTIDO' + ESPACIO + TIPO\_IVA.RECARG + '%'

#### RECARGO REPERCUTIDO RECC

Si la cuenta a crear es de recargo de equivalencia y LCRITCAJA=.T. el nombre de la cuenta será: TEXTO 'RECARGO REPERCUTIDO RECC' + ESPACIO + TIPO\_IVA.RECARG + '%'

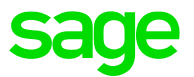

Se eliminan los registros de IVA en combinación de los base y los añadidos que se detecte que no están en uso, para evitar crear más registros de los necesarios.

Sobre Ventas: se modifica la creación de tipos de IVA para incluir el traspaso de facturas de venta con IVA's para:

- Operaciones no sujetas.
- Prestación intracomunitaria servicios.
- Entrega intra. exentas de bienes tras import. (Importador identificado y representante fiscal).

Se cambia el mapeo de los IVA en documentos de venta para enlazar con los nuevos tipos creados.

Y sobre compras: se modifica la creación de tipos de IVA para incluir el traspaso de facturas de compra de IVA's para:

- Bienes de inversión.
- Inversión de sujeto pasivo.
- Operaciones no sujetas.
- Adquisición intracomunitaria de servicios.

Se cambia el mapeo de los IVA en documentos de compra para enlazar con los nuevos tipos creados.

Se actualizan cuentas en los registros Tipo IVA con subcuentas de IVA sin recargo de ContaPlus si ContaPlus no trabaja con Recargo, si no se ha utilizado, se reutilizan las configuraciones base de Sage 50cloud para los tipos 01, 02 y 03 para no crear tipos nuevos.

No traspasar las subcuentas de IVA Repercutido (477) que tengan %Recargo distinto de cero ni sus cuentas de recargo asociadas si no existen en asientos:

- Antes de traspasar las cuentas de IVA repercutido que tengan porcentaje de Recargo de equivalencia, se lee la información del diario de ContaPlus para no traspasar la cuenta si no ha sido utilizada en el diario.
- Se quita la condición de trabajar con recargo o no para actualizar los registros base de Sage50. Se revisa en primer lugar, para actualizar las subcuentas de los registros de Tipo de IVA 01,02 y 03, las subcuentas de IVA soportado y repercutido con porcentaje de Recargo que hayan sido utilizadas en el diario y de no existir las mismas condiciones sin porcentaje de recargo.

En el proceso de creación de cuentas nuevas para completar la configuración de Tipos de IVA, en la que se asignan automáticamente códigos de cuentas, ahora se leen las cuentas utilizadas en los ejercicios (posteriores) para no ocupar códigos de cuenta que luego el usuario ha utilizado y tener que renumerar posteriormente esos códigos. Se realiza este proceso en las cuentas 472, 477 y 475

Relación de subcuentas en tipos de IVA por final igual 472XXX 477XXX: en la asociación de subcuentas de IVA a los registros de Tipos de IVA de Sage 50cloud se tendrá en cuenta para asociar a un mismo registro aquellas que sean del mismo tipo y que tengan misma terminación 472xxxx 477xxxx en ContaPlus.

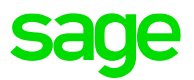

Se deben revisar los tipos de IVA y su relación con los modelos, para asegurar que la información presentada fiscalmente es la adecuada, debido a la diferente forma de tratar impuestos según la aplicación.

#### 5.1.4.2 Subcuentas de IRPF

Para este tipo de subcuentas se crea tanto una cuenta contable como un tipo de retención. Se actualiza automáticamente la configuración de cuentas de IRPF según la configuración origen cuando la configuración en ContaPlus sea de una única cuenta para soportado y otra única cuenta para repercutido. En caso de no ser así, se mostrará un mensaje para que el usuario utilice Mover Subcuentas en el Diario, para tener una configuración en origen compatible.

Se deben revisar los tipos de retención y su relación con los modelos, para asegurar que la información presentada fiscalmente es la adecuada, debido a la diferente forma de tratar impuestos según la aplicación.

#### 5.1.4.3 Subcuentas de proveedores

Para este tipo de subcuentas se crea tanto una cuenta contable como un proveedor. Hay que tener en cuenta que, si la empresa está enlazada, se actualizan los datos con los de FacturaPlus.

#### 5.1.4.4 Subcuentas de clientes

Para este tipo de subcuentas se crea tanto una cuenta contable como un cliente. Hay que tener en cuenta que, si la empresa está enlazada, se actualizan los datos con los de FacturaPlus.

#### 5.1.4.5 Subcuentas de clientes/proveedores

Cuando el código de país esté vacío en las subcuentas de ContaPlus (si tiene enlace con FacturaPlus se aplicará el régimen de IVA configurado en FacturaPlus), se lee el tipo de IVA utilizado en el Diario para los apuntes de IVA dónde el tercero figura como contrapartida. En función del tipo de IVA se asigna Comunitario, Extracomunitario o General.

#### 5.1.4.6 Subcuentas de tesorería

Para este tipo de subcuentas se crea tanto una cuenta contable como una cuenta bancaria (a partir del IBAN).

### <span id="page-15-0"></span>5.1.5 Presupuestos

Se traspasan los presupuestos de la misma forma que se habían introducido en ContaPlus, es decir, por subcuenta (cuenta contable) y periodo. Se crea un único plan presupuestario al que irán asignadas todas las líneas de presupuesto de la empresa origen.

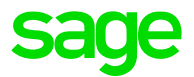

# <span id="page-16-0"></span>5.1.6 Conceptos

Se traspasan los conceptos tipos como estaban en origen al destino para que se puedan seguir utilizando en Sage 50cloud.

# <span id="page-16-1"></span>5.1.7 Diario/Movimientos contables

Se traspasan todos los asientos, hay que tener en cuenta que hay determinados valores a nivel impositivo que pueden variar en destino, debido a la forma en que se gestionan las operaciones.

#### **Traspasar asientos con más de una factura en un único asiento**

Se elimina la restricción que existía de no poder copiar asientos si dentro de los datos de IVA había referencia a más de un documento.

#### **Modificar traspaso de asientos con subcuentas de IVA**

Se considera un asiento de tipo factura, siempre que lleve algún apunte con las cuentas 477 o 472 (factura de venta o compra respectivamente).

#### **Traspasar IVA no sujeto como IVA 0% sujeto**

Se ha modificado el traspaso de subcuentas de IVA marcadas como no sujetas en origen como tipos de IVA sujetos al 0%.

#### **Traspaso de base de IVA con 0% ya en negativo**

Si el apunte de IVA tiene los campos EURODEBE y EUROHABER = 0, nos basamos en los importes al debe o haber del apunte del tercero para considerar si es un abono o no. Si es un abono el importe de la base del apunte de IVA pasará a Sage 50cloud en negativo.

#### **Traspasar Documento de apunte a Observaciones de línea**

Se ha modificado el traspaso del campo Documento al campo Observaciones de cada apunte:

Referencia:

- Si en diario origen existe algún apunte donde el campo Documento este informado:

Referencia, se indica el campo Documento de origen si es el mismo en todas las partidas (descartando los vacíos). Si no es el mismo se dejará vacío. No se metera la Serie+Factura ya que estaría en el apunte de IVA.

Empresa, desmarcamos la opción: Copiar nº de asiento al campo Referencia (que por defecto se da marcada al crear empresa).

- Si en diario origen el campo: Documento de todos los apuntes este vacío:

Referencia, se indica el Nº Asiento

Observaciones: Siempre llevaría el valor del campo documento de origen a cada una de las partidas. No mapeamos la Serie+Factura ya que estaría en el apunte de IVA.

#### **Propuesta automática de impuestos en asientos**

Se marca la configuración equivalente al cuadre automático de asientos.

### 5.1.7.1 Asientos multidivisa

Se consideran Asientos multidivisa, aquellos asientos que tengan importe en los campos Debe/Haber moneda extranjera de ContaPlus y Cambio distinto de 0.

#### Importe divisa

Con el importe Debe o Haber Moneda extranjera.

#### Código divisa

Para asientos moneda extranjera se informará el código de la divisa correspondiente.

#### Debe / Haber divisa

Importe en moneda extranjera Debe o Haber, del Diario de ContaPlus, redondeado a los decimales de la divisa de Sage 50cloud.

Datos de IVA soportado y repercutido y Datos de Retención

Los importes de debe, haber, total factura, base imponible, cuotas, etc. se traspasarán a moneda extranjera en función de si hay informados importes debe / haber moneda extranjera y tipo de cambio y redondeado al número de decimales de la divisa en Sage 50cloud.

#### Analítica

El importe de reparto analítico de los apuntes se informa el importe y cambio divisa según si en origen tiene informado debe / haber en moneda extranjera.

#### **Asientos con más de un tipo de cambio o más de una divisa**

Los siguientes tipos de listados, no se traspasarán a Sage 50cloud, debido a que en ContaPlus se permiten

- Apuntes con más de una divisa.
- Apuntes con más de un tipo de cambio, que, aunque si es posible en Sage 50cloud, en ContaPlus no todos los apuntes tienen informado importe en divisa y cambio, por lo que no es posible completar la información necesaria.

En estos dos casos, se añade una entrada en el Log friendly

*asiento<nº asiento> no importado tiene distintos cambios o divisas*

Se ha modificado el traspaso de asientos con datos en divisa para cuadrar de los saldos en multidivisa. Cuando en un asiento multidivisa hay que calcular los importes Debe y Haber de todos los apuntes según el cambio, se cuadra el asiento también en multidivisa, ajustando el último apunte sumando/restando al debe/haber multidivisa según corresponda. Conservando el mismo cambio en todos los apuntes.

# <span id="page-17-0"></span>5.1.8 Cierre de periodos

Si en ContaPlus se había establecido una fecha de acceso contable, en Sage 50cloud se cierran todos aquellos periodos anteriores.

Hay que tener en cuenta que como ContaPlus permite cerrar con una fecha, al realizar el traspaso no bloqueamos ese periodo porque en origen se puede introducir información en esa fecha.

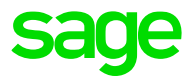

# <span id="page-18-0"></span>5.1.9 Vencimientos

Se traspasan todos los vencimientos como estaban en origen al destino para que se puedan seguir utilizando en Sage 50cloud, teniendo en cuenta que estarán separados por su naturaleza, es decir, cobro o pago.

Se controla que sólo se copien los Vencimientos de ContaPlus al último ejercicio en el que existan. Se controlan los siguientes valores para comparar los vencimientos:

- GUID Vencimiento, cómo no siempre está relleno, cuando este vacío, se controlarán los siguientes campos:
- Concepto + Documento/Nº Factura + Fecha + Fecha pago/cobro + Cuenta contrapartida + Importe

Y se conservan los vencimientos iguales del último ejercicio traspasado.

Se modifica la configuración de las cuentas para los cobros y pagos, incluyendo las cuentas a nivel dos 57 55 y 52 (anteriormente estaba limitado a las siguientes cuentas nivel 3 570, 572, 555, 553 y 520).

# <span id="page-18-1"></span>5.1.10 Cheques y Pagarés

Se traspasan los cheques y pagarés "no anulados", como estaban en origen al destino para que se puedan seguir utilizando en Sage 50cloud, teniendo en cuenta que estarán separados por su naturaleza, es decir, cobro o pago.

No se generan vencimientos nuevos a partir de Cheques o Pagares, lo que se hace es relacionarlos con los Vencimientos existentes con los siguientes criterios:

- Documento + Cliente/Proveedor + Importe

Con que uno de los dos registros Vencimiento o Cheque/Pagaré este contabilizado, se marca como Contabilizado el Vencimiento.

Si no se puede relacionar el Cheque/Pagaré con un vencimiento, no se traspasa y se registra en el LOG.

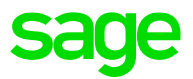

# <span id="page-19-0"></span>5.1.11 Analítica

Se hace ampliable el campo de Código de nivel analítico hasta un máximo de 10.

Se leen los códigos utilizados en ContaPlus para encontrar el máximo necesario a ampliar.

Si en origen se encuentra una tabla de Plan analítico de Departamentos/Proyectos con la siguiente información, en nuevo traspaso copiará los datos sin recodificar y aprovechando la posibilidad de aumentar el código y que no se obligatorio rellenar los códigos con ceros por la izquierda:

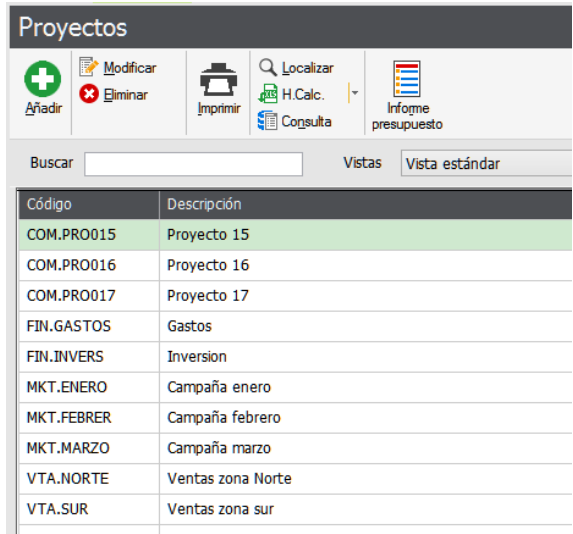

Asignado nivel 1 o 2 según nivel y creando los niveles analíticos conservando la configuración de origen:

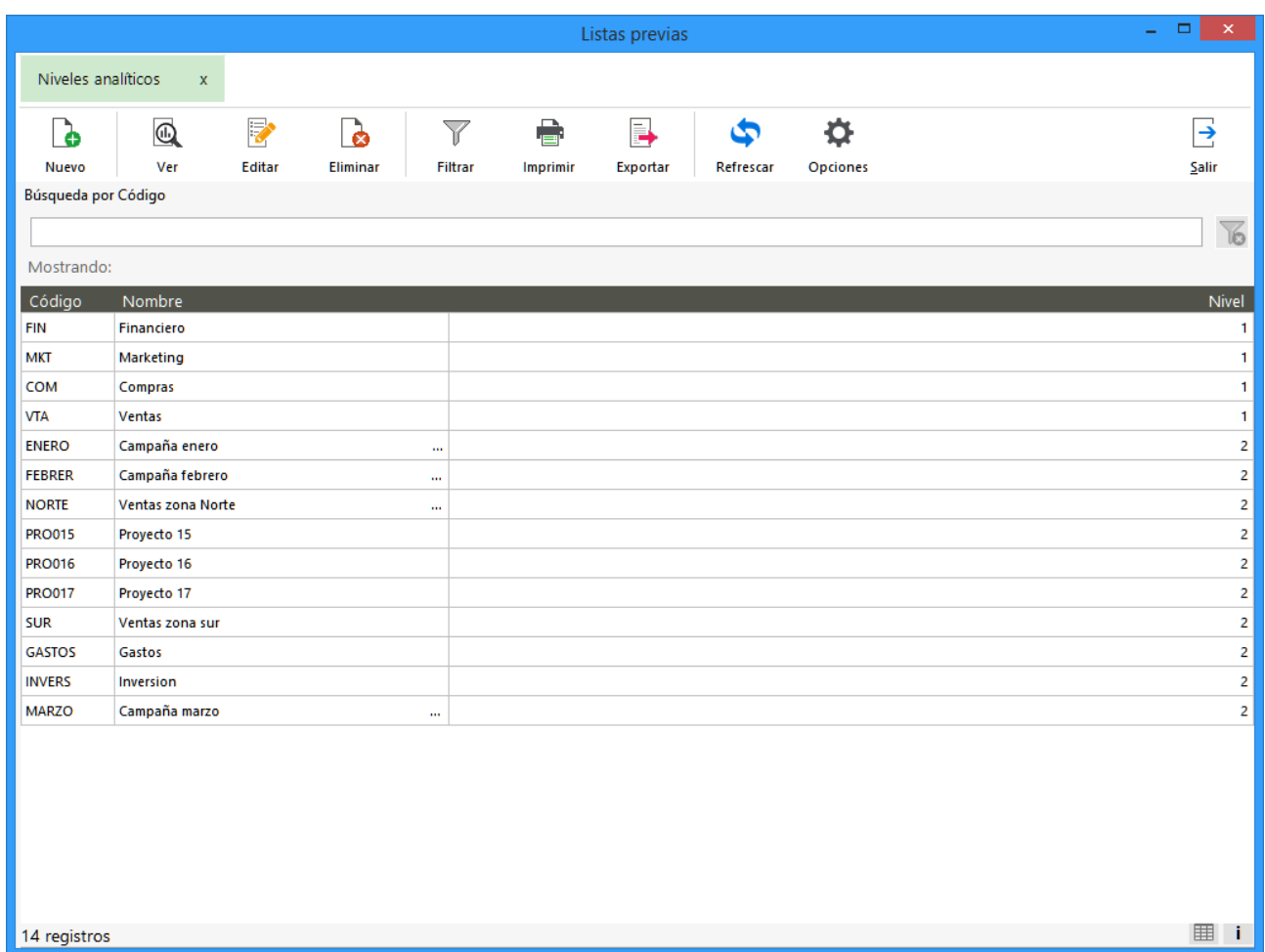

![](_page_20_Picture_0.jpeg)

De igual forma se hará el traspaso del Plan 2 de Segmentos.

Plan analítico -> Departamentos (Nivel 1), Proyectos (Nivel 2)

Plan segmentos -> Segmentos de actividad (Nivel 1) y Segmentos geográficos (Nivel 2)

Cuando se creen cuentas con origen ContaPlus, se marcarán todas con la nueva configuración de poder informar Analítica sin asignar Plan y niveles CUENTAS.SECUNDARIA=S, de esta forma se conservará la funcionalidad de ContaPlus de permitir informar datos Analíticos sin tener que configurarlo en cuenta e informar de esta forma, el desglose analítico directamente en la entrada de asientos.

La configuración de empresa quedará configurada de la siguiente forma con relación a los Planes Analíticos:

![](_page_20_Picture_54.jpeg)

# <span id="page-21-0"></span>5.1.12 Inmovilizado-Amortizaciones

#### **Activación del Add-on de Amortizaciones**

Cuando se detecten datos de Inmovilizado en la Empresa de ContaPlus, se activará automáticamente el add-on de Amortizaciones en el Grupo correspondiente.

#### **Tratamiento de los datos al copiar Inmovilizados**

En función de la información encontrada en ContaPlus en las tablas de Inmovilizados, se realizan un serie de tratamientos para poder copiar los datos y que Sage 50cloud pueda trabajar con los registros:

- Se traspasan los inmovilizados del último ejercicio y los que estén en el ejercicio anterior que no existan en el ejercicio último.
- Se tratan los inmovilizados para no copiar registros duplicados, informado en el LOG si hay duplicados.
- Se traspasan los inmovilizados, aunque tenga informado importe de deterioro, aunque esta información no se copia, se informa en el LOG.
- Se traspasan los inmovilizados con meses de lanzamientos diferentes de 1 (mensual) o 12 (anual), copiándolos en estos casos como mensuales, se informa en el LOG.
- No se copia la parte de la información del Libro de bienes de inversión
- Cuando el porcentaje de amortización es 0.01 en origen de algún registro de inmovilizado se pasa con valor 0.02 al campo, para no generar 10.000 años de tabla de amortización contable. Y se informa en el LOG.
- Cuando se traspasan los códigos de Inmovilizado, si al completar con ceros por la izquierda, se generan duplicados, se renumeran añadiendo una "Z" al primer dígito y si también se duplica, se usa la Z + contador.
- Se traspasarán como Inmovilizados no amortizables cuando tenga un porcentaje de amortización igual a 0% y no tengan importe acumulado amortizado.
- Al importe de la partida de inmovilizado se traspasará, al campo importe de la partida de inmovilizado de Sage50, el valor del campo Importe o Importe a amortizar de ContaPlus según indicado en el CONFIG. Por defecto se traspasará el valor del campo Importe (de compra).

#### **Inmovilizados no traspasados**

No se traspasan los Inmovilizados cuando:

- El importe a amortizar es inferior al importe amortizado acumulado, se informa en el LOG.
- No se traspasarán si el % de amortización es 0% y tienen importe acumulado amortizado mayor de 0.
- Si el Importe / Importe a amortizar (según configuración) es de distinto signo al campo: Importe amortizado acumulado (siempre que este campo sea distinto cero), no se traspasará y se avisará en el log.

Los registros no copiados, se informan en el LOG friendly.

![](_page_22_Picture_0.jpeg)

#### **Copia de la tabla de Amortización**

Se traspasan los históricos de Amortización de ContaPlus cuando cumplan:

- Si están dentro del periodo de amortización.
- Si el importe acumulado de amortización es igual a la suma de los importes amortizados de los registros de histórico.
- Si los históricos son correlativos en años.
- Si no hay años con importe 0 amortizado que no sean el último.

Cuando no cuadren los importes, se recalcula la tabla en función de la información de:

- Importe a amortizar del inmovilizado.
- Fecha de inicio (la fecha fin se recalcula según la fecha inicio y el % de amortización).
- Reparto de los importes amortizados. Se realiza utilizando la fecha última amortización para repartir el importe ya amortizado en los períodos hasta esa fecha. En función si es tipo anual o mensual se amortiza hasta el mes o año correspondiente. Si la fecha de última amortización está vacía se repartirá hasta el año anterior al ejercicio activo. Y en todos los casos se ajustarán los importes al primer registro de datos contables.
- % de amortización.
- Importe acumulado amortizado (el importe pendiente por diferencia entre importe inmovilizado y acumulado).
- Según el % de amortización y la fecha inicio, se reparte lo amortizado sobre los períodos de la tabla de amortización calculada. Existen los siguientes escenarios cuando no cuadra:
	- Fecha última amortización vacía
		- o Si utilizando los importes de la tabla calculada el reparto de lo amortizado lleva a utilizar períodos superiores al ejercicio activo, se repartirá todo lo amortizado hasta el año anterior del ejercicio activo, ajustando en el mes de diciembre del primer ejercicio. Es decir, no se repartirá importe ya amortizado el períodos superiores al ejercicio activo.
		- o Si utilizando los importes de la tabla calculada el reparto de lo amortizado lleva a utilizar períodos inferiores al ejercicio activo, se repartirá todo lo amortizado hasta el año anterior del ejercicio activo, ajustando los importes hasta el año anterior al ejercicio activo. Es decir, se reparte homogéneamente lo amortizado para completar todos los períodos hasta el ejercicio anterior al activo.
	- Fecha última amortización tiene valor
		- o Si la fecha de última amortización está comprendida entre la fecha de inicio y fin del ejercicio activo, se utiliza esa fecha para repartir y marcar los períodos amortizados. Si es tipo anual, se marca como amortizado completamente el año del la fecha de última amortización y si es tipo mensual, se marca como amortizado hasta el mes del la fecha de la última amortización.
		- o Si la fecha de última amortización está fuera del rango de inicio y fin del ejercicio activo, se considera como si fuera vacía y se utiliza la lógica de reparto anterior.

Si la fecha fin de amortización corresponde al último registro de histórico, es decir, se supone que por fechas, ya lo tiene todo amortizado, pero la suma de los importes del histórico deja pendiente de amortizar, también se recalcula la tabla de histórico.

![](_page_23_Picture_0.jpeg)

#### **Fecha fin de amortización y porcentaje amortizado**

En función del porcentaje de amortización y de la fecha de inicio del inmovilizado en ContaPlus, se recalcula la tabla contable de amortizaciones en Sage 50cloud y se toma del resultado de los períodos la fecha fin de amortización.

#### **Importe inmovilizado diferente del importe a amortizar**

Se añade un registro en el LOG por cada inmovilizado que se detecte que el "Importe" del inmovilizado es diferente del "Importe a amortizar". Por defecto se traspasa el "Importe", si necesitan realizar ajustes, puede usar el parámetro del CONFIG *AmoBuyAmount*.

#### **Equivalencia entre la cuenta de Amortización acumulada y cuenta de Inmovilizado**

A partir de los datos de la cuenta de amortización acumulada de ContaPlus se busca un equivalente de cuenta de Inmovilizado, como dato obligatorio en Sage 50cloud.

Las equivalencias se basan en la siguiente tabla:

![](_page_23_Picture_327.jpeg)

![](_page_24_Picture_0.jpeg)

![](_page_24_Picture_245.jpeg)

# <span id="page-24-0"></span>5.1.13 Suplidos

Se traspasan al diario los apuntes de subcuentas tipo suplidos, a apuntes de Sage 50cloud con la marca de suplidos y la información del suplido al campo observaciones.

# <span id="page-24-1"></span>5.1.14 Configuración del modelo 303

Se rellenan las relaciones de registros de la tabla de Tipos de IVA con la configuración del Modelo para cada Código de IVA

![](_page_24_Picture_246.jpeg)

![](_page_25_Picture_0.jpeg)

![](_page_25_Picture_169.jpeg)

![](_page_26_Picture_0.jpeg)

# <span id="page-26-0"></span>5.1.15 Gestión documental de asientos

Traspaso de la Gestión documental de asientos de ContaPlus al campo Documento asociado de los asientos de Sage 50cloud.

IMPORTANTE

Dado que en destino solo se tiene una única ruta de fichero, con este traspaso se copia el primero documento de la Gestión documental del Asiento de ContaPlus. Para una futura versión se realizará el traspaso completo de todos los ficheros utilizando la estructura del Add-on contratable Gestión Documental de Sage 50cloud.

Al copiar los documentos, dado en la carpeta destino es compartida, se les renombra con el Ejercicio de la empresa origen de ContaPlus.

# <span id="page-26-1"></span>5.1.16 Referencias catastrales de ContaPlus

Nuevo traspaso de los códigos de Referencias Catastrales de las diferentes opciones de ContaPlus que se traspasan a la opción de Referencias Catastrales de Sage50 (Fiscal/Referencias catastrales).

Se separan las Referencias Catastrales si en origen tienen la misma Referencia, pero distinta Situación.

Se copian las siguientes tablas:

- Inmovilizados
- Diario de asientos
- **Subcuentas**

Se asocian los valores de las Referencias Catastrales a los asientos con retención y a amortizaciones según la información de origen ContaPlus.

# <span id="page-26-2"></span>5.1.17 Configuración de modelos de Canarias

Nuevo traspaso de la configuración de los modelos de Canarias.

Cuando el traspaso tiene como origen **ContaPlus** se comprueba a propia marca de IGIC de la Empresa y que los % de IVA de las subcuentas correspondan a los % de IGIC actuales o históricos (0, 1, 3, 5, 6.5,7,9.50, 13.50, 20, 14,15, 4.55, 4.90, 9.45,10.5,6.65 o 2.10) o sean subcuentas tipo IVA Exportaciones, No Sujeto o Deducibles facturas de Agencias de Viajes

Si el traspaso tiene origen **FacturaPlus**, no existe marca en la Empresa para IGIC, se validan los % de IVA para crearlos como IGIC, cuando son los siguientes valores (1, 3, 5, 6.5,7,9.50, 13.50, 20, 14,15, 4.55, 4.90, 9.45,10.5,6.65 o 2.10)

![](_page_27_Picture_0.jpeg)

Para todos estos casos los porcentajes de IVA se crean como tipo IGIG en Sage 50.

Y se asocian a modelo:

![](_page_27_Picture_184.jpeg)

![](_page_28_Picture_0.jpeg)

# <span id="page-28-0"></span>5.2 Datos copiados de FacturaPlus

El proceso de traspaso correspondientes a FacturaPlus permite crear en Sage 50cloud los siguientes datos:

# <span id="page-28-1"></span>5.2.1 Empresas

Desde el proceso de migración se crearán las empresas seleccionadas durante el proceso en Sage 50cloud.

Hay que tener en cuenta que, si la empresa está enlazada con ContaPlus, prevalecerán los datos de Contabilidad.

Se recomienda revisar la información de cada una de las empresas por las diferencias que existen entre las aplicaciones.

Se traspasan los Datos Fiscales, de Dirección, marca de Criterio de caja y Registro Mercantil.

Si la empresa tiene documentos de varios Ejercicios, se traspasan los maestros al Grupo y los Documentos a cada Ejercicio que se creará de forma automática según la selección en el Asistente de los períodos.

# <span id="page-28-2"></span>5.2.2 Tipos de IVA

Se traspasan todos los registros de la tabla de Tipos de IVA de FacturaPlus con sus datos de % de IVA y % de Recargo.

Se reutilizan los registros base para no crear tipos si los que usa son equivalentes.

Además, si se traspasa información conjunta con ContaPlus, se reutilizarán los que se hayan creado previamente en el traspaso de ContaPlus que sean equivalentes, para no crear nuevos.

# <span id="page-28-3"></span>5.2.3 Tipos de Retención de Venta

Se generan tantos tipos de Retención de IRPF de ventas según la configuración por Series.

# <span id="page-28-4"></span>5.2.4 Tipos de Retención de Compras

Se generan tantos tipos de Retención de IRPF de compras cómo % diferentes existan configurados en la tabla de Proveedores.

# <span id="page-28-5"></span>5.2.5 Traspaso de Divisas

Ver traspaso de Divisa de ContaPlus.

### <span id="page-28-6"></span>5.2.6 Vendedores

Se traspasan todos los Vendedores. No se traspasa el Departamento.

Solo se traspasa el primer % de Comisión.

Si no existen registros de Vendedores en FacturaPlus se crea un valor por defecto.

# <span id="page-29-0"></span>5.2.7 Formas de pago

Se traspasan las Formas de pago tipo:

- Pago a plazos: toda la información.
- Pago porcentual: se generan los giros con los días, pero sin los porcentajes.
- Importe fijo: se genera un giro con el número de días, pero sin el importe.

# <span id="page-29-1"></span>5.2.8 Agencias

Se traspasan como Agencias la tabla de Transportistas.

Se amplia la información para incluir los datos de dirección y contacto de la tabla Transportistas de FacturaPlus.

### <span id="page-29-2"></span>5.2.9 Mandatos

Se traspasan todos los Mandatos de Clientes.

Se controla que no se importe el mismo Nº de Mandato si está asignado a Clientes diferentes, se traspasa sólo al primero.

Los mandatos SEPA traspasados desde FacturaPlus se marcan internamente como Código libre.

### <span id="page-29-3"></span>5.2.10 Centros Administrativos

Se traspasan los Centros Administrativos asociándolos a los Clientes y a las Facturas.

# <span id="page-29-4"></span>5.2.11 Bancos

Se traspasan todos los registros de Banco de la tabla de Cuentas Remesas.

Se recalcula el dato del IBAN con los datos de la cuenta bancaria

# <span id="page-29-5"></span>5.2.12 Familias

Se traspasan todas las familias, solo los datos de información de identificación.

La configuración de grupos de venta y compra se traspasa a la configuración de subcuentas de las familias siempre que todos los artículos pertenecientes a una misma familia tengan configurado el mismo grupo de venta o compra.

![](_page_30_Picture_0.jpeg)

# <span id="page-30-0"></span>5.2.13 Propiedades

Se generan los Grupos de Tallas o Colores según las Propiedades configuradas en el asistente como Talla o Color.

Se traspasan todos los valores de las tablas asociadas de propiedades configuradas en el asistente como Talla o Color.

La estructura de Propiedades soportada por Sage 50cloud es la siguiente:

- Talla + Color o Color + Talla
	- Siempre ambas configuradas en la misma Familia
- Lote o Lote + F. Caducidad
	- Las propiedades Lote pueden ser en origen, propiedades con tabla asociada o sin tabla asociada.
	- La fecha de caducidad siempre debe ir asociada a una propiedad tipo Lote en la Familia origen.
	- Las propiedades Lote no pueden ir asociada en la Familia a propiedades tipo Talla, Color o Serie
	- Si pueden ir asociadas a F. Caducidad u otra propiedad tipo Lote
- Nº de Serie
	- La propiedad tipo No permitir duplicados, se debe traspasar como Serie
	- La Serie puede estar configurada sola en la familia, o asociada a otra propiedad configurada como Serie. No puede ir asociada a otra propiedad tipo Talla, Color, Lote o F. Caducidad

Los Valores de las propiedades sólo pasan a los documentos las traspasadas como tipo Talla y Color. El resto de las propiedades de los Lotes, F. Caducidad y Serie sólo pasan al inventario de stock inicial.

### <span id="page-30-1"></span>5.2.14 Marcas

Se traspasan todas las Marcas.

![](_page_31_Picture_0.jpeg)

# <span id="page-31-0"></span>5.2.15 Artículos

Se traspasan todos los Artículos.

Los Servicios se traspasan a la tabla de Artículos configurado para que no gestione Stock.

Si no viene informada la Familia y Tipo de IVA se asignará un valor por defecto con el primer registro de la tabla correspondiente.

Si la definición del Coste si es en una divisa diferente al Euro, se calculará el precio en Euros utilizando el tipo de cambio de la divisa en FacturaPlus.

La fecha de alta de los artículos será la fecha inicio del ejercicio correspondiente. Cuando en origen se tenga rellena el campo "Fecha de alta en Sist. Simplificado de entradas" utilizaremos este valor.

Los datos de ubicación se traspasan si sólo existe un registro de stock en origen, ya que en Sage 50cloud sólo existe una ubicación por artículo y no por registro de stock.

No llevar Control de Stock en Sage 50cloud es desactivar el stock, en FacturaPlus es permitir tener stock negativo.

# <span id="page-31-1"></span>5.2.16 Código de barras

Se traspasan los códigos de barras del Artículo y los definidos por combinación de propiedades si son tipo Talla y Color.

No se traspasan los códigos de barras con tamaño superior a 20 caracteres.

# <span id="page-31-2"></span>5.2.17 Fotos artículos

Se copian las imágenes a Comunes\fotos.

# <span id="page-31-3"></span>5.2.18 Escandallos

Se traspasan los artículos kits como Escandallos configurados para que no tengan Stock propio, para conservar el funcionamiento de FacturaPlus.

Para los artículos configurados como Kits / Escandallos, el coste del artículo será la suma de los costes en euros de los artículos que formen el kit en FacturaPlus.

# <span id="page-31-4"></span>5.2.19 Tarifas de ventas

Se crean cuatro Tarifas:

- $\bullet$  PVP
- PVP IVA incluido
- Precio Mayorista
- Precio Mayorista IVA incluido

![](_page_32_Picture_0.jpeg)

# <span id="page-32-0"></span>5.2.20 Precios de venta y Precios de venta por talla y color

Los precios PVP, PVP IVA incluido, Precio mayorista y Precio mayorista IVA incluido se traspasan tanto a nivel general del Artículo como en los precios por Color o Talla asociados a las Tarifas Manuales creadas en la migración correspondiente.

No se traspasan los % de Beneficio de PVP y Precio Mayorista y la configuración de Personalización de Actualizaciones automáticas para crear Tarifa automática en Sage 50.

Los precios definidos por propiedades sólo pasan aquellos de propiedades traspasadas como tipo Talla y Color.

Según los datos de Precios venta en divisa para cada artículo, se reutilizan estas nuevas Tarifas para informar de los precios multidivisa.

Para los precios multidivisa por propiedades de FacturaPlus, si las propiedades se han traspasado como Talla y Color, se copiarán a las tablas correspondientes, asociados a las tarifas de divisa.

En las fichas de los clientes, según su configuración de Divisa por defecto, se asociarán las tarifas anteriores de multidivisa correspondientes.

# <span id="page-32-1"></span>5.2.21 Tarifas y configuración con el uso de la actualización de precios % de beneficio

Se ha modificado el traspaso de la información de tarifas, para trasladar el automatismo de FacturaPlus de la configuración de Personalización "Actualizar PVP (precios de venta) en albaranes y facturas de proveedores según beneficio". Esta configuración de FacturaPlus actualiza los precios de venta de los artículos al comprarlos, aplicando un margen según el % de Beneficio que tenga cada artículo para la tarifa de PVP y para la tarifa Precio mayorista.

El traspaso de la información prepara los datos en Sage 50cloud para que el usuario siga teniendo una actualización de sus precios de venta al comprar según este beneficio, para ello:

- Crea dos registros de Configuración de tarifas automáticas, una para el PVP y otra para

MA – Actualización manual según beneficio FacturaPlus, para los artículos con % de beneficio igual a 0, para permitir actualizar el precio manualmente.

AC – Actualización automática según beneficio FacturaPlus, para los artículos con % de beneficio diferente a 0, para que se actualice el precio automáticamente.

- Las Tarifas PVP, PVP IVA incluido, Precio mayorista y Precio mayorista IVA incluido, se crean como automáticas si el usuario ha utilizado el % de Beneficio de PVP o Mayorista respectivamente.
- En los Artículos

Si en origen tenían tanto el % de beneficio PVP o Precio mayorista distinto a cero, se les asigna en la configuración de Margen el % y en Configuración de tarifa automática de tipo AC.

Si en origen tenían tanto el % de beneficio PVP y Precio mayorista igual a cero, se les asignará en la configuración de Margen un 0% y en la Configuración de tarifa automática de tipo MA.

Con esta configuración se consigue mantener el automatismo para los artículos con % de beneficio y permitir también que, aunque la tarifa sea tipo automática, se pueda indicar un precio de venta manual para los artículos que no tenían % de beneficio.

Si el usuario quiere dejar de automatizar un precio de venta según % de beneficio al comprar, tiene que cambiar la Configuración de tarifa automática de AC a MA.

![](_page_33_Picture_0.jpeg)

# <span id="page-33-0"></span>5.2.22 Precios de compra por proveedor

Se traspasan los valores de los precios definidos por Proveedor dentro de cada artículo, tanto los definidos en euros, como los de multidivisa.

# <span id="page-33-1"></span>5.2.23 Tallas y Colores asignados a los artículos

Los valores asignados de Tallas y Colores al artículo serán los valores de las Tablas asociadas a las Propiedades asociadas a la Familia del artículo cuando esas Propiedades se hayan configurado como Talla o Color en el Asistente de Importación.

# <span id="page-33-2"></span>5.2.24 Lotes asignados a los artículos

Valores de las propiedades tipo Lote incluidas asociadas a los registros de stock del Artículo.

# <span id="page-33-3"></span>5.2.25 Líneas de descuento

Se creará una Línea de descuento por cada uno de los 6 descuentos que tengan valor, para cada uno de los Artículos.

Los códigos de las líneas de descuento serán 01, 02… 06 según la posición rellena en origen.

Además, si hay clientes con divisa por defecto diferente de Euro, se crean más líneas de detalle en esas mismas Líneas de descuento, para así poder relacionar condiciones de descuento por multidivisa.

# <span id="page-34-0"></span>5.2.26 Atípicas

#### **Atípicas de vendedor a Comisiones de vendedor**

#### Condiciones

- Sólo atípicas que no tengan definida fecha inicio y fecha fin
- Sólo atípicas que no tengan definidas propiedades
- Se traspasan atípicas con ámbito artículo y ámbito familia
- Atípicas de Comisión tipo fija

### **Atípicas de Clientes/Grupos de clientes ámbito Artículo a Descuentos segmentados de clientes**

Condiciones

- Según la fecha inicio y fin se crea en los ejercicios correspondientes
- Sólo atípicas que no tengan definidas propiedades tipo Talla/Color
- Atípicas definidas en Euro o multidivisa
- Las atípicas de grupos se crean a los clientes pertenecientes a ese grupo
- Atípicas con tipo de
	- variación de Precio fijo combinada con Descuento fijo o 0
	- variación de Precio porcentual 0 con Descuento fijo

#### **Atípicas de Clientes/Grupos de clientes ámbito Familia a Descuentos segmentados de familia**

Condiciones

- Según la fecha inicio y fin se crea en los ejercicios correspondientes
- Sólo atípicas que no tengan definidas propiedades tipo Talla/Color
- Atípicas definidas en Euro o multidivisa
- Las atípicas de grupos se crean a los clientes pertenecientes a ese grupo
- Atípicas con tipo de
	- variación de Precio porcentual 0 con Descuento fijo

#### **Atípicas de Proveedores ámbito Artículo a Descuentos segmentados de proveedores**

**Condiciones** 

- Según la fecha inicio y fin se crea en los ejercicios correspondientes
- Sólo atípicas que no tengan definidas propiedades tipo Talla/Color
- Atípicas definidas en Euro o multidivisa
- Atípicas con tipo de
	- variación de Precio fijo combinada con Descuento fijo o 0
	- variación de Precio porcentual 0 con Descuento fijo

![](_page_35_Picture_0.jpeg)

### **Atípicas de Proveedores ámbito Familia a Descuentos segmentados de familia**

Condiciones

- Según la fecha inicio y fin se crea en los ejercicios correspondientes
- Sólo atípicas que no tengan definidas propiedades tipo Talla/Color
- Atípicas definidas en Euro o multidivisa
- Atípicas con tipo de
	- variación de Precio porcentual 0 con Descuento fijo

# <span id="page-35-0"></span>5.2.27 Almacenes

Se traspasan todos los Almacenes, sin datos de dirección.

Si no existen registros de Almacenes en FacturaPlus se crea un valor por defecto.

# <span id="page-35-1"></span>5.2.28 Stocks

#### **Inventario de regularización**

Las unidades de Stock se traspasan como Inventario de Regularización con Fecha el día anterior a la realización de la migración de datos.

Como dato en el campo documento se informará "STOCK FACTU".

En el proceso de recalculo del Stock en Sage 50cloud, cualquier movimiento con fecha anterior no se tendrá en cuenta.

Se traspasarán el Stock si se ha marcado en el Asistente la opción de Stock

#### **Lotes incluidos en la regularización**

Valores de las propiedades tipo Lote incluidas en las Regularización de Inventario del traspaso del Stock.

#### **Series incluidas en la regularización**

Valores de las propiedades tipo Series incluidas en las Regularización de Inventario del traspaso del Stock.

# <span id="page-35-2"></span>5.2.29 Grupos de clientes

Se traspasan como Tipos de Facturación.
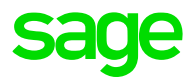

### 5.2.30 Clientes

### Se traspasan todos los clientes

El código del cliente se formará con el Código de cuenta de clientes + Código de FacturaPlus, completando o cortando por la izquierda según el nivel de desglose. En el caso de no traspasar información desde ContaPlus, el nivel de desglose se tomará el nivel de desglose de FacturaPlus, con valor mínimo 9, para asegurar no duplicidades.

### **Bancos de clientes**

Se traspasan todas las Cuentas bancarias de clientes.

Se recalcula el dato del IBAN con los datos de la cuenta bancaria.

Traspaso de los datos del traspaso de la tabla de cuentas bancarias en el escenario de ContaPlus y FacturaPlus.

Para clientes:

- Si existe cuenta bancaria en ContaPlus y en FacturaPlus, se quedará marcada como predeterminada la de FacturaPlus, al ser desde FacturaPlus desde la aplicación que se genera los ficheros SEPA de cobro.
- Si existe cuenta bancaria en ContaPlus, pero no en FacturaPlus, entonces se queda marcada como predeterminada la cuenta bancaria de ContaPlus.

### **Direcciones de clientes**

Se traspasan todas las Direcciones Comerciales de clientes.

El nombre dirección se traspasa al campo Persona.

### **Personas de contacto**

Se traspasan todas las Personas de contacto de clientes.

### **Teléfonos de clientes**

Se traspasan todos los teléfonos de clientes, identificados como Teléfono o Fax según el dato origen.

### **Giros de vencimientos**

Se generan tantos Giros como se hayan creado en el traspaso de Formas de pago de la asociada al Cliente.

### **Período de vacaciones**

Se traspasa todos los períodos de vacaciones de los clientes.

### **Subcuentas contables**

Se crean las Subcuentas de Clientes con el mismo valor que el Código.

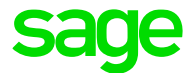

### *NOTA*

*Cuando en origen se trabaja con FacturaPlus y ContaPlus y el nivel de desglose utilizado es 7 u 8, el proceso de traspaso de Clientes, Proveedores y Subcuentas se ha modificado para no generar duplicados.*

*Se lee la propia configuración del enlace contable FacturaPlus-ContaPlus establecida por el usuario, y así asignar al cliente de ventas la misma subcuenta que tuviera configurada y se ampliarán los dígitos de igual forma.* 

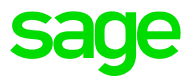

### **Datos de límite de crédito (riesgo)**

Los datos de Limite de Crédito se calculan automáticamente una vez traspasada toda la información.

#### **Líneas de descuento**

Se crean líneas de descuento en Clientes si existen % de Descuento en los artículos origen en las posiciones equivalentes del 1 al 6.

#### *Ejemplo:*

*Tenemos dos clientes, que en origen tienen campo NDTO=1 y otro con campo NDTO=2. En artículos tenemos definido un descuento 2 para un artículo. Al traspasar datos, en Sage 50cloud se ha creado un registro en tabla LINEAS con CODIGO=02, en cambio no se ha creado ningún registro en tabla LINEAS con CODIGO=01 porque no hay definido ningún descuento 1 en ningún artículo.* 

*El resultado será que para el cliente cuyo campo NDTO=1 el campo LIN\_DES estará vacío y el cliente cuyo campo NDTO=2 el campo LIN\_DES tendrá un 02.*

### 5.2.31 Proveedores

Se traspasan todos los proveedores.

El código del proveedor se formará con el Código de cuenta de proveedores + Código de FacturaPlus, completando o cortando por la izquierda según el nivel de desglose. En el caso de no traspasar información desde ContaPlus, el nivel de desglose se tomará el nivel de desglose de FacturaPlus, con valor mínimo 9, para asegurar no duplicidades.

#### **Bancos de proveedores**

Se traspasan todas las Cuentas bancarias de proveedores.

Se recalcula el dato del IBAN con los datos de la cuenta bancaria.

Traspaso de los datos del traspaso de la tabla de cuentas bancarias en el escenario de ContaPlus y FacturaPlus.

Para proveedores:

- Si existe cuenta bancaria en ContaPlus y en FacturaPlus, se quedará marcada como predeterminada la de ContaPlus, al ser desde ContaPlus desde la aplicación que se genera los ficheros SEPA de pago.
- Si no existe cuenta bancaria en ContaPlus y si en FacturaPlus, entonces se queda marcada como predeterminada la cuenta bancaria de FacturaPlus.

#### **Direcciones de proveedores**

Se traspasan todas las Direcciones de proveedores.

### **Personas de contacto**

Se traspasan todas las Personas de contacto de proveedores.

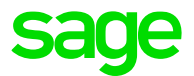

### **Teléfonos de proveedores**

Se traspasan todos los teléfonos de proveedores, identificados como Teléfono o Fax según el dato origen.

### **Giros de vencimientos**

Se generan tantos Giros como se hayan creado en el traspaso de Formas de pago de la asociada al Proveedor.

### **Período de vacaciones**

Se traspasa todos los períodos de vacaciones de los proveedores.

#### **Subcuentas de proveedor**

Se crean las Subcuentas de Proveedores con el mismo valor que el Código.

### *NOTA*

*Cuando en origen se trabaja con FacturaPlus y ContaPlus y el nivel de desglose utilizado es 7 u 8, el proceso de traspaso de Clientes, Proveedores y Subcuentas se ha modificado para no generar duplicados.*

Se lee la propia configuración del enlace contable FacturaPlus-ContaPlus establecida por el *usuario, y así asignar al cliente de ventas la misma subcuenta que tuviera configurada y se ampliarán los dígitos de igual forma.* 

### 5.2.32 Traspaso de Clientes / Proveedores y Subcuentas

### **Origen sólo ContaPlus**

En ContaPlus es necesario crear una subcuenta diferente para cada divisa que utilice un cliente o proveedor. Al traspasar las subcuentas, se conservará la configuración de origen de varias subcuentas, aunque tengan mismo NIF, nombre, así se mantiene

Se traspasan las subcuentas tal cual estén configuradas en origen, permitiendo conservar más de una cuenta para el mismo cliente.

### **Origen sólo FacturaPlus**

El código de los clientes y proveedores será único, aunque se hayan creado documentos en varias divisas, ya que Sage 50cloud soporta para una única ficha (cuenta contable) documentos (y asientos) en varias divisas.

Se creará según Código de claves (400 o 430) + Código del cliente / proveedor.

### **Origen FacturaPlus enlazado con ContaPlus**

Clientes que tengan en su configuración de enlace contable, subcuenta para euros y subcuenta para divisa. El cliente queda relacionado con cada subcuenta si en ContaPlus existen ambas subcuentas. Si sólo existiera una de ellas, se relacionaría sólo con esa.

Ejemplo:

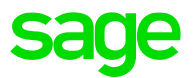

Cliente 000015 en FacturaPlus tiene una subcuenta 430000015 en euros y otra 4301000015 en dólares

- Si en ContaPlus existen ambas, se crean dos fichas de cliente
- Si en ContaPlus sólo existe la de dólares, porque sólo ha creado documentos en dólares, el cliente queda con código 430100015, en documentos de venta y en asientos.
- Si en ContaPlus no existe ninguna de las dos
	- o Si tiene en el modo Personalizado, marcada la opción de Búsqueda avanzada, se intenta relacionar con otra subcuenta que pudiera existir en ContaPlus con mismo NIF, Nombre, Nombre comercial, Persona de contacto. Si la encuentra, la relaciona, en caso contrario:
	- o Si no la encuentra, creará una nueva, intentando conservar la codificación Código de claves (400 o 430) + Código del cliente / proveedor. Si no pudiera conservarla, se asignará automáticamente sumando desde la última que exista.

En este escenario, la codificación del cliente/proveedor puede variar respecto a la base (400 o 430) + Código del cliente / proveedor. En función de si se ha creado una única cuenta o más de una por divisa, se asignará la única o la correspondiente por divisa en las tablas asociadas, incluidas documentos.

### 5.2.33 Series y Contadores de documentos

Se traspasan todas las Series de documentos.

Se traspasan para cada Tipo de documento y Serie el Contador correspondiente de Presupuestos, Pedidos, Albaranes y Facturas. Al copiar los contadores de los documentos de FacturaPlus, se resta 1 a cada contador, dado que FacturaPlus guarda el próximo número a utilizar y Sage 50cloud el último contador utilizado.

Las series configuradas en origen como Rectificativas, se traspasan conservando esta configuración.

### 5.2.34 Documentos de Compra y Venta

Se traspasan los documentos a su Ejercicio correspondiente según su fecha de documento.

Se traspasarán los documentos si se ha marcado en el Asistente la opción de Documentos

Todos los documentos en divisa diferente al Euro se copiarán, teniendo en cuenta:

- Los importes en divisa se copian tal cual si transformación.
- Para esos documentos hay que generar lo importes en euros, se calculan teniendo en cuenta el tipo de cambio del origen y el resultado se redondea a 2 decimales.

No se traspasa la información que relaciona los documentos para conocer el origen, por ejemplo, la información que relacionaría un pedido con su presupuesto origen.

Los Valores de las propiedades sólo pasan a los documentos las traspasadas como tipo Talla y Color.

Los datos de % Descuento especial y % Descuento Pronto pago se calcularán de tal forma que se lleve en Sage 50cloud al único campo de % de Descuento global del documento para minimizar las variaciones en el total documento.

El Descuento lineal (descuento por importe) de FacturaPlus se traspasará como una línea separada con texto "Descuento lineal".

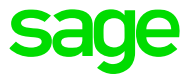

En los Totales de documentos pueden existir variaciones.

Los Portes se traspasarán como una línea separada con texto "Portes" en Presupuestos y Pedidos, siempre que no tenga % Dto. Especial o % Dto. Pronto pago, que en este caso no se traspasarán. En Albaranes y Facturas se traspasarán como Portes.

Si no viene informado el Vendedor o Almacén se asignará un valor por defecto con el primer registro de la tabla correspondiente.

Las líneas que informan en FacturaPlus de las agrupaciones se traspasan como líneas de Comentario en la misma posición para facilitar la lectura.

Los servicios no codificados se traspasan como líneas sin código con la descripción completa respetando los retornos de carro.

En el traspaso de todos los documentos de compra (Pedidos/Albaranes/Facturas) y de venta (Presupuestos/Pedidos/Albaranes/Facturas) se comprueba si los artículos de las líneas existen o no. Cuando no existan, la línea se pasa, asociada a un artículo sin codificar, con los datos en la línea que tuviera en el origen. A estas líneas se les asigna las cuentas de Compra y Venta utilizadas en la configuración de FacturaPlus para el enlace contable.

La referencia informada en la línea se añade al inicio de la descripción de la propia línea y las propiedades se añaden al final de la descripción, así no pierde la información, aunque el artículos ya no exista.

Además, en estos casos de informa en el LOG.

Si la fecha del albarán de compra o venta está vacía en origen, se indica como fecha del albarán la fecha del anterior albarán. Si fuera el primero o todos estuviera vacíos, indicar la fecha inicio del ejercicio. Además, se registra como incidencia en log friendly que se ha rellenado la fecha del albarán.

Se recorta el campo Nº Factura Expedición a 10 dígitos (derecha a izquierda) y coge los dos primeros dígitos como serie para llevarlo a los datos de Asientos incluyendo la serie para trazar correctamente la Factura y el Asiento.

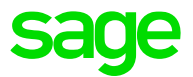

### **Presupuestos de Venta**

Se traspasan todos los Presupuestos de clientes

En el caso de no venir informado el Código de cliente en FacturaPlus, los datos del Cliente de contado del presupuesto se crearán como Cliente potencial.

Se traspasan los estados:

- Pendiente Pendiente
- Aprobado Traspasado
- Facturado Traspasado
- Rechazado y Anulado Cancelado

### **Pedidos de Compra**

Se traspasan todos los pedidos de compras

Se traspasa el estado

- Servido Traspasado
- Parcialmente servido No traspasado
- Pendiente No traspasado

Se traspasan los valores de las unidades pendientes de servir

Se traspasan los datos de portes

### **Pedidos de Venta**

Se traspasan todos los pedidos de ventas

Se traspasa el estado

- Servido Traspasado
- Parcialmente servido Traspasado
- Pendiente No traspasado

Se traspasan los valores de las unidades pendientes de servir

Los anticipos en líneas de Pedidos de Venta se traspasan con Líneas normales. Se traspasa la factura Anticipo y la factura Descuento de Anticipo

Se traspasan los datos de portes

### **Albaranes de Compra**

Se traspasan los Albaranes sin Facturar de compras

Los Albaranes Facturados se generarán desde el traspaso de Facturas indicando el Nº de Albarán correspondiente de FacturaPlus

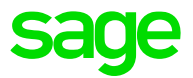

### **Albaranes de Venta**

Se traspasan los Albaranes sin Facturar de ventas

Los Albaranes Facturados se generarán desde el traspaso de Facturas indicando el Nº de Albarán correspondiente de FacturaPlus

Los anticipos en líneas de Albaranes de Venta se traspasan con Líneas normales. Se traspasa la factura Anticipo y la factura Descuento de Anticipo

### **Facturas de Compra**

Se traspasan todas las Facturas de compras

Si al traspasar los datos de FacturaPlus también se ha seleccionado una empresa de ContaPlus, en el proceso de migración de facturas se busca por Su Factura y Fecha o Serie + Número y Fecha, el asiento correspondiente para dejar la traza. En función de que se localice o no el asiento, se generan datos propios de IVA y Retenciones o son compartidos con el Asiento.

Las facturas de compras régimen general con recargo de equivalencia generadas desde FacturaPlus no se podrán relacionar con los asientos de esas mismas facturas que tenemos en ContaPlus, ya que estos asientos no llevan líneas de impuesto

En el campo Nº de Albarán se indica el número de Albarán origen. En el caso de Facturas directas, se indica el Nº de Factura con un prefijo "F + Serie + Nº Factura".

Se generan los datos de Giros según la Forma de Pago.

En el caso de Facturas, los datos de Portes se traspasan a los datos propios de Sage 50cloud, no como una línea de documento.

### **Facturas de Venta**

.

Se traspasan todas las Facturas de ventas.

Si al traspasar los datos de FacturaPlus también se ha seleccionado una empresa de ContaPlus, en el proceso de migración de facturas se busca por Serie + Número + Fecha el asiento correspondiente para dejar la traza. En función de que se localice o no el asiento, se generan datos propios de IVA y Retenciones o son compartidos con el Asiento.

Facturas anticipo se traspasan como facturas normales.

Los Abonos se traspasan como facturas normales multiplicado por -1 el campo cantidad de las líneas.

En el campo Nº de Albarán se indica el número de Albarán origen. En el caso de Facturas directas, se indica el Nº de Factura con un prefijo "F + Serie + Nº Factura".

Según sea IVA incluido o No se calcularán los datos de Precio con o sin IVA correspondientes

Se calculan los datos de Importe de Comisión según el % de Comisión de FacturaPlus y la Base de comisión de cada línea.

Se generan los datos de Giros según la Forma de Pago

En el caso de Facturas, los datos de Portes se traspasan a los datos propios de Sage 50cloud, no como una línea de documento

Las Entregas a cuenta, como generan Recibos no se traspasarán como Entregas de Sage 50cloud, se traspasarán directamente como Previsión de Cobro con estado Cobrado

Se generan registros de Centros Administrativos cuando estén informados en la Factura de ventas

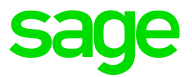

Si no viene informado el código de cliente en la Factura se crea un registro de Cliente de Contado con la información y los datos de configuración de Personalización. Se generará un único de registro en Clientes con el nombre "Cliente contado" para asociar las facturas sin código de cliente.

Las líneas de suplidos se traspasan asociando al artículo configurado como suplido, conservando la descripción propia de cada línea de documento y los importes y comportamiento.

### 5.2.35 Previsiones de Cobro

Se generarán tantas Previsiones como Recibos de clientes existan en origen

Según el estado del Recibo origen:

- Emitido Pendiente
- Cobrado Cobrado
- Devuelto Pendiente

Se tomarán datos del último movimiento de Cobro o Devolución para informar en la Previsión de cobro.

Al traspasar previsiones de cobro de FacturaPlus que estén marcadas como devueltas se crean dos previsiones, una impagada y otra pendiente de cobro.

Si en la previsión devuelta se han definido gastos a cargo del cliente generar una nueva previsión por el importe de los gastos.

Los Recibos agrupados se traspasarán sin agrupar, tomando los datos del movimiento del recibo matriz con el que estaban relacionados en FacturaPlus

Los Recibos de facturas no traspasadas, por ejemplo, facturas rectificativas con traer líneas, si se traspasan para que se puedan gestionar los cobros.

### 5.2.36 Previsiones de Pago

Se generarán tantas Previsiones como Recibos de proveedores existan en origen

Según el estado del Recibo origen:

- Emitido Pendiente
- Pagado Pagado
- Devuelto Pendiente

Se tomarán datos del último movimiento de Pago o Devolución para informar en la Previsión

Al traspasar previsiones de cobro de FacturaPlus que estén marcadas como devueltas se crean dos previsiones, una impagada y otra pendiente de cobro.

Si en la previsión devuelta se han definido gastos a cargo del cliente generar una nueva previsión por el importe de los gastos.

Los Recibos agrupados se traspasarán sin agrupar, tomando los datos del movimiento del recibo matriz con el que estaban relacionados en FacturaPlus

Los Recibos de facturas no traspasadas, por ejemplo, facturas rectificativas con traer líneas, si se traspasan para que se puedan gestionar los pagos.

## 5.2.37 Datos de Punto Verde

Configuración de Punto Verde en Empresa y Artículo

Datos de Punto verde en documentos de venta

## 5.2.38 Cuentas de configuraciones de FacturaPlus

Se ha actualizado el traspaso de la información de FacturaPlus cuando tiene enlace con ContaPlus para traspasar también las cuentas que se pueden configurar en FacturaPlus y si no existe crearla con la información de FacturaPlus.

- En Familias se traspasa la Cuenta de Ventas y la Cuenta de Compras con la información de las Subcuenta de ventas o con Cuenta+Grupo de Venta y la Subcuenta de compras o con Cuenta+Grupo de Compra.
- Clientes se cambia mapeo del campo banco previsto para tomar el banco de la forma de pago por defecto en vez del banco de la cuenta remesa
- Proveedores, la cuenta del banco se toma de la subcuenta de pago de la forma de pago por defecto del proveedor.
- Cuentas bancarias, subcuenta de la remesa
- Presupuestos/Pedidos/Albaranes/Facturas de venta líneas, subcuentas del artículo/ servicio de la línea, si es un servicio sin codificar tomará la subcuenta para servicios de personalización.
- Pedidos/Albaranes/Facturas de compra líneas, subcuentas de portes, subcuentas del artículo/servicio de la línea, si es un servicio sin codificar tomará la subcuenta para servicios de personalización.

# 6.0 Datos no copiados

# 6.1 Datos no copiados de ContaPlus

- Configuración de usuarios y permisos
- Personalizaciones de balances
- Informes personalizados
- Predefinidos
- Gestión documental (se traspasa el primer registro de gestión documental del Diario al campo Documento asociado)
- Datos y configuración del SII
- Datos de configuración de Prorrata
- Amortizaciones de tipo diferente a anual o mensual
- Asientos multidivisa con más de un tipo de cambio en un mismo asiento
- Remesas de pago (si se pasan los vencimientos y sus estados)

# 6.2 Datos no copiados de FacturaPlus

- Configuración de usuarios y permisos
- Datos de Remesas.
- Datos de Liquidaciones de Agentes.
- Datos de Gestión de Garantías.
- Datos de Fábrica.
- Datos de TPV / Tickets.
- Datos de Histórico de movimientos de Almacén.
- Configuraciones de formatos de impresión de documentos
- Informes personalizados
- Gestión documental
- Atípicas no soportadas. Ver apartado de traspaso de Atípicas
- Campos libres de artículos, clientes, cabecera y líneas de documentos
- Series de artículos con valores duplicados
- Mandatos duplicados en clientes
- Plantillas de documentos de facturación
- Remesas de cobro (si se pasan los recibos y sus estados)

NOTA: Para consultar la **Propuesta de valor** y la **Comparativa de Sage 50cloud** respecto a **FacturaPlus y ContaPlus**, consultar la Release Notes de la versión más reciente de Sage 50cloud.

# 7.0 Asistente

# 7.1 Acceso

### 7.1.1 Migraciones/Importación de FacturaPlus/ContaPlus

El asistente se ejecuta desde la aplicación Sage.ES.Migrations.Plus.S50 que estará disponible dentro del directorio de Sage 50cloud.

<Directorio Servidor>\Migrations\PlusToSage50c\Sage.ES.Migrations.Plus.S50.exe

También está disponible dentro de la propia aplicación Sage 50cloud como opción de menú "Herramientas \ Migraciones \ Importar de FacturaPlus\ContaPlus" y como opción desde el nuevo botón superior "Datos".

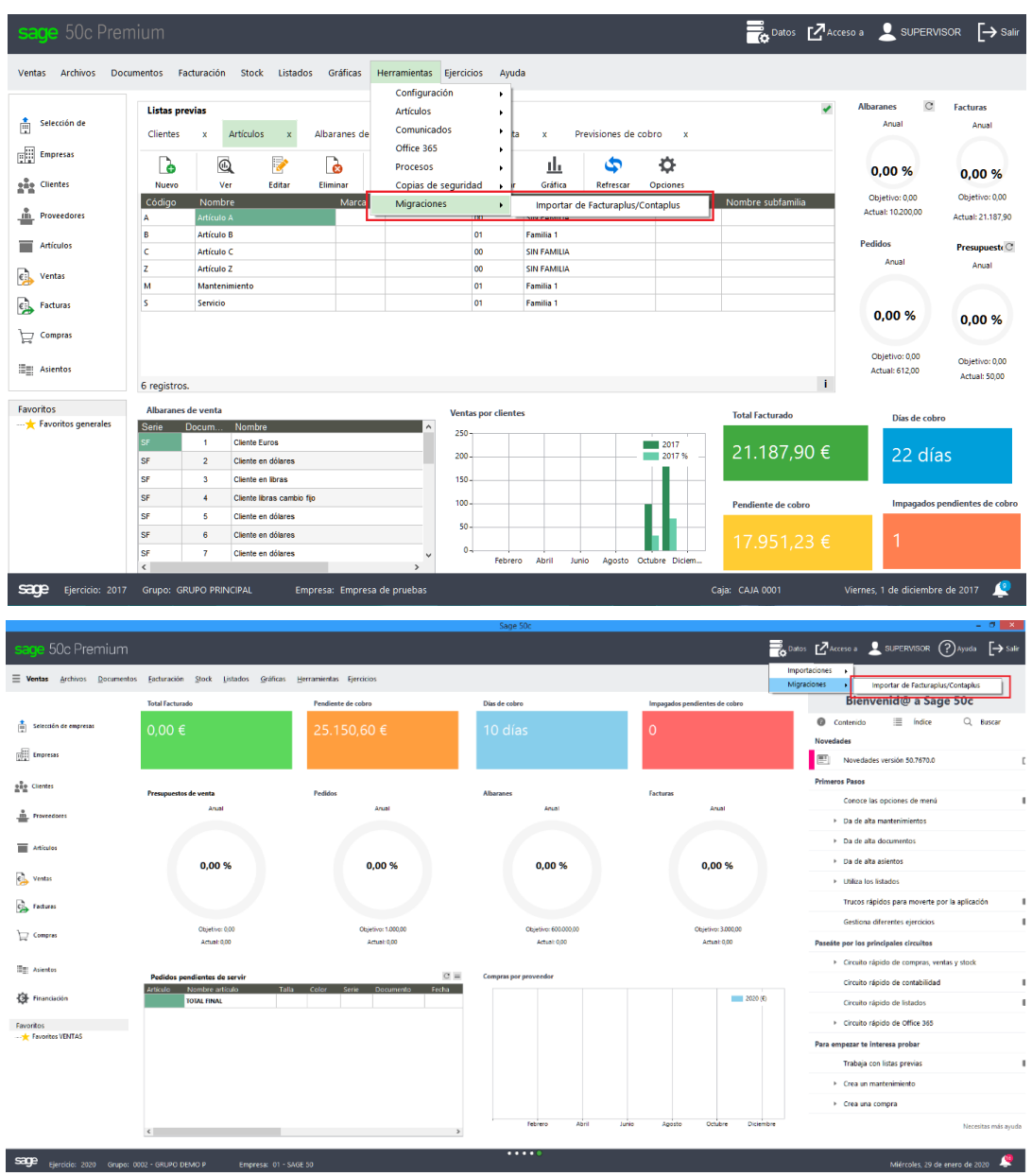

Este proceso de Traspaso se puede repetir para traspasar las empresas una a una, varias o todas, según las necesidades del usuario.

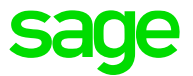

### 7.1.2 Diagnosticador Plus

Nueva herramienta que sustituye al Setup de Plus, reutilizando el acceso y ahora renombrándolo como "Diagnostica Plus". Para ver más detalle sobre la herramienta, consultar el correspondiente documento de Guía.

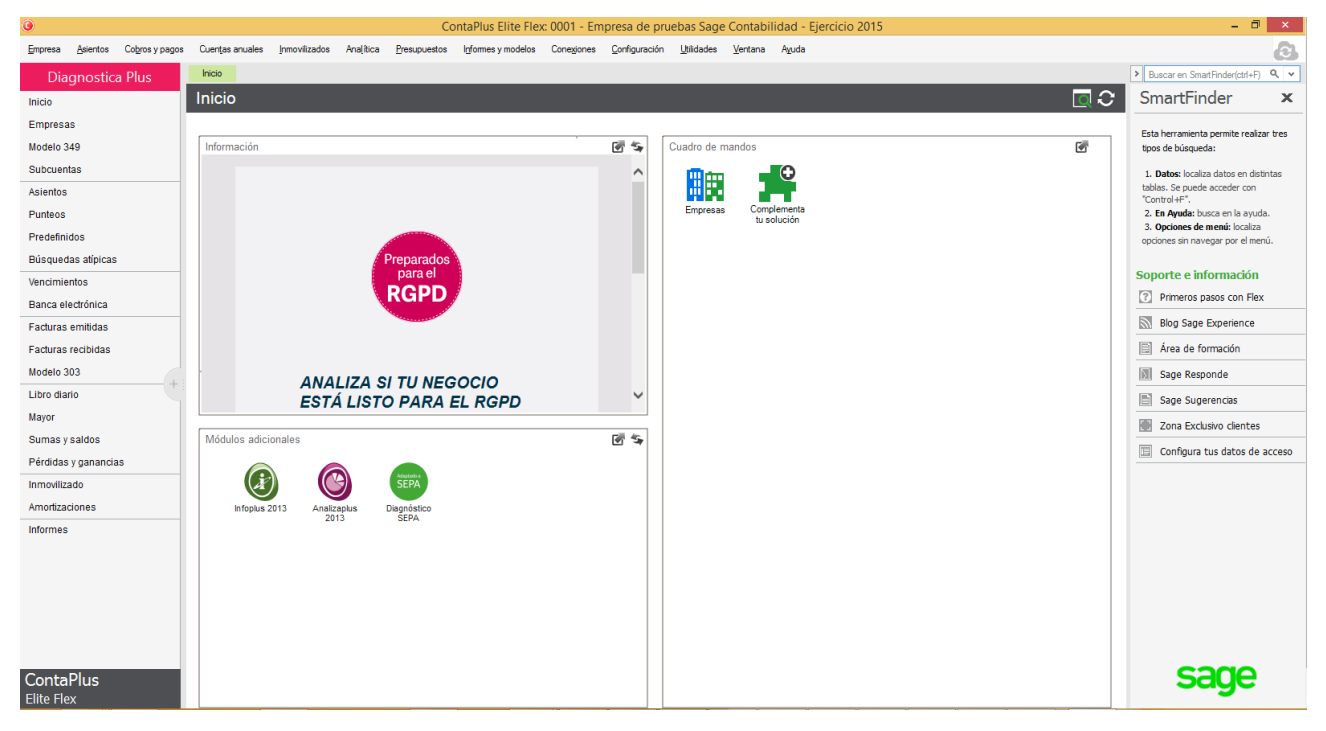

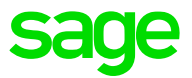

# 7.2 Bienvenida

Al acceder muestra un texto de Bienvenida y una nota que debe marcarse como "Leído y aceptado" para que se habilite el botón de "Siguiente".

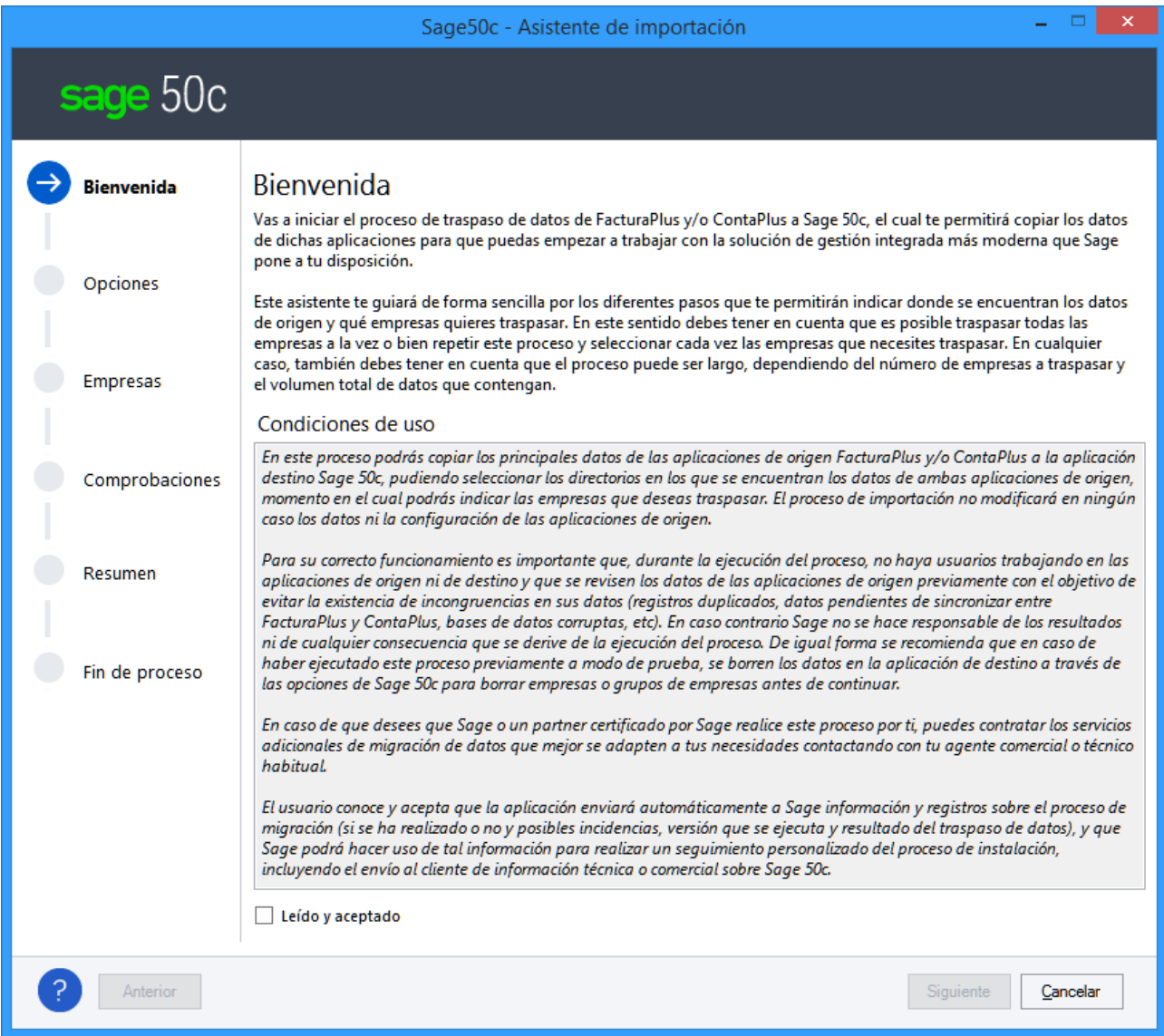

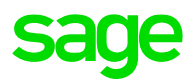

# 7.3 Opciones. Directorios de aplicaciones

En el siguiente paso deben indicarse las Rutas de:

- **ContaPlus**, seleccionaremos el ejecutable
	- La versión compatible para realizar el traspaso es la R41 (01/02/2017) o superior
- **FacturaPlus**, seleccionaremos el ejecutable

La versión compatible para realizar el traspaso es la R31 (01/02/2017) o superior

Las rutas se guardan de una ejecución a otra, siempre que sigan existiendo

• Además, la ruta de **Sage 50cloud** se carga de forma automática si se utiliza el acceso del menú Herramientas del propio Sage 50cloud

IMPORTANTE: Es posible realizar un traspaso de datos sobre los directorios completos de Plus/Flex, aunque no sean versiones registradas. Puede partir de una copia del directorio completo para realizar el traspaso.

Se muestra un aviso si no se encuentran los directorios EMPXXXX y DBFXX de las bases de datos según las tablas de empresas de ContaPlus y FacturaPlus.

Sage 50cloud, seleccionaremos la ruta del Terminal. Todas las credenciales de SQL se cargan internamente

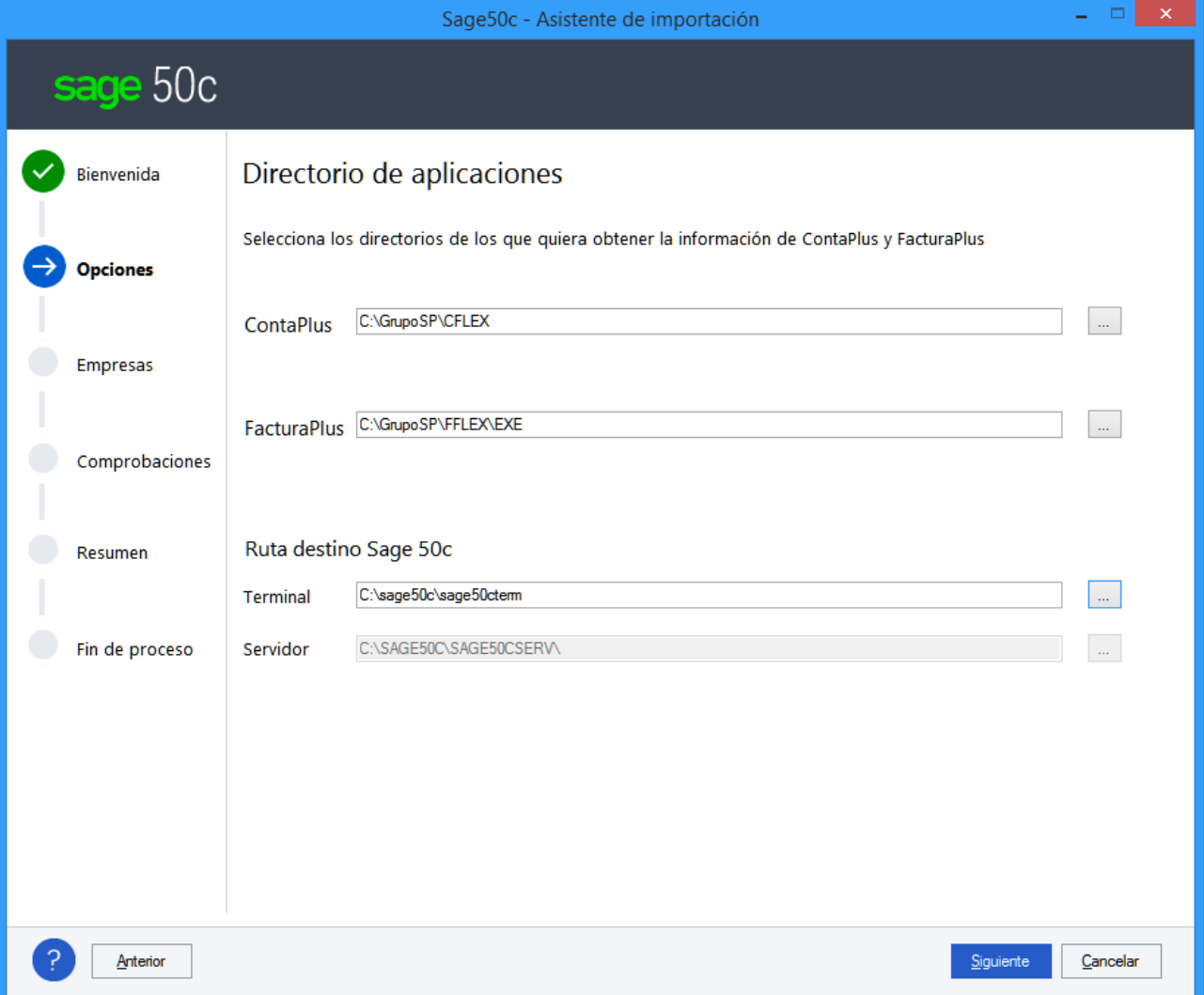

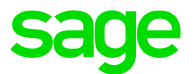

### 7.3.1 Directorios de las aplicaciones con Sage 50cloud Asesor Contable

La herramienta de migración de Plus a Sage 50cloud se ha adaptado para trabajar con versiones origen ContaPlus Asesorías (ACC) y destino Sage 50cloud Asesor Contable.

Cuando el destino sea una versión Sage 50cloud Asesor Contable, la ruta de FacturaPlus se deshabilita y sólo admite rutas de ContaPlus de la unidad de negocio ACC, ContaPlus Asesorías.

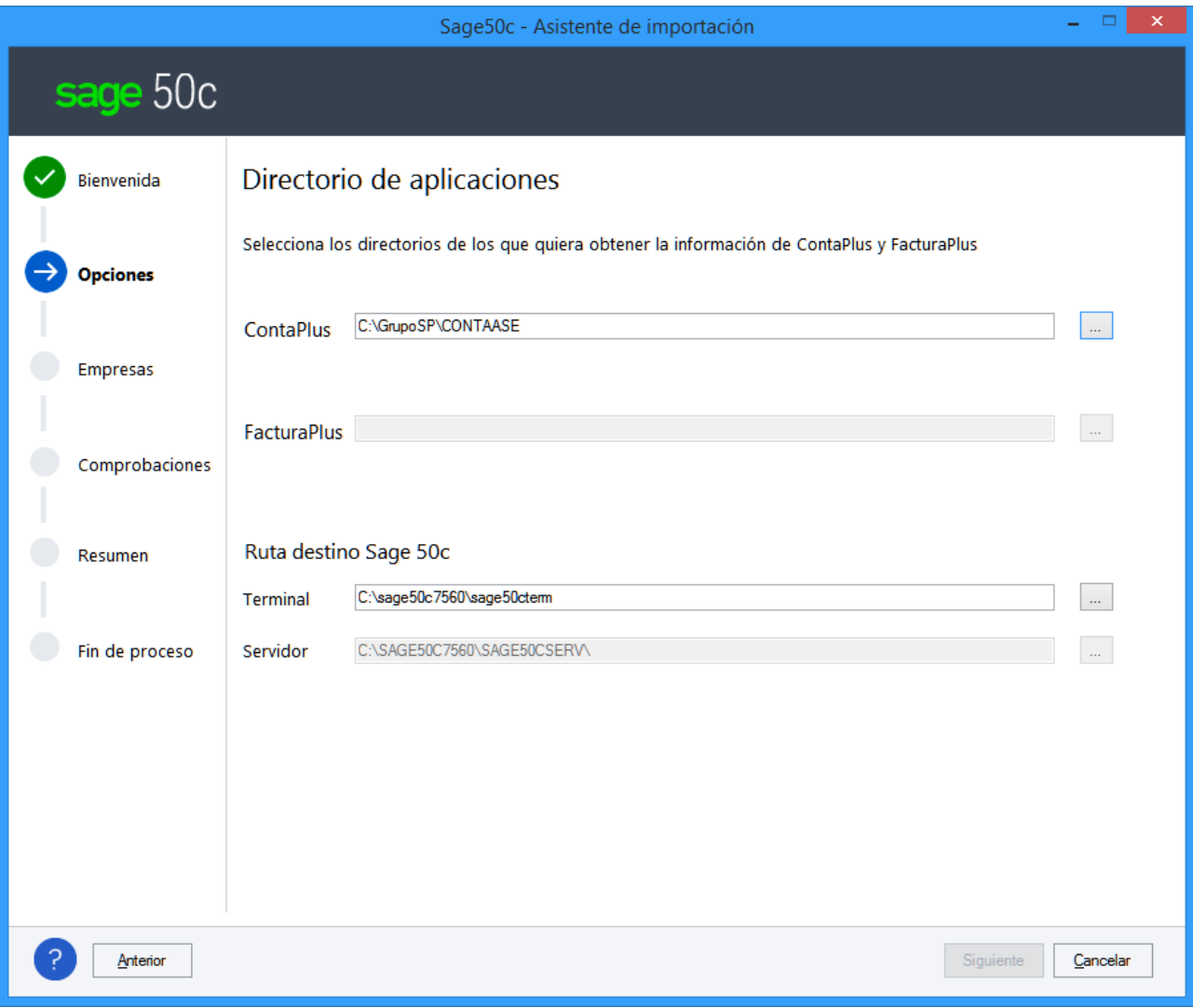

Se controla si al asignar los códigos de grupo los históricos que no existe la carpeta de datos y se muestra un mensaje. En el asistente del DTS, en la tabla de empresas de ContaPlus, cuando se asignan códigos de grupos, si el histórico de una de las empresas corresponde a un código de empresa que no existe su carpeta EMP(DBF) de base de datos, considerarla como si no tuviera histórico.

*NOTA: Esta situación ocurre debido a que se está ejecutando el proceso de traspaso sobre una copia del directorio de ContaPlus sólo de las empresas-ejercicios que quieren pasar.*

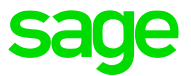

Cuando el origen sea un ContaPlus Asesorías (ACC) la ruta de Sage 50cloud deberá ser de una versión Asesor Contable:

Si el origen es SSB y el destino es Asesor Contable, no permitirá migrar y mostrará el siguiente mensaje: "No es posible traspasar la información del ContaPlus seleccionado a un Sage 50cloud Asesor Contable".

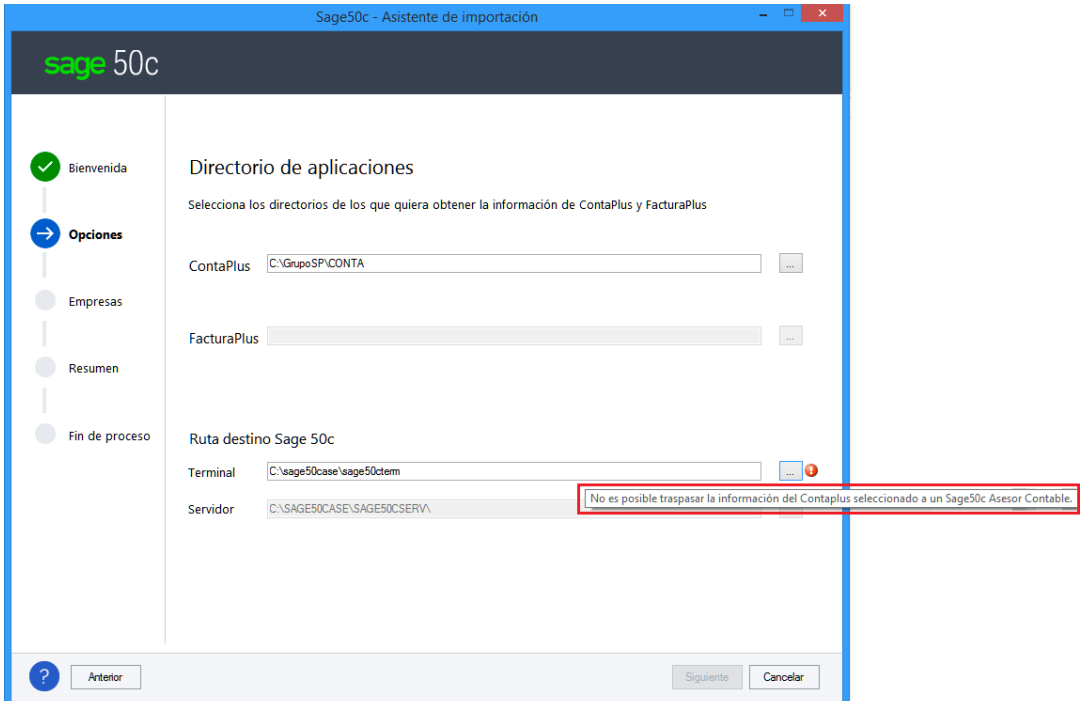

- Si el origen es ACC y el destino es Sage 50cloud Essential, Standard o Premium, no permitirá migrar y mostrará el siguiente mensaje: "Sólo es posible traspasar la información de ContaPlus Asesorías seleccionado a un Sage 50cloud Asesor Contable".

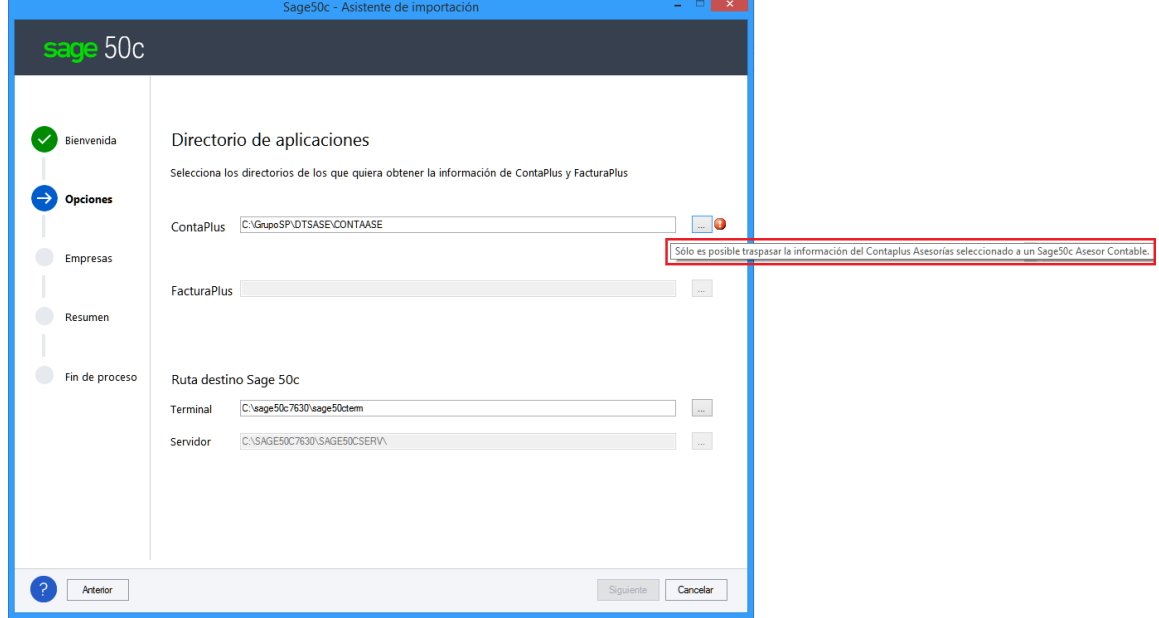

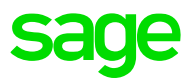

# 7.4 Opciones. Tipos de importación Básico, Completo y Personalizado

Pasos en el asistente para seleccionar el tipo de importación a realizar

- **Básico**: copiará todas las tablas y no incluirá los datos de históricos, por ejemplo, asientos, vencimientos para ContaPlus o documentos de compra, venta, recibos, cobros y pagos para **FacturaPlus**
- **Completo**: copia tanto las tablas como los históricos.

### **NOTA**

En el modo Básico y Completo se simplifican las comprobaciones y si la subcuenta configurada en el enlace no está asignada a otro cliente/proveedor, se quedará relacionada. Si estuviera asociada a otro cliente, se asignará por 430/400 más código o asignará un hueco no utilizado.

• **Personalizado**: permite seleccionar qué datos traspasar y acceder a una completa configuración de parámetros para ajustar el modo de uso de la herramienta.

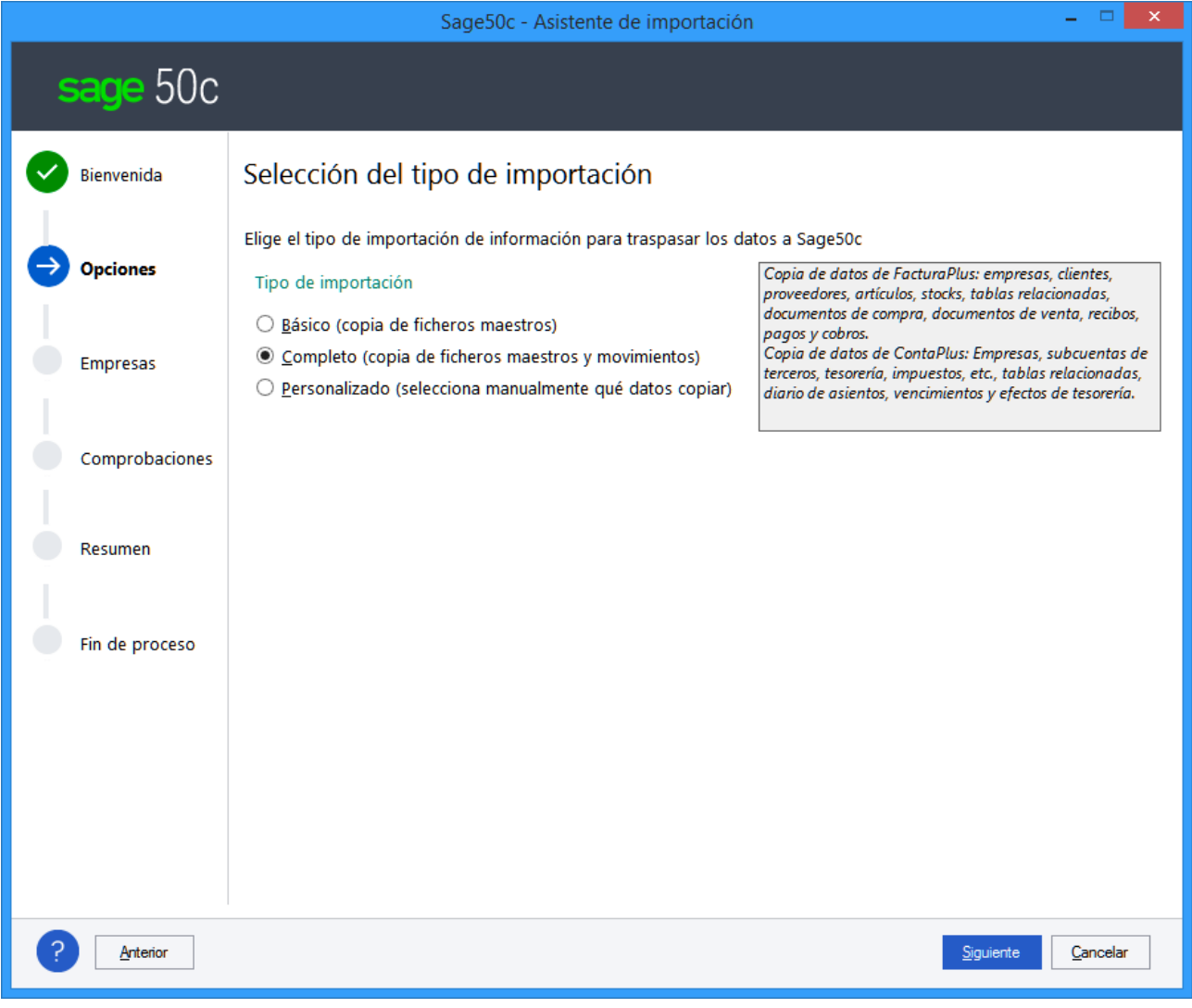

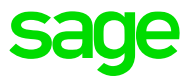

# 7.5 Empresa ContaPlus (tipo importación básico o completo)

Para el modo Básico y Completo, las empresas mostradas para importar datos vendrán filtradas por fecha de Ejercicio según la siguiente lógica.

- Si la fecha del sistema es igual o inferior al 31/03/2019 se mostrarán las empresas con ejercicios del 2017, 2018 y 2019.
- Si la fecha del sistema es superior al 31/03/2019 se mostrarán las empresas con ejercicios del 2018 y 2019.

Se muestran las empresas filtradas por ejercicio. Se pueden desmarcar las empresas que no sea necesario traspasar y modificar el filtro de ejercicio para incluir más histórico. Se puede ordenar por cualquier campo.

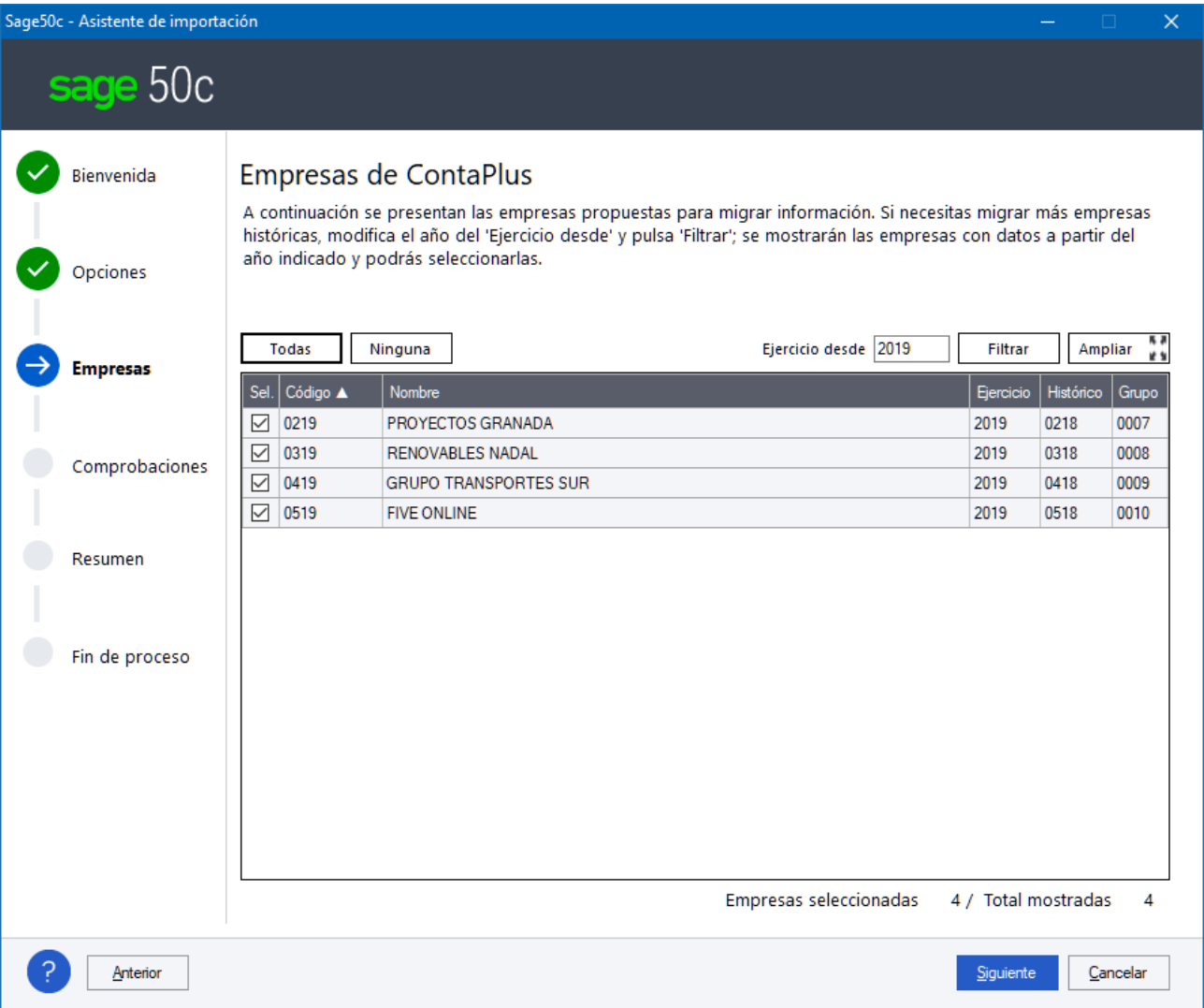

### **Sólo Contabilidad**

Si se indica sólo la ruta de ContaPlus como origen de los datos migrados, la creación de los Grupos de Empresa se marca con la opción de sólo datos de Contabilidad.

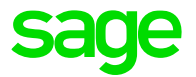

### **Pantalla "Ampliar"**

Al pulsar sobre el botón "Ampliar" se abre una ventana con toda la lista, modo que permite maximizar la lista y trabajar con un mayor número de registros:

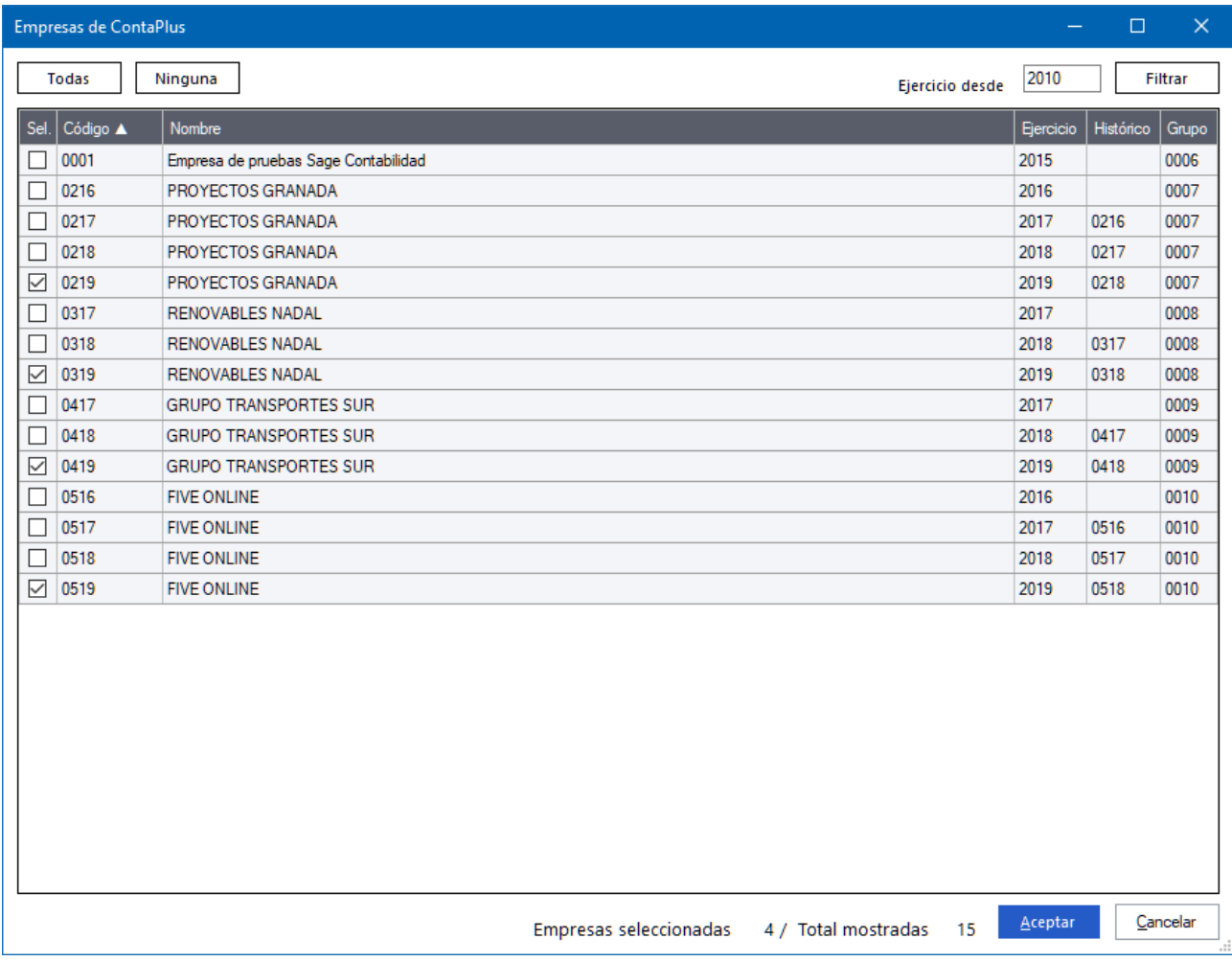

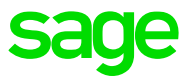

# 7.6 Empresa FacturaPlus (tipo importación básico o completo)

Se muestran las empresas filtradas por ejercicio. Se pueden desmarcar las empresas que no sea necesario traspasar y modificar el filtro de ejercicio para incluir más histórico. Se puede ordenar por cualquier campo.

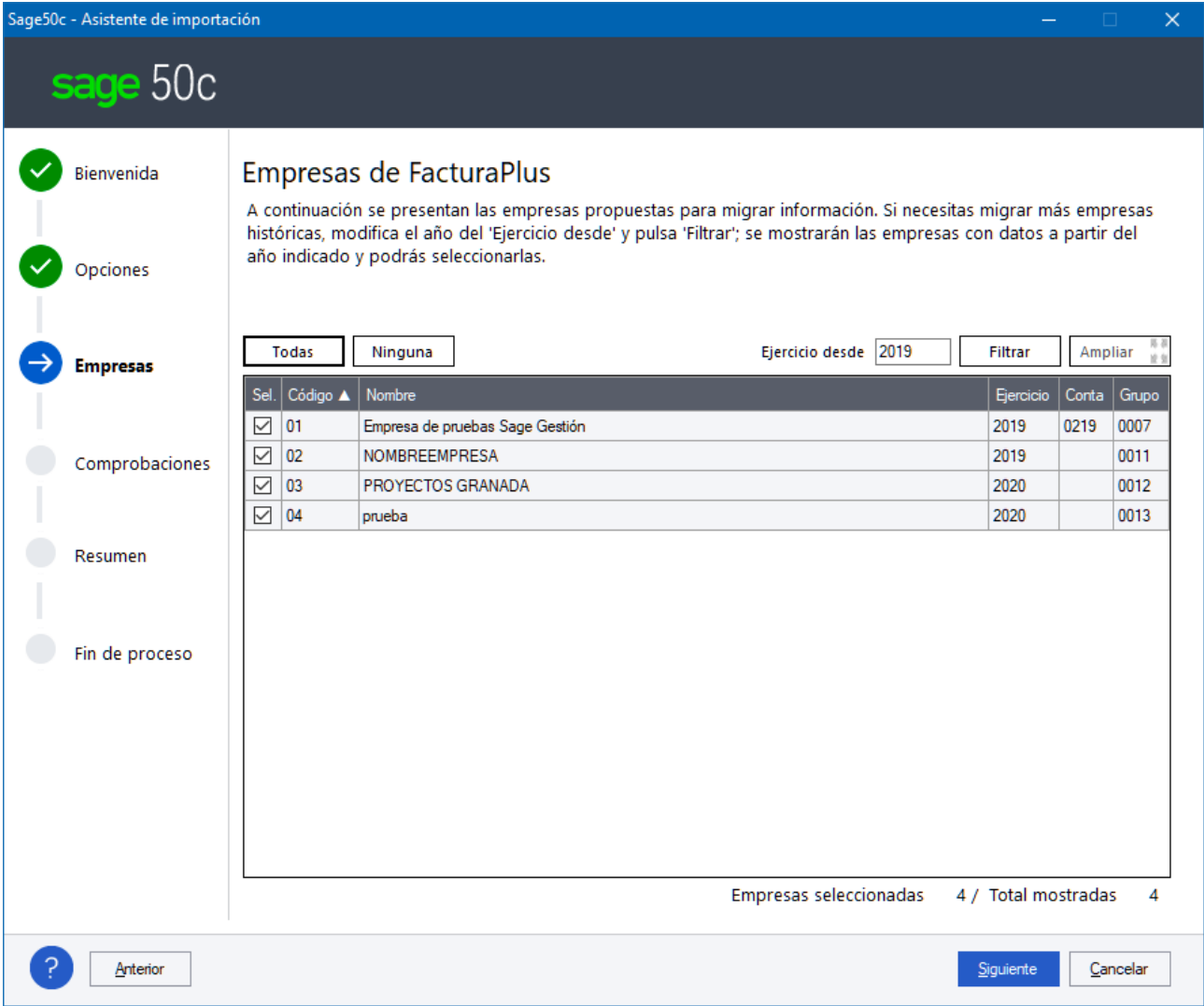

### **Pantalla "Ampliar"**

Al pulsar sobre el botón "Ampliar" se abre una ventana con toda la lista, modo que permite maximizar la lista y trabajar con un mayor número de registros.

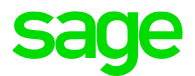

# 7.7 Opciones. Tipo de importación Personalizado

Es posible acceder a un modo Personalizado si navegamos desde el paso de Opciones de las rutas de las aplicaciones pulsado CONTROL + "Siguiente".

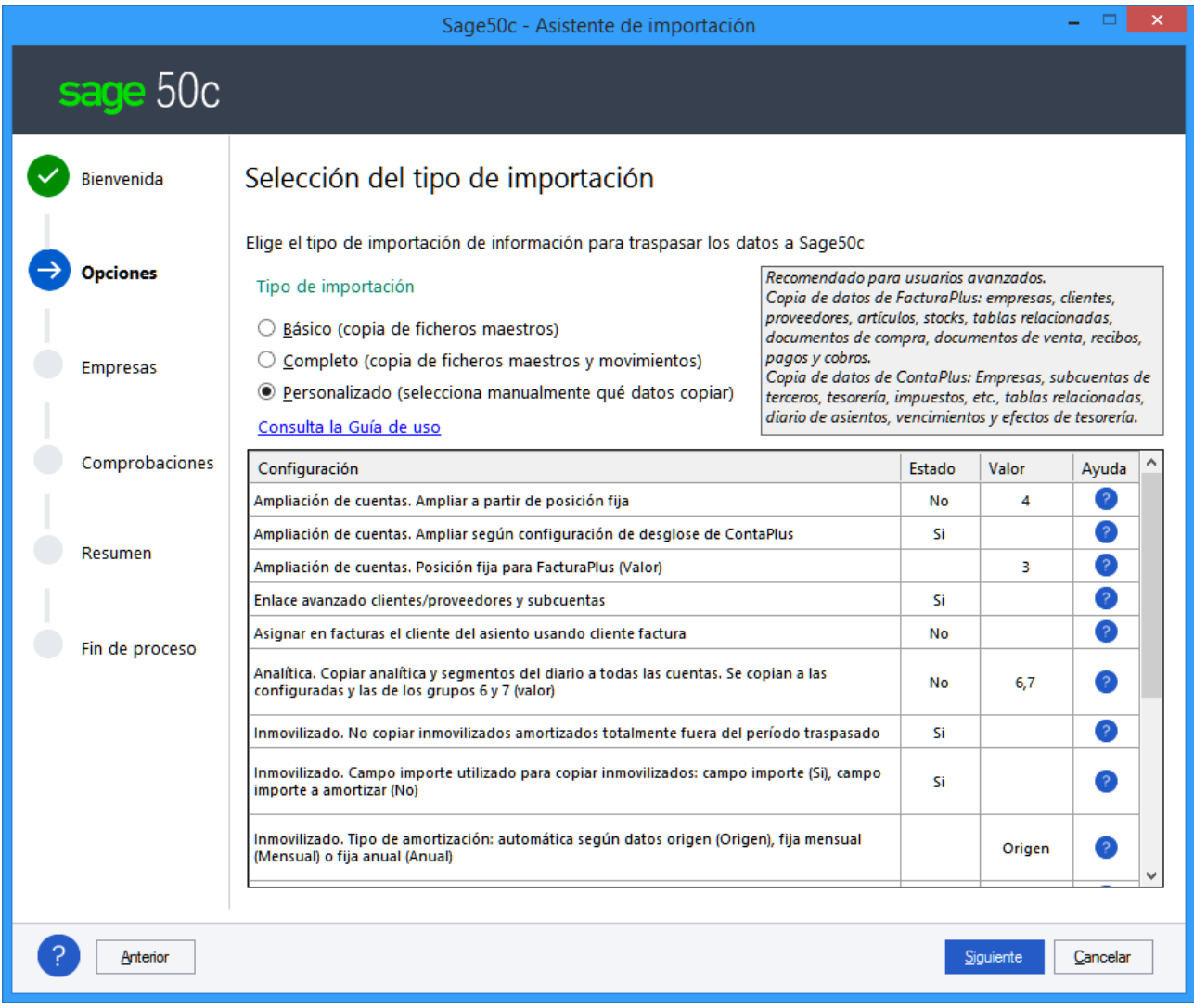

Cuando seleccionamos el modo "Personalizado" se muestra una tabla con todas las parametrizaciones que ya estaban visibles en este modo, añadiendo todas las configuraciones que era posibles desde la edición del fichero CONFIG.INI

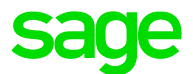

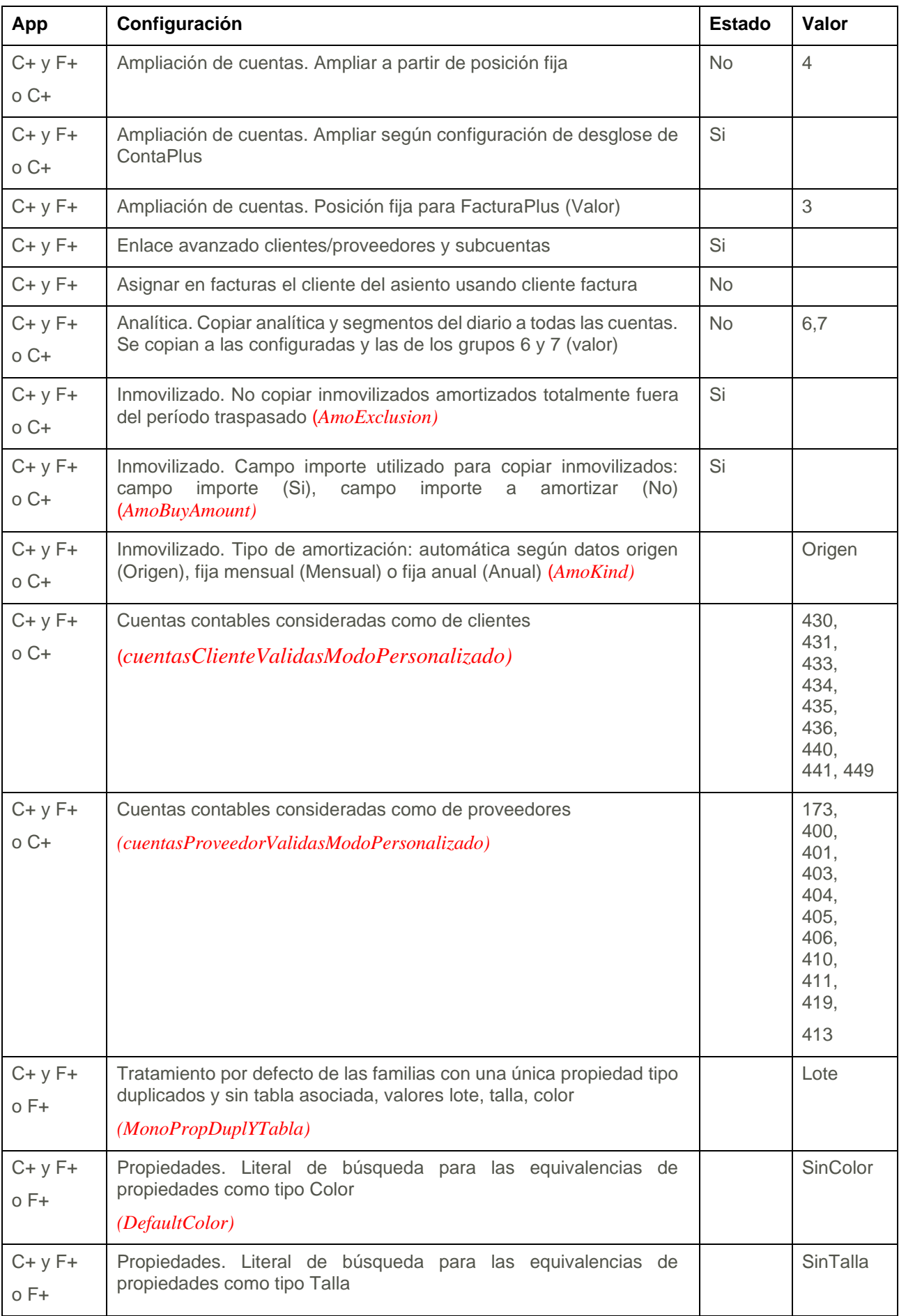

La columna "App" indica si es visible o no el registro en función de las aplicaciones origen

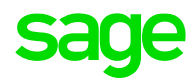

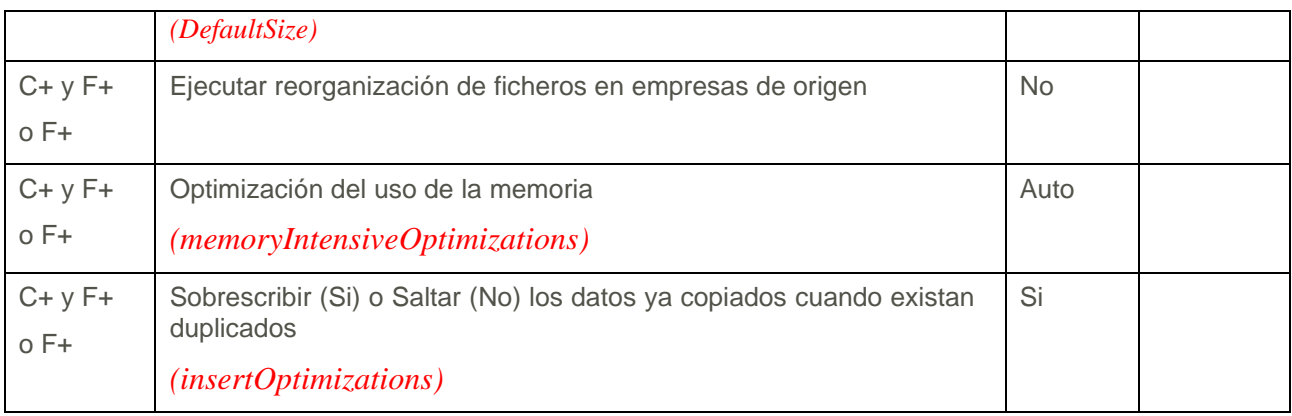

No se incluyen, por no darse por defecto las siguientes configuraciones

sizeMultiplicatorForFreeSpaceCheck

sizeBaseFreeSpaceCheckPerYear

Textos de los enlaces de ayuda de cada una de la configuraciones:

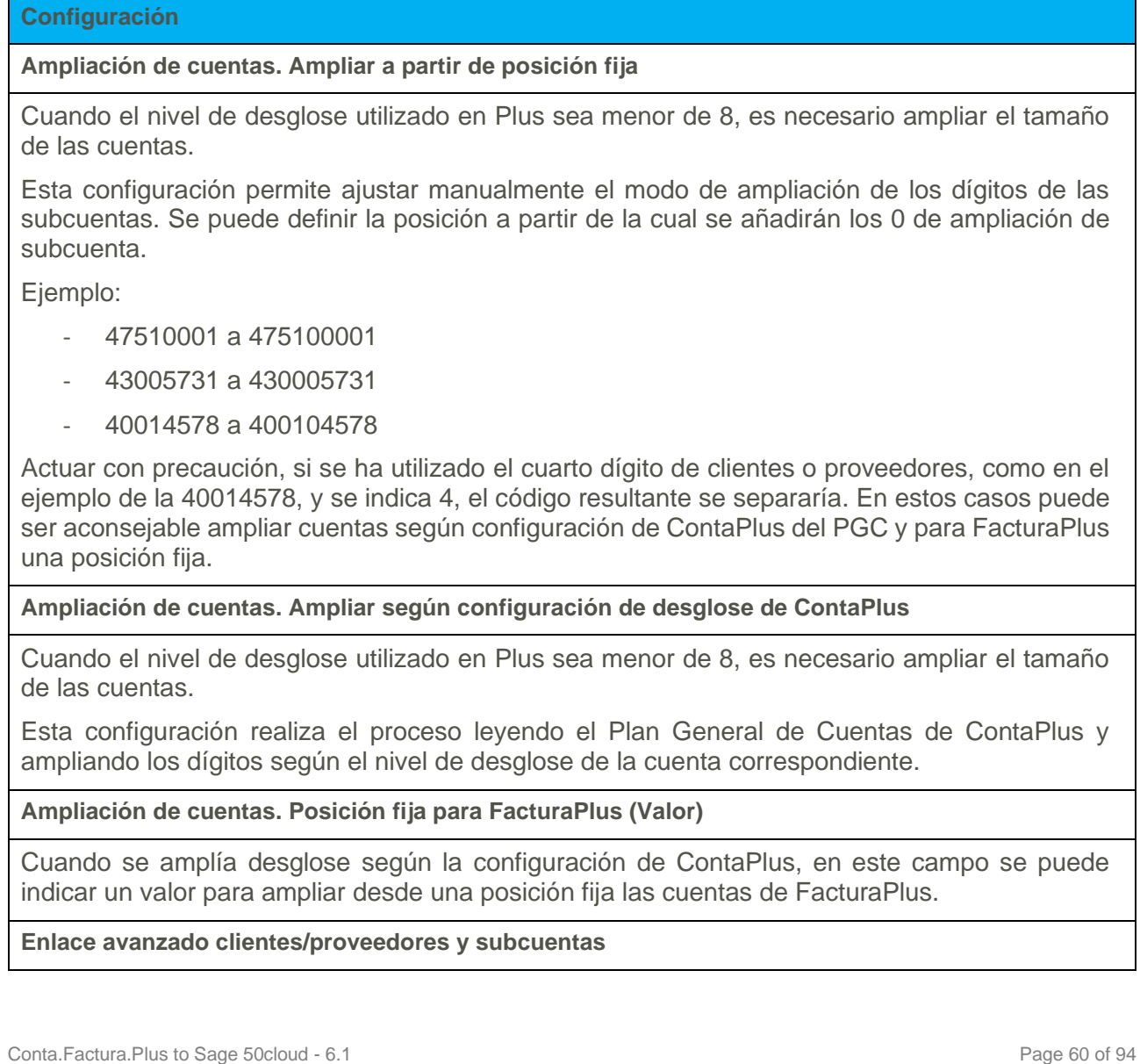

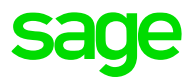

Cuando se traspasan clientes o proveedores y existe enlace con ContaPlus, al activar esta configuración, la búsqueda se realiza más allá de la propia configuración del enlace contable, buscando en todos los registros de subcuenta, por los criterios de Nombre, NIF y Nombre comercial, con los datos de Nombre y NIF de subcuenta.

Esta opción tiene un coste en el rendimiento del proceso, por lo que sólo debe activarse si no se ha trabajado de forma ordenada en el enlace contable de FacturaPlus con ContaPlus, por ejemplo, en el caso de realizar la contabilización manualmente.

**Asignar en facturas el cliente del asiento usando cliente factura**

Active esta configuración cuando haya facturado con varios clientes de FacturaPlus pero haya contabilizado con una misma Subcuenta de ContaPlus. El traspaso de datos asignará a las facturas esa cuenta contable, asignando en cada ficha de cliente ese código utilizando la opción de Cliente factura. De esta forma quedarán trazados correctamente las facturas con los asientos contables.

**Analítica. Copiar analítica y segmentos del diario a todas las cuentas. Se copian a las configuradas y las de los grupos 6 y 7 (valor)**

Permite configurar a qué cuentas se copia información analítica y de segmentos:

- No se copia la analítica a las subcuentas configuradas con analítica y a las subcuentas del grupo indicadas en la columna valor, cuando tienen información analítica en el diario, descartando el resto de las subcuentas de otros grupos, aunque tenga información analítica en el diario.
- Si se copia la analítica a las subcuentas configuradas con analítica y también a las subcuentas de cualquier grupo si tienen información analítica en el diario.

**Inmovilizado. No copiar inmovilizados amortizados totalmente fuera del período traspasado**

Configuración que permite excluir el traspaso de los inmovilizados totalmente amortizados cuando el rango de fechas, de inicio de amortización y fin de amortización, sean anteriores a los ejercicios traspasados. Cuando cumplan, además, alguna de las siguientes condiciones:

- Fecha de baja informada
- Pendiente de amortización  $= 0$

**Inmovilizado. Campo importe utilizado para copiar inmovilizados: campo importe (Si), campo importe a amortizar (No)** 

Configuración que permite seleccionar el campo que se utilizar para traspasar como valor del inmovilizado:

- Si: El campo Importe partida de inventario utilizado es Inmovilizado Datos contables -"Importe" del Inmovilizado de ContaPlus.
- No: El campo Importe partida de inventario utilizado es Inmovilizado Datos contables -"Importe a amortizar" del Inmovilizado de ContaPlus.

**Inmovilizado. Tipo de amortización: automática según datos origen (Origen), fija mensual (Mensual) o fija anual (Anual)** 

Configuración que permite forzar a que todas las partidas de inventario queden configuradas como de tipo de amortización mensual o anual.

Valores posibles:

- Origen: Es el valor por defecto que aplica la lógica actual para decidir según los datos origen si se pasa como mensual o anual inmovilizado a inmovilizado.
- Mensual: Todas las partidas se traspasarán como tipo de amortización mensual.

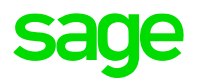

Anual: Todas las partidas se traspasarán como tipo de amortización anual.

#### **Cuentas contables consideradas como de clientes**

Configuración que permite configurar las cuentas que serán consideradas como Clientes, de tal forma que los registros que pertenezcan a dichas cuentas, crearán las fichas de clientes correspondientes.

#### **Cuentas contables consideradas como de proveedores**

Configuración que permite configurar las cuentas que serán consideradas como Proveedores, de tal forma que los registros que pertenezcan a dichas crearán las fichas de proveedores correspondientes.

**Tratamiento por defecto de las familias con una única propiedad tipo duplicados y sin tabla asociada, valores lote, talla, color**

Configuración que permite definir la equivalencia de tipo de tratamiento de las familias de FacturaPlus con una única propiedad que permite duplicados

Valores posibles:

- Lote
- **Talla**
- Color

**Propiedades. Literal de búsqueda para las equivalencias de propiedades como tipo Color**

Configuración que permite definir el literal de búsqueda para tratar las propiedades como Color.

**Propiedades. Literal de búsqueda para las equivalencias de propiedades como tipo Talla**

Configuración que permite definir el literal de búsqueda para tratar las propiedades como Talla.

**Ejecutar reorganización de ficheros en empresas de origen**

Configuración para activar que se realice una organización de ficheros previa al traspaso de los datos origen de Plus.

**Optimización del uso de la memoria**

Configuración que permite indicar un valor Automático o fijo para la cantidad de memoria a utilizar en memoria cache de la máquina para la mejora del rendimiento.

**Sobrescribir (Si) o Saltar (No) los datos ya copiados cuando existan duplicados**

Configuración que permite elegir el modo de trabajo del traspaso en los casos de encontrar registros duplicados:

- Si: Sobrescribe los duplicados, lo que garantiza la actualización de la información.
- No: Salta los registros duplicados, para mejorar el rendimiento.

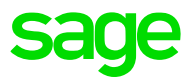

# 7.8 Empresa ContaPlus (tipo de importación personalizado)

Se muestran las empresas de la instalación seleccionada, ordenadas por Grupo y Ejercicio. Es recomendable dejar el mismo Grupo para todas las empresas que sean históricas de ejercicios.

Se puede establecer un filtro por "Desde ejercicio" para mostrar sólo empresas desde un año determinado

En la columna "Grupo" se asignará un valor único si las Empresas seleccionadas están relacionadas con su histórico, de tal forma que en Sage 50cloud, se creará un único grupo, con una única empresa, con los ejercicios correspondientes. Este valor de Grupo puede ser modificado manualmente.

La columna "Efectos" aparecerá marcada por defecto si en origen existen datos de Vencimientos, Cheques o Pagarés, para configurar si se traspasan estos datos al destino.

La columna "Asiento" se podrá marcar o desmarcar en función de si queremos traspasar solo mantenimientos o la información completa de la empresa.

La columna PGC muestra el nivel de desglose origen y la columna "PCG S50c" el nivel de desglose destino, por defecto el mínimo será 8, siendo un valor editable.

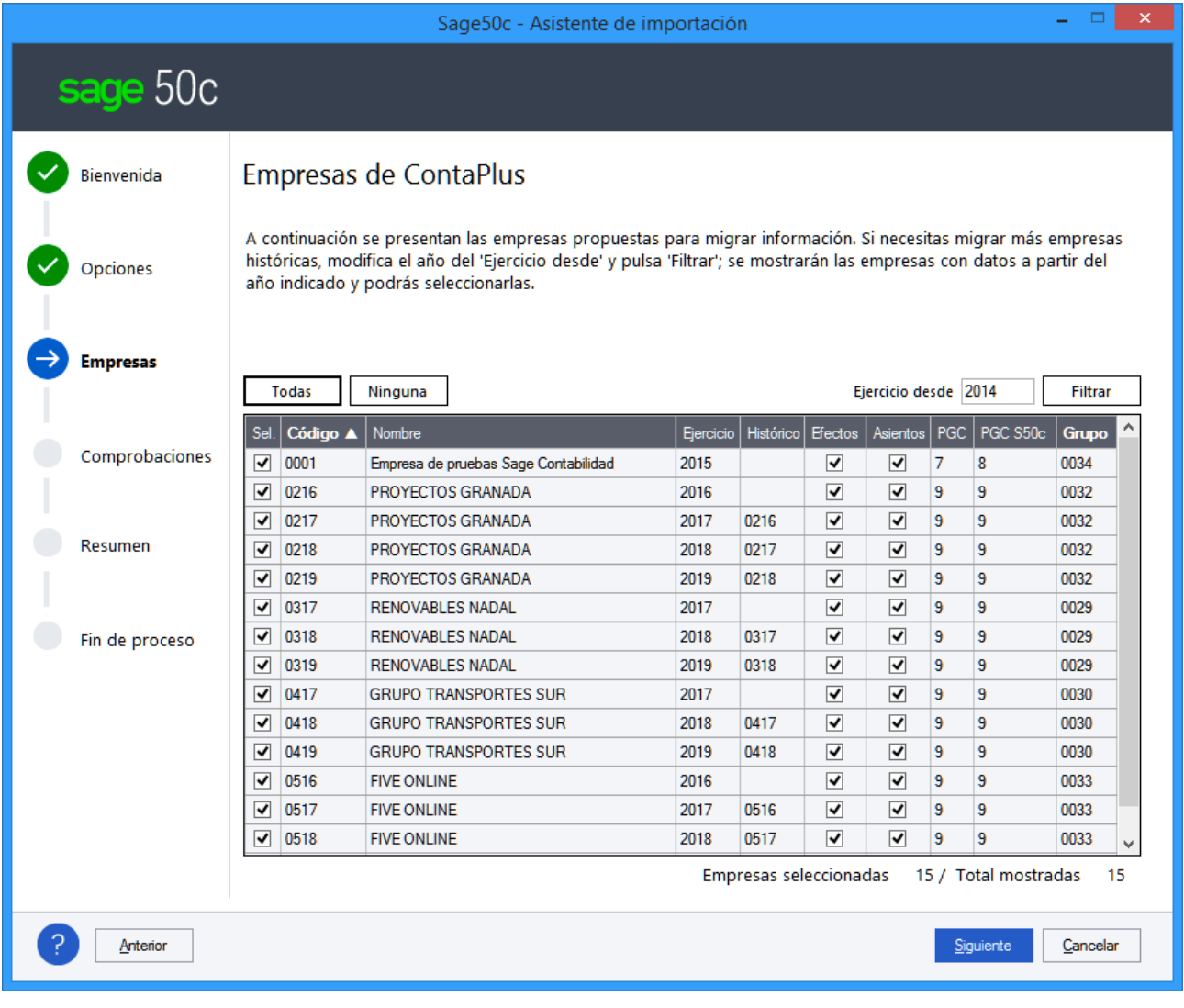

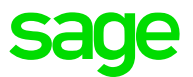

# 7.9 Empresa FacturaPlus (tipo importación personalizado)

En este paso del asistente se seleccionan las Empresas de FacturaPlus. Se creará un Grupo con una única empresa por cada Empresa de FacturaPlus. Se muestran ordenadas por Grupo y Ejercicio. Este valor de Grupo puede ser modificado manualmente.

Se puede establecer un filtro por "Desde ejercicio" para mostrar sólo empresas desde un año determinado

Para que le empresa de FacturaPlus tenga relleno el dato de la Empresa de ContaPlus, debe estar configurada la opción de Enlace Contable.

En la columna "PCG S50c" debe indicarse el nivel de desglose. Pare Empresas enlazadas el nivel será el correspondiente de la empresa de ContaPlus. Para las empresas solo de FacturaPlus, se propondrá como valor 9, así garantiza no duplicidades en los códigos de clientes y proveedores.

La columna "Ejercicio" muestra el resultado de ejercicios utilizados en la empresa de FacturaPlus, mostrando tantas filas de cada empresa como ejercicios.

Las columnas "Stock" y "Documentos" permiten seleccionar qué información queremos traspasar. Si se desmarcan ambas opciones, sólo se copiar los mantenimientos.

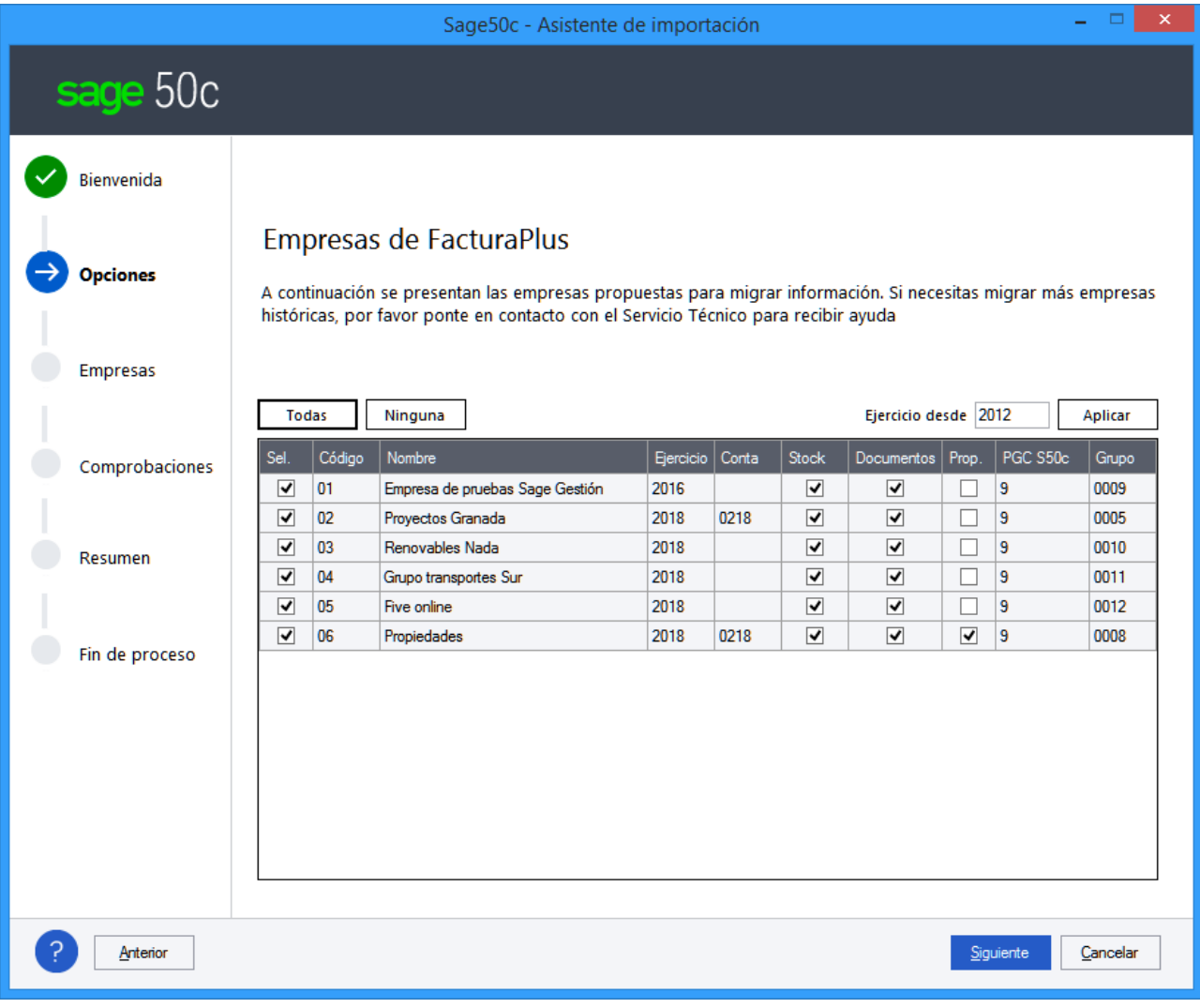

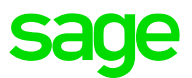

# 7.10 Aviso sobre empresas con mismo NIF o nombre y no relacionadas con histórico

Se ha añadido un control en la selección de Empresas de ContaPlus para controlar que empresas que no estén bien relacionadas por el histórico vayan a Grupos de Sage 50cloud diferentes.

Si se detecta que existen empresas con el mismo NIF o Nombre (normalizado) que no están relacionadas correctamente por el histórico y sus ejercicios están configurados de tal forma que sí podrían estar relacionadas, y por tanto no irán al mismo Grupo, se muestra el siguiente mensaje:

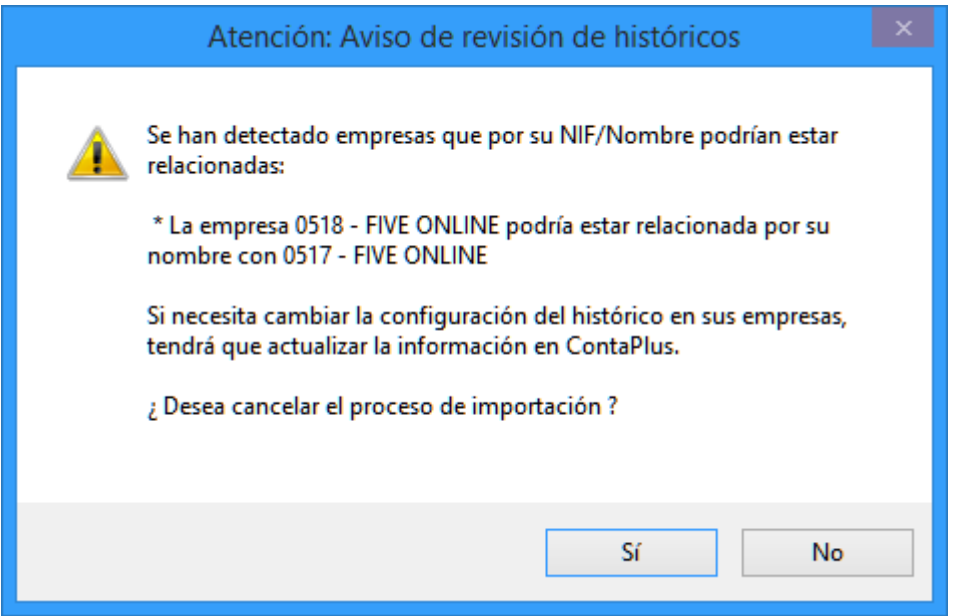

Si se considera que es correcto no agrupar estas empresas, pulsar "No". Si no es correcto, pulsar "Si" para cancelar la migración y en este caso, será necesario arreglar la relación de histórico de empresas desde ContaPlus.

# 7.11 Comprobaciones previas

El asistente de importación realiza tres tipos de comprobaciones previas:

### 7.11.1 Datos no traspasados

El asistente de importación realiza unas comprobaciones previas sobre los datos de las empresas seleccionadas como advertencia para el usuario sobre los datos que no serán traspasados. Se puede continuar con el proceso de traspaso

### **ContaPlus**

- Empresas configuradas como SII (no son traspasadas las configuraciones, pero Sage 50cloud si realizar el tratamiento de todo el proceso del SII)
- Balances personalizados
- Asientos predefinidos

### **FacturaPlus**

- Datos de tickets (no son traspasados, pero Sage 50cloud dispone de un módulo completo y avanzado de TPV)
- Datos de fábrica (no son traspasados, pero Sage 50cloud trabaja con albaranes de transformación)

### 7.11.2 Datos no contabilizados

En los traspasos de datos de empresas de FacturaPlus que están enlazadas contablemente con empresas de ContaPlus, se hace una nueva comprobación, para garantizar que antes de realizar el traspaso, todos los movimientos están contabilizados.

- Facturas y F. Rectificativas de proveedores
- Pagos y devoluciones de proveedores
- Facturas, Abonos y F. Rectificativas de clientes
- Cobros y devoluciones de clientes

Esta comprobación es necesaria, porque aquellos documentos traspasados que no estuvieran contabilizados previamente, no se podrán contabilizar posteriormente de forma masiva.

Al encontrar algún registro no contabilizado, se muestra el siguiente mensaje, que, en todo caso, se puede pulsar "Continuar" si se considera que no es necesario contabilizar estos movimientos antes de traspasar los datos.

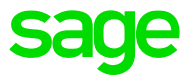

### 7.11.3 Clientes y proveedores sin configuración de enlace

Nueva comprobación previa para informar previo a la copia de los datos, de los casos en los que no se han podido relacionar los clientes/proveedores con las cuentas según la configuración origen del usuario y que será necesario asignar cuentas nuevas en Sage 50cloud.

Esta comprobación previa genera un LOG para consultar la información y poder resolver desde Plus la falta de coincidencias, por ejemplo, renombrando clientes/proveedores/cuentas.

Utilizando la mejora en la búsqueda, se registrarán los siguientes casos en los que no ha sido posible establecer un correcto enlace:

- Clientes/Proveedores con subcuenta de enlace que no es posible utilizar porque existe en ContaPlus, pero no coincide en NIF, Nombre o Nombre comercial, o bien porque no existen dicha subcuenta en ContaPlus o bien porque existiendo y coincidiendo ya se ha asociado a otro cliente o proveedor.
- Clientes/Proveedores que comparten subcuenta de enlace, en este caso, el primer cliente/proveedor se enlazará a la cuenta y para el/los siguiente/s se crearán cuentas nuevas.
- Clientes/Proveedores sin configuración de subcuenta de enlace y que tampoco se encuentra ninguna según los campos de búsqueda (nombre, NIF y nombre comercial). En estos casos, también se creará una cuenta nueva.

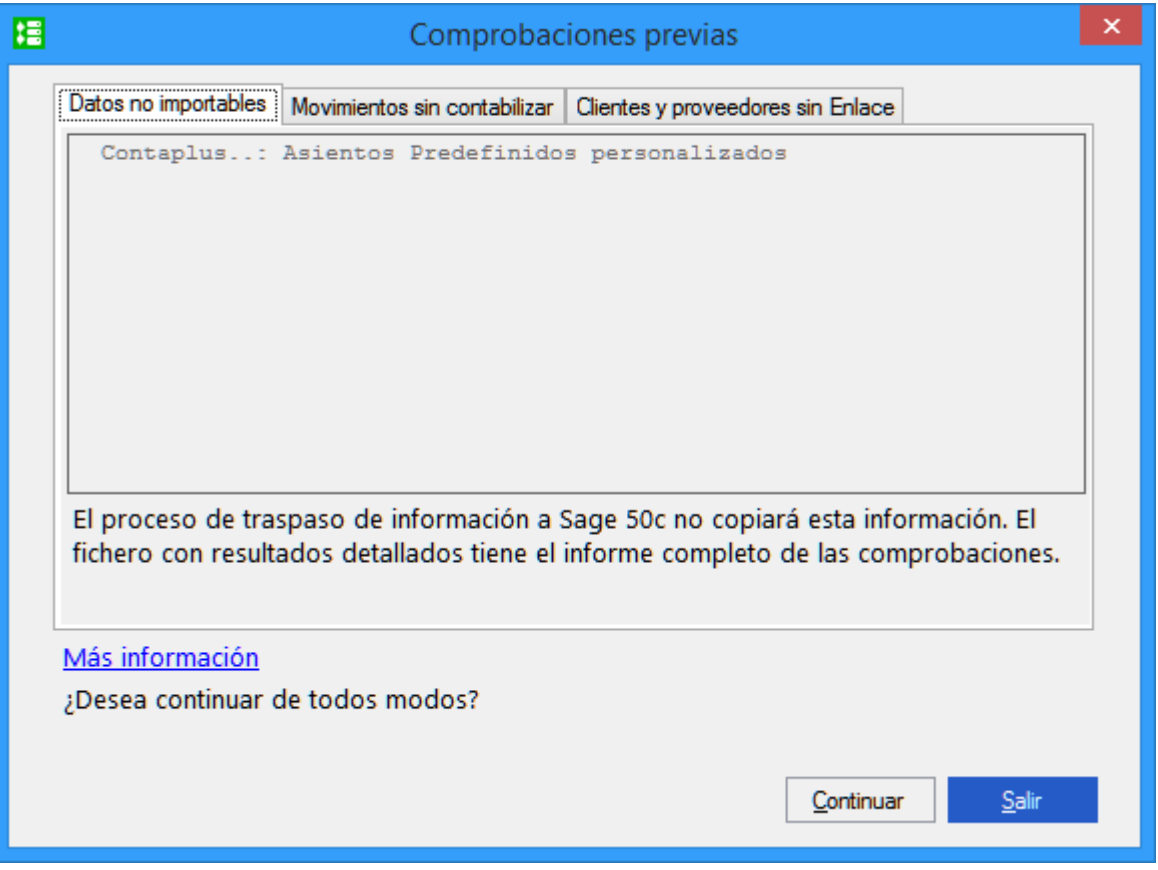

Pulsando en el enlace de "Más información" se muestra el detalle de cada comprobación desglosado por Empresa

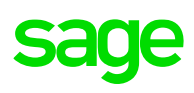

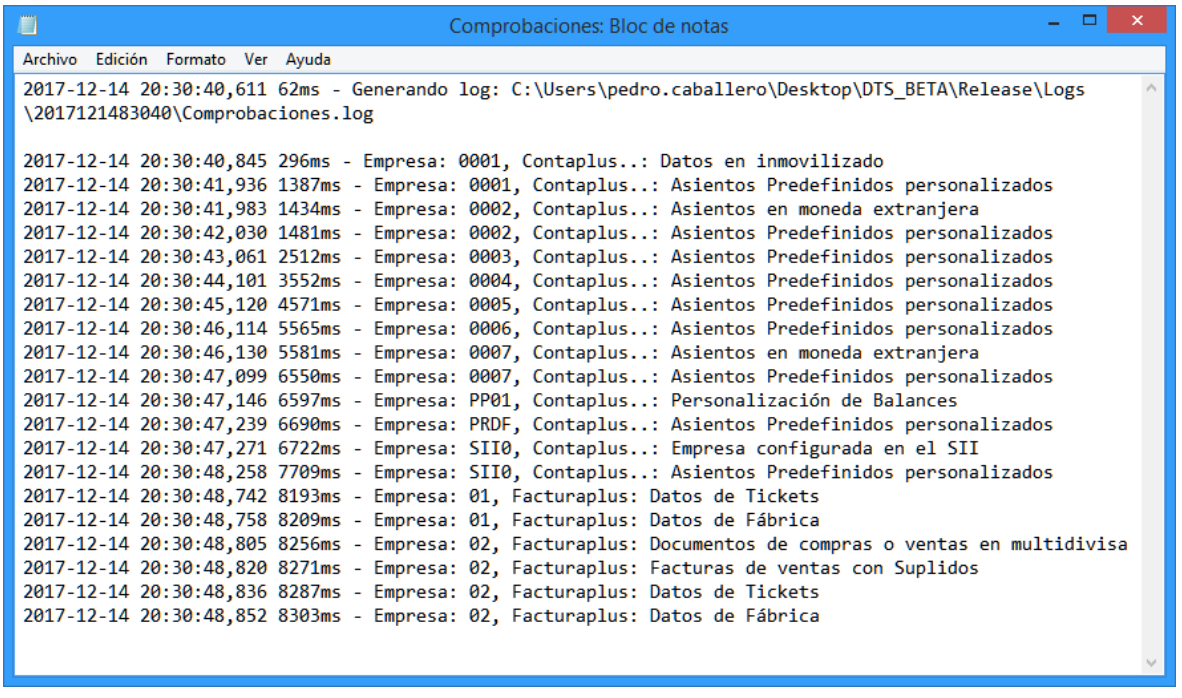

### 7.11.4 Empresas con uso del Régimen de Agencias de viajes

Nueva comprobación previa dentro de las comprobaciones previas al validar los datos de las empresas seleccionadas de ContaPlus y FacturaPlus. Se lee si ha utilizado la clave de operación del Régimen especial de las agencias de viaje, clave que no está visible en Sage 50cloud

NOTA: Esta clave no es visible en Sage 50cloud porque implica más funcionalidad que la simple indicación de la clave. En ContaPlus los usuarios realizan ajustes manuales para poder llevar este Régimen.

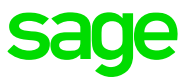

# 7.12 Configuración de propiedades (tipo importación personalizado)

Si la empresa seleccionada de FacturaPlus tiene configuración de Propiedades, se deben indicar los tipos equivalentes para Sage 50cloud.

Se da una configuración por defecto para cada tipo de Propiedad, según las reglas de selección y orden de prioridad.

### **En los modos Básico y Completo, esta ventana de selección de propiedades queda oculta y se trabaja con los valores por defecto propuestos.**

En la parte superior de la tabla, se deberá navegar por cada empresa para configurar los datos de configuración de todas las empresas marcada para traspasar.

En el asistente se muestran tantas filas como Familias tengan configuradas propiedades y para cada propiedad y desplegable con los valores permitidos según las configuraciones y la relación con la otra propiedad de la familia.

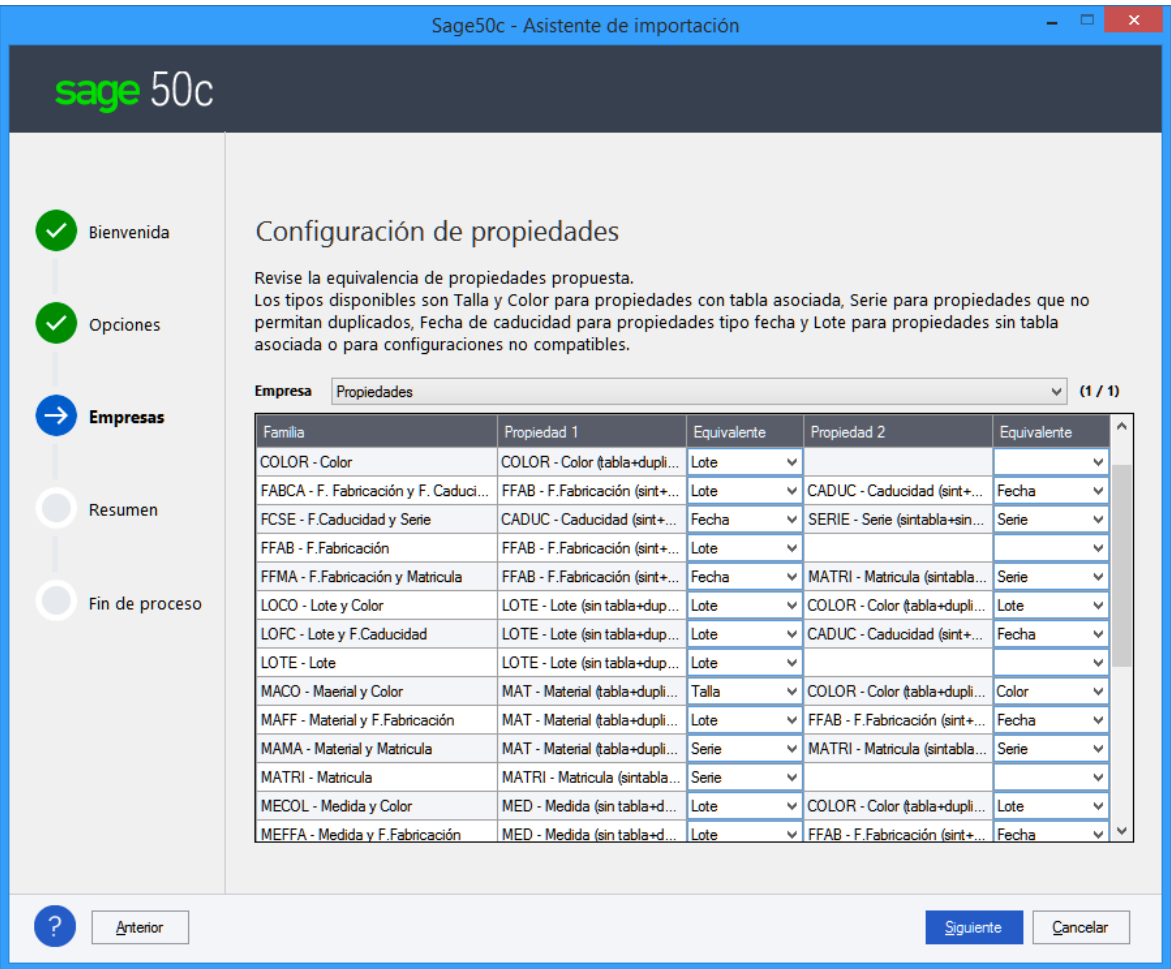

La configuración de propiedades es totalmente libre en FacturaPlus, permite las siguientes configuraciones:

- Código y descripción libre, el usuario indica los valores que se ajusten a su negocio.
- Con tabla asociada, que permite duplicados, es decir, con una lista prefijada de valores para cada propiedad. Por ejemplo, Talla, Color, Material.
- Sin tabla asociada que permite duplicados, pensada para indicar un valor de propiedad según se compre o fabrique. Por ejemplo, Lote, Medida o Peso.

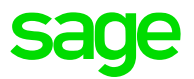

- Sin tabla asociada que permite duplicados y se captura con máscara de fecha. Pensada para asignación por ejemplo de una Fecha de caducidad o una Fecha de fabricación.
- Sin tabla asociada, que no permite duplicados, pensada para por ejemplo Series o Matriculas, una sola unidad por la línea de stock.

Los tipos existentes en destino Sage 50cloud son:

Talla y Color: Marcar con este tipo aquellas propiedades que sean tipo "tabla asociada" y que estén asociadas en las familias a otra propiedad también tipo "tabla asociada". En Sage 50cloud, Talla y Color siempre trabajan unidas. Si no fuera así, marcar la propiedad como tipo Lote.

Lote: Marcar con este tipo aquellas propiedades que no tengan tabla asociada, pero si permitan duplicados. También se deben marcar como tipo Lote, aquellas con tabla asociada, pero que en las familias están solas o asociadas a propiedades sin tipo tabla asociada

F. Caducidad: Marcar con este tipo aquellas propiedades que sean tipo "Fecha". En Sage 50cloud, la F. Caducidad, siempre debe asociada a la propiedad Lote, por lo que este tipo de propiedades en FacturaPlus deben estar configuradas en las Familias a una marcada como tipo Lote. Si no fuera así, marcar la propiedad como tipo Lote en vez de como tipo F. Caducidad.

Serie: Marcar con este tipo aquellas propiedades que sean tipo "No permitir duplicados". Este tipo de propiedades en Sage 50cloud no pueden estar configuradas a la vez junto con otro tipo. Por lo que en las familias de FacturaPlus no pueden tener ninguna propiedad asociada. Si no fuera así, marcar la propiedad como tipo Lote en vez de como tipo Serie. Además, las Series no pueden estar asignadas a más de un artículo, en estos casos se marca la propiedad como tipo Lote.

NOTA: En el caso de no configurar correctamente las propiedades se mostrarán mensajes de tipo:

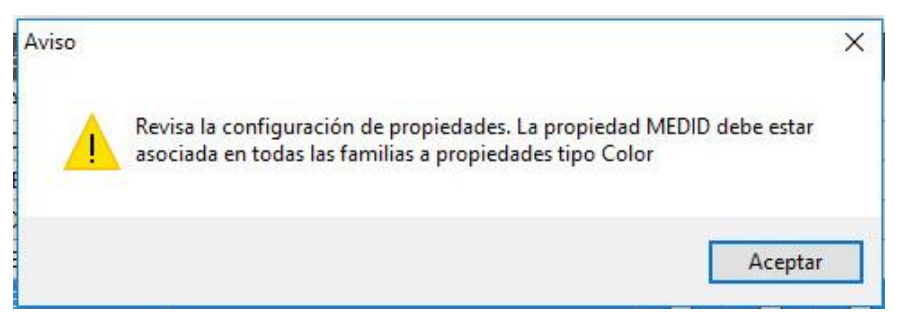

Valores por defecto y ejemplos:

#### **Una única propiedad**

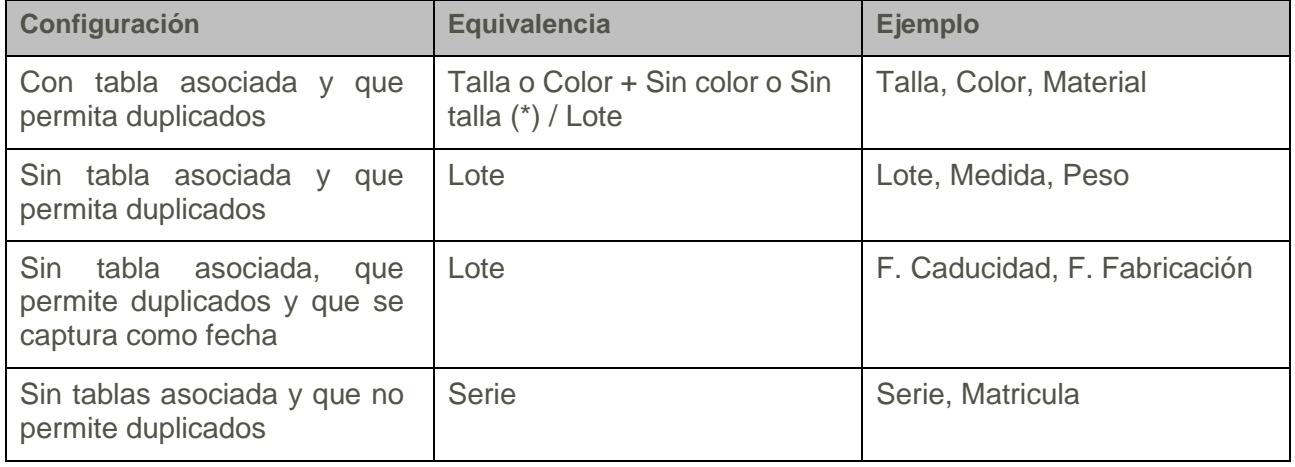

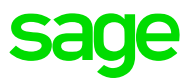

(\*) si en la descripción de la propiedad se detecta "Talla" o "Color" se tratará como Talla o Color y la 2ª propiedad, se creará una propiedad genérica "Sin color" o "Sin talla", para permitir que los artículos asociados a estas familias lleven marcada la opción de "Tratamiento de talla y color".

### **Dos propiedades iguales**

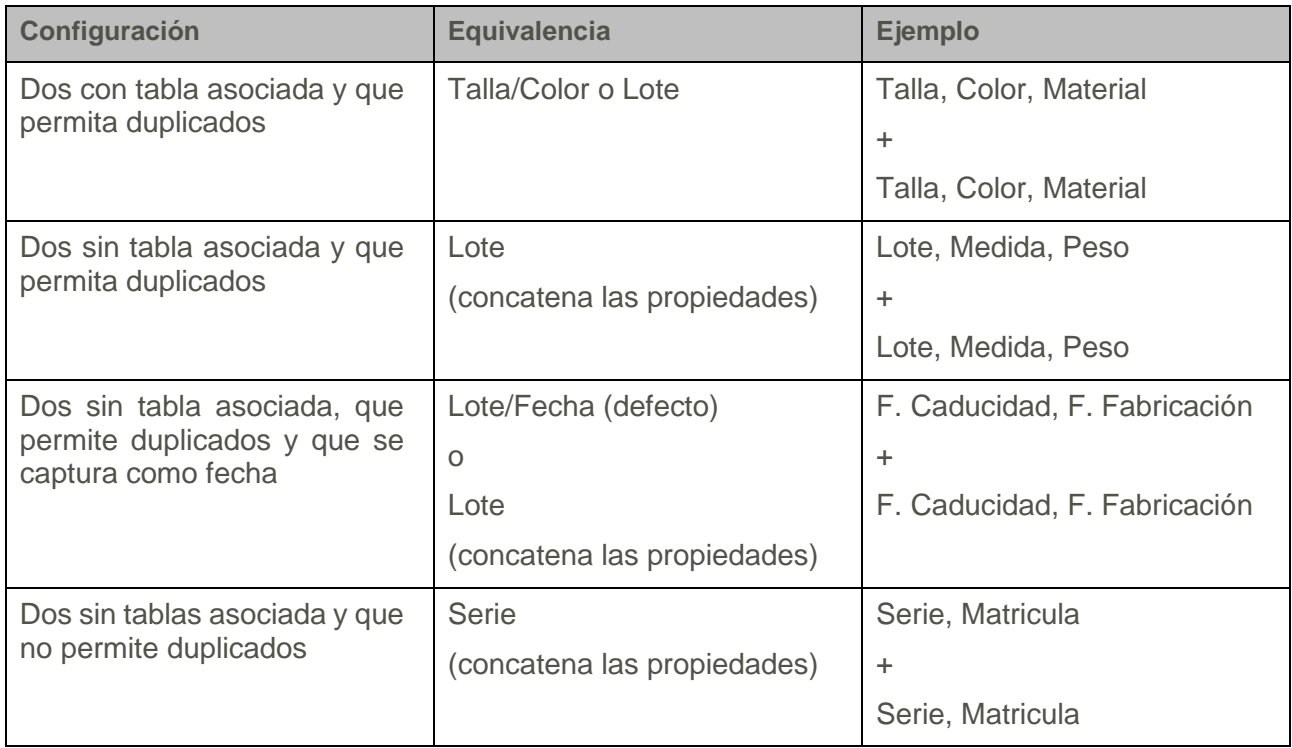

### **Dos propiedades diferentes** *(indiferente el orden en las familias)*

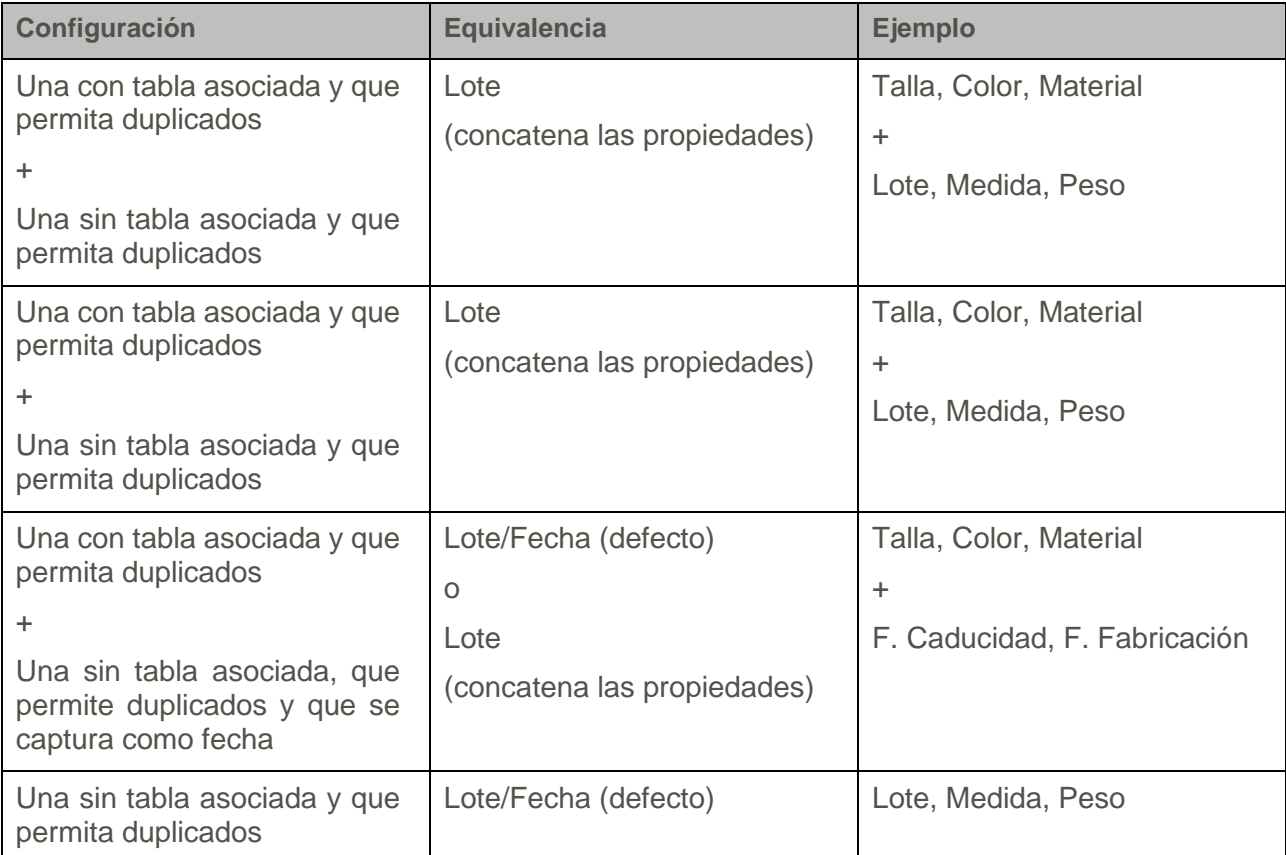

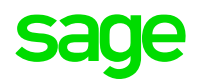

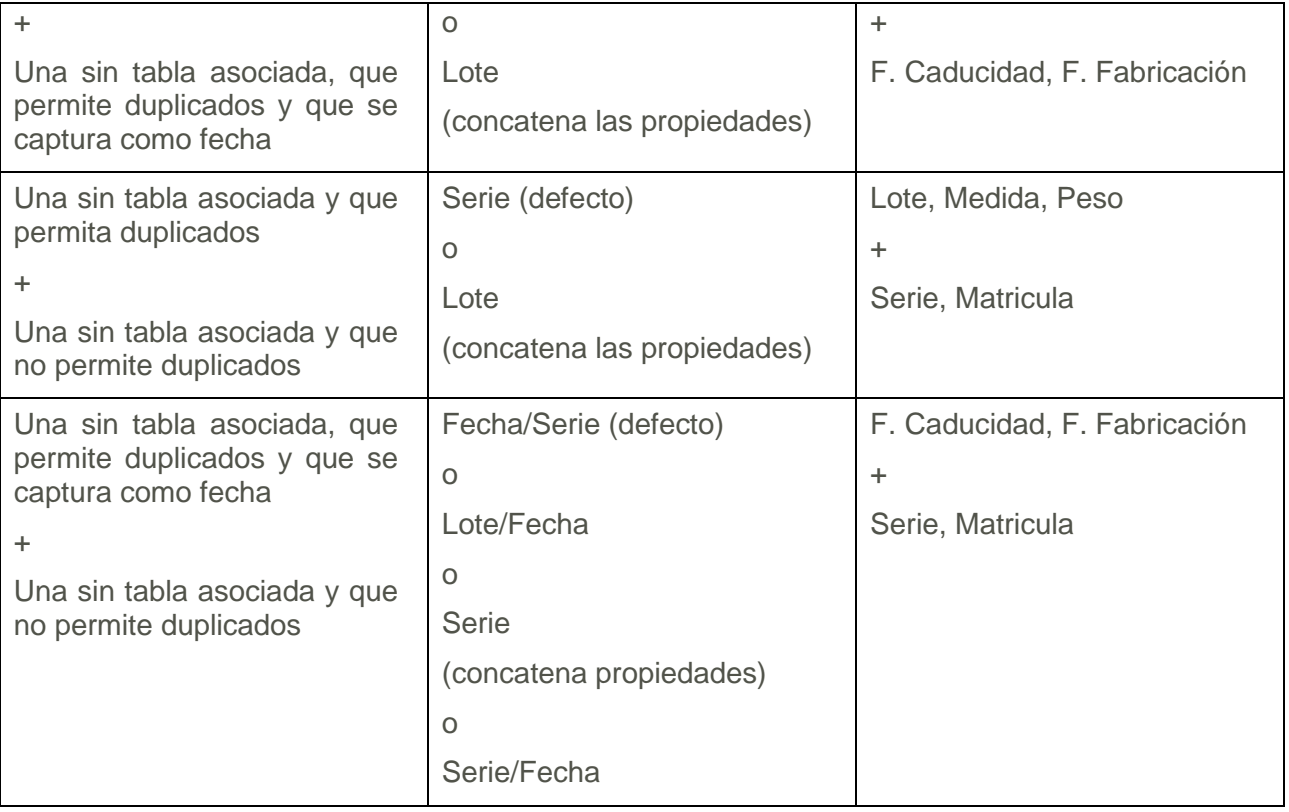
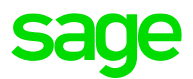

# 7.13 Proceso de traspaso de los datos

Una vez configurados todos pasos, se realiza el proceso de traspaso de la información:

- Creación de los Grupos, Empresas y Ejercicios
- Aplicación de campos para adaptar los tamaños
- Traspaso de información

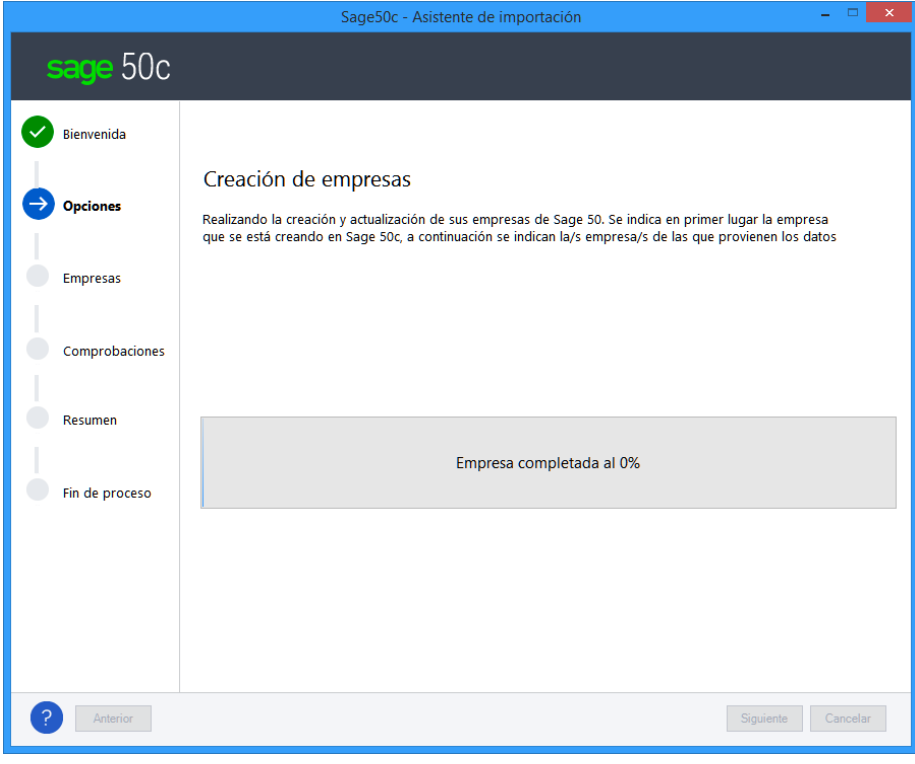

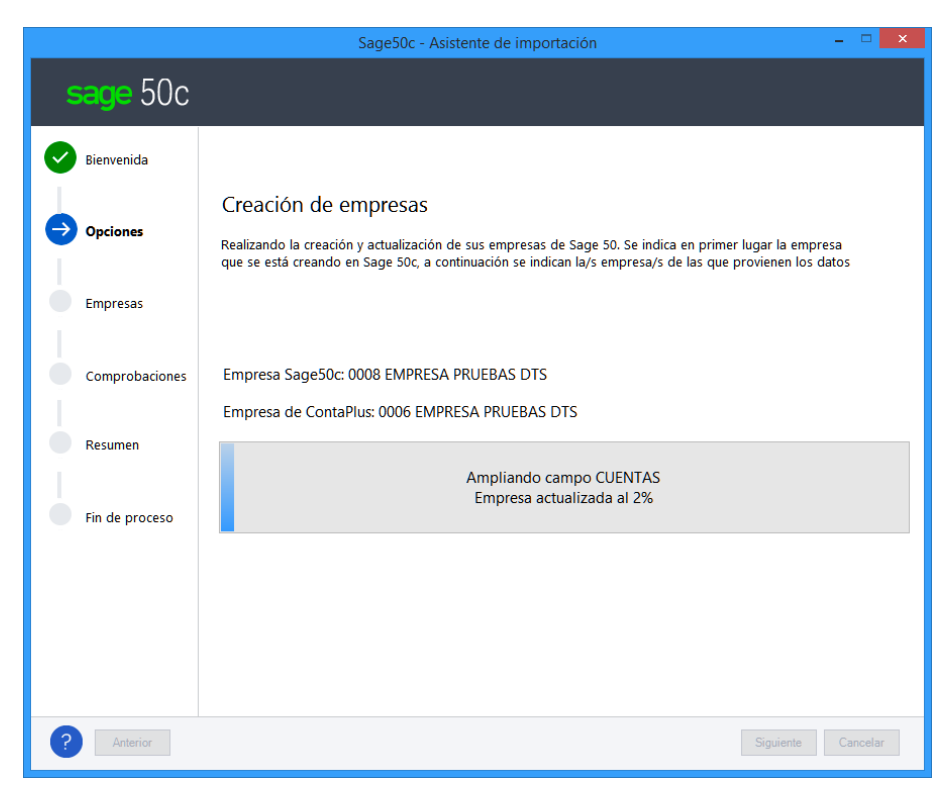

# 7.14 Procesos automáticos

Se incluyen los siguientes procesos automáticos de Sage 50cloud que se ejecutan para los datos traspasados:

### 7.14.1 Recalculo de stock

Al finalizar el proceso de traspaso de información, para todos los grupos y empresas creados, se realiza de forma automática el proceso de recalculo de stock.

La migración genera unos albaranes de regularización iniciales con la situación del stock que exista en las empresas origen de FacturaPlus.

### 7.14.2 Proceso de recalculo de costes de documentos

Al finalizar el proceso de traspaso de los datos de FacturaPlus, se recalculan los costes en los documentos según los daos de documentos de compra y datos de stock.

Esta información es necesaria generarla, ya que FacturaPlus no la guarda en los propios documentos y la genera en listados cuando es necesaria.

### 7.14.3 Proceso de comprobaciones de datos contables

Al finalizar el proceso de traspaso de los datos de ContaPlus, se ejecuta de forma automática el proceso de comprobaciones contables. En el LOG del proceso indica el resultado de las comprobaciones realizadas.

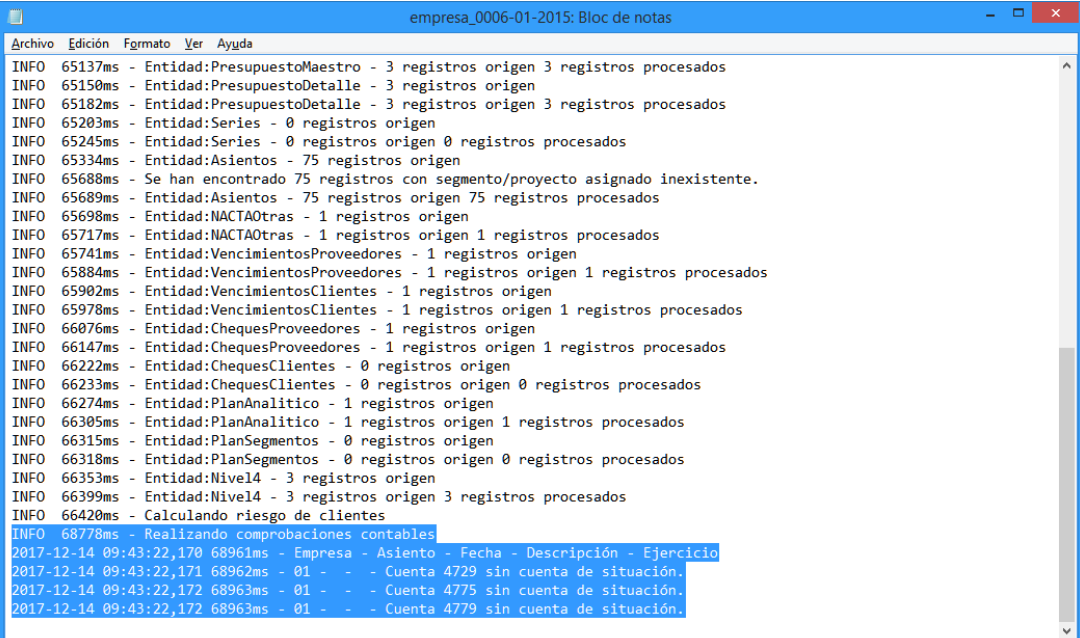

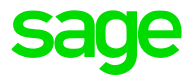

### 7.14.4 Revisión de datos de IVA

Se añade al proceso de migración, el proceso de Revisión de datos de IVA de forma automática. Las comprobaciones que se realizan son las siguientes:

- Tipo de IVA inexistente o en blanco
- Fechas no coincidentes
- Importes no coincidentes
- Entradas de IVA con más de un asiento
- Entradas de IVA sin asiento
- Asiento sin entrada de IVA

El resultado se registra dentro del LOG de información

```
INFO 73672ms - Inicio comprobaciones IVA--------------
INFO 73734ms - Factura - Fecha - Cuenta - Descripción - Asiento
INFO 75453ms - Factura - Fecha - Cuenta - Descripción - Asiento
ERROR 75453ms - IVA REPERCUTIDO -
ERROR 75453ms - A1 - 24/01/2018 - 400000001 - El importe del asiento no coincide con la entrada de IVA repercutido - 1
INFO 75453ms - Final comprobaciones IVA---------
```
### 7.14.5 Recálculo de Amortizaciones

Se añade al proceso de migración, el proceso de Recálculo de las tablas de amortización de las partidas de inventario.

# 7.15 Resumen del proceso

### 7.15.1 Información del proceso

Una vez finalizado el proceso se muestra una tabla con el resultado, con una columna "Estado" que puede mostrar

- **Correcto**. Todos los datos han sido traspasados
- **Avisos**. Todos los datos han sido traspasados, pero han ocurrido eventos que deben ser revisados
- **Errores**. El proceso ha provocado errores, es necesario revisar el fichero de incidencias, resolverlas en origen y repetir el proceso.

Junto a cada registro, se muestra un acceso al fichero LOG se registra el proceso con la información traspasada y las posibles incidencias.

En cada registro de información se muestra una columna "Comprobaciones", visible si se ha usado el DTS con origen sólo ContaPlus. Con un visto verde si las comprobaciones son correctas y con aspa roja si hay errores.

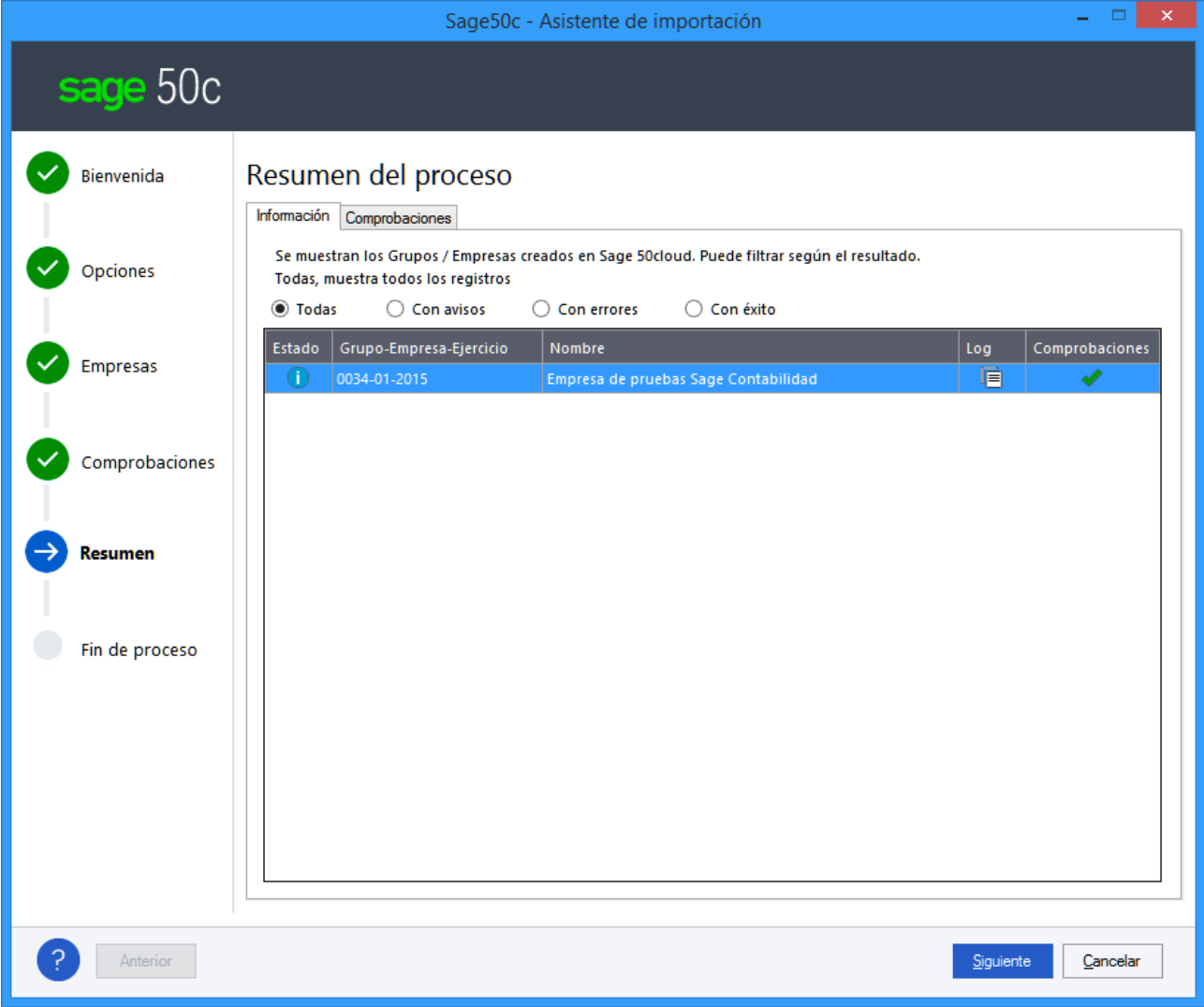

Solo se muestra el Log si existen Avisos o Errores

Existe dos ficheros, uno correspondiente al LOG friendly y otro que corresponde al LOG Completo.

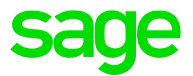

### 7.15.2 Comprobaciones posteriores

En esta segunda pestaña se muestran las comprobaciones realizadas que comparan la información origen de cada Empresa de ContaPlus con la Empresa y Ejercicio equivalente de Sage 50cloud.

Además, en la columna estado se pinta un visto verde si las comprobaciones son correctas o con aspa roja si hay errores.

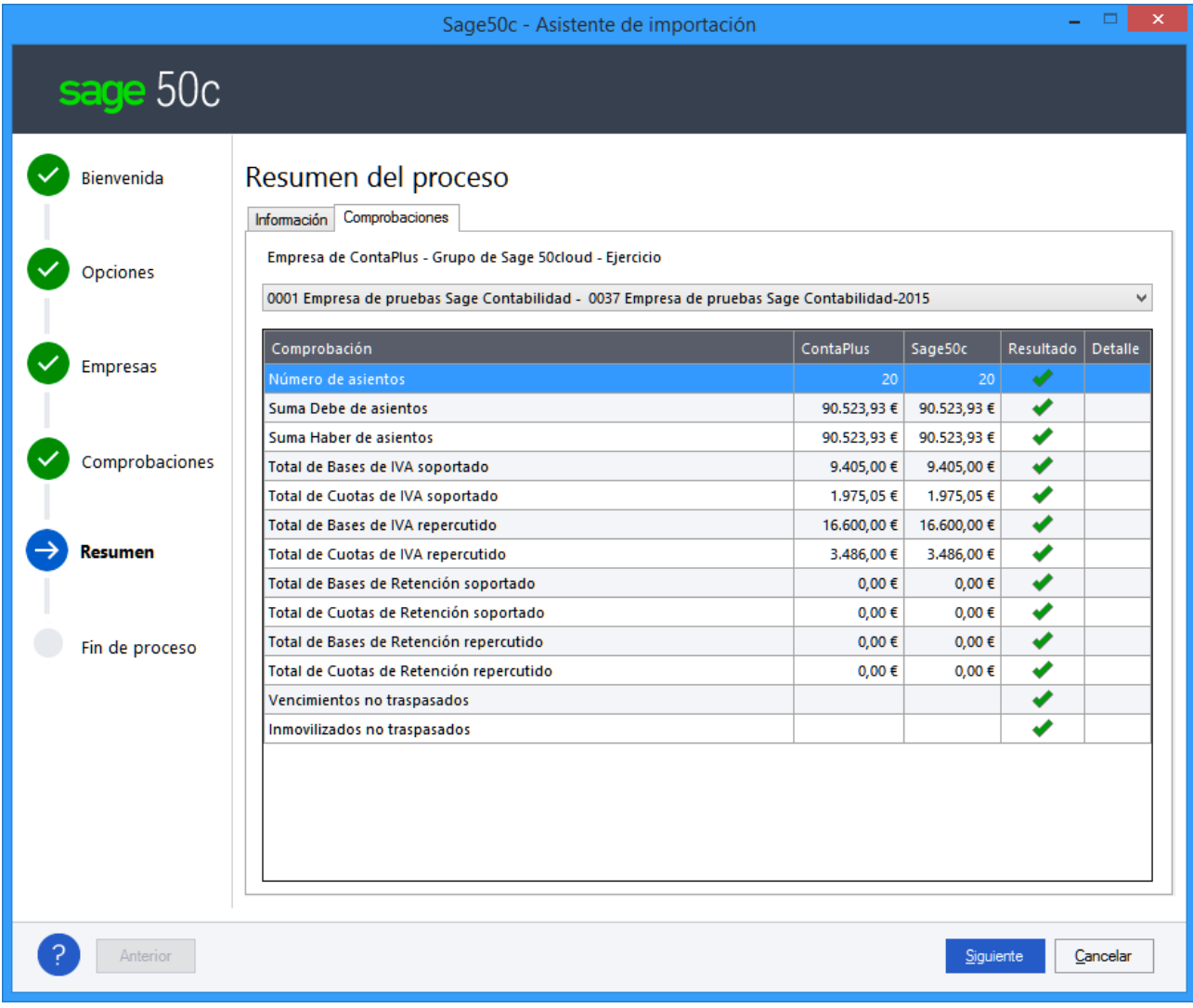

Las comprobaciones son las siguientes:

- Número de asientos.
- Suma de los importes del Debe de los asientos.
- Suma de los importes del Haber de los asientos.
- Total bases IVA repercutido
- Total cuotas IVA repercutido
- Total base IVA soportado
- Total cuotas IVA soportado
- Total de Bases de Retención Soportado
- Total de Cuotas de Retención Soportado
- Total de Bases de Retención Repercutido

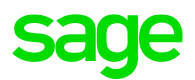

- Total de Cuotas de Retención Repercutido
- Vencimientos no traspasados
- Inmovilizado no traspasados

Si el origen es ContaPlus enlazado con FacturaPlus sólo se muestran las siguientes comprobaciones:

- Número de asientos
- Suma Debe de asiento
- Suma Haber de asiento
- Inmovilizados no traspasados

NOTA: Si solo se tiene como origen FacturaPlus no se muestra ninguna comprobación previa.

### 7.15.3 LOG friendly

Se ha creado un nuevo LOG destinado a los usuarios finales que utilicen la herramienta de migración. El objetivo de este nuevo LOG es facilitar sólo aquella información relevante para el usuario.

#### Información del proceso

- Código, nombre y ejercicio/s de la/s empresa/s origen de ContaPlus y/o FacturaPlus
- Código y nombre de grupo de empresa destino de Sage 50cloud
- Fecha y hora de inicio de proceso de traspaso de datos
- Otras informaciones:
	- o "Ejecutando transferencia de datos con optimizaciones de memoria activadas"
	- o "Se ejecutó con éxito una reorganización de los ficheros de la empresa origen."
	- o "Modo Personalizado seleccionado"

#### Comprobaciones previas

- Comprobaciones previas realizadas en cada empresa origen seleccionada para el traspaso

ContaPlus. 'Se ha detectado que en la empresa de ContaPlus existen los siguientes datos que no se traspasarán:'

- o Empresas configuradas como SII (no son traspasadas las configuraciones, pero Sage 50cloud si realizar el tratamiento de todo el proceso del SII)
- o Balances personalizados
- o Asientos predefinidos

FacturaPlus. 'Se ha detectado que en la empresa de FacturaPlus existen los siguientes datos que no se traspasarán:'

o Datos de tickets (no son traspasados, pero Sage 50cloud dispone de un módulo completo y avanzado de TPV)

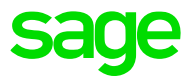

o Datos de fábrica (no son traspasados, pero Sage 50cloud trabaja con albaranes de transformación)

#### Datos para revisar en Sage 50cloud

Durante el traspaso de información, se mostrarán en el log friendly sólo aquellas entradas de información que interesa que el usuario revise:

- "Error de actualización: Entidad: X"
- "Error de validación: Entidad: X Campo: Y"
- "Error de clave primaria en entidad: X"
- "Error al intentar deshacer cambios en base de datos X"
- "Error al intentar crear conexión a base de datos X"

#### Fallos de integridad de la base de datos origen

- Ausencia de referencias en maestros
	- o "No se ha podido encontrar el cliente X referido en el albarán X/X "
- Clave primaria duplicada
	- o "Artículos/Compras: Se pretende crear una compra con idéntico número de serie a otra ya existente ("xxxxxx"), pero con distinto código de artículo: xxxxxxx"
	- o "No se importará a Sage 50cloud la serie xxxxxx del articulo xxxx y almacén xxxxxx porque ya se ha introducido dicha serie en el stock de Sage 50cloud y no se permite añadir una misma serie varias veces."

#### Errores relacionados con la conversión de datos

- "Artículos: Fecha de caducidad lote con formato incorrecto en origen: xx/xx/xxxxxx "
- "El identificador fiscal xxxxxxx de cliente pasa a S50 recortado como xxxxxx "
- "Empresa: No se copiará la imagen. Formato de imagen no permitida en Sage 50: c:\gruposp\emp......"

#### Datos que no pueden traspasarse a Sage 50cloud por incluir sus reglas de negocio

- "No se traspasa información de inventario para código de artículo xxxxx serie xxxxxx porque su stock es negativo (-xxx , en el almacén xxxxx)"
- "No se han importado portes del pedido xxxx"
- "El pedido de compra de código xxxxxxxx no se ha importado por contener líneas con propiedades de talla/Color inconsistentes."

#### Errores de borrado para reinserciones

"No se pudo vaciar entidad almacén"

#### Errores de renumeración de códigos

"ArticulosAlmacen: No se encuentra un código válido para renumerar. Código de origen: xxxx "

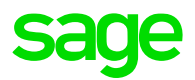

#### Errores en llamadas a procesos implementados en librerías de S50.

- No se ha podido realizar el recalculo de Costes en documentos
- No se ha podido realizar el recalculo de Stock
- No se ha podido cargar datos del albarán X de Serie/proveedor: Z para cálculo de Totales
- No se ha podido conectar a la base de datos de Sage 50cloud desde empresa X
- Se ha producido una excepción al crear empresa destino Sage 50.
- No se ha podido crear ejercicio destino en Sage 50cloud para la empresa X
- No se ha podido ampliar el tamaño del campo Y de la base de datos X en la empresa destino Sage 50
- Se ha producido una excepción al ampliar campos en base de datos X de Sage 50.
- No se ha podido realizar el cálculo de riesgo de clientes.
- No se ha podido actualizar la variable global de ejecución DTS
- No se ha podido conectar con base de datos X para ejecutar algún proceso o actualización
- No se ha podido ejecutar el proceso de revisión de datos contables
- No se ha podido cargar datos de la factura A de Serie/proveedor: C para cálculo de registro de IVA

#### Revisión datos contables

Entradas relacionadas con cada una de las comprobaciones de datos contables, por ejemplo:

- "Revise los siguientes asientos contables con incidencias: Asiento – Fecha – Descripción"

#### Revisión de IVA

Entradas relacionadas con cada una de las comprobaciones de datos de IVA, por ejemplo:

"La fecha del asiento no coincide con la entrada de IVA soportado"

Datos dados de alta durante el traspaso, lista de los datos creados de forma automática que no existían en origen y son necesarios para Sage 50cloud

- Cliente contado.
	- "Se ha creado el cliente' + código del cliente contado + 'como Cliente contado en Sage 50cloud"
- Cuentas contables de IVA y/o recargo de equivalencia creadas para rellenar tipos de IVA

"Se han creado cuentas contables de IVA y/o Recargo de equivalencia en Sage 50cloud para configurar correctamente los tipos de IVA" y se muestra la lista de cuentas.

- Cuentas contables creadas a partir de apuntes en asientos sin subcuenta en ContaPlus.

"Se han creado cuentas contables a partir de apuntes de asientos traspasados porque en ContaPlus no existía la subcuenta de dichos apuntes" y se muestra la lista de cuentas

- Almacenes creados a partir de traspaso de stock, en el caso que en origen no exista ningún almacén

"Se ha creado el almacén' + Código y nombre del almacén creado"

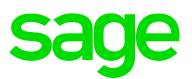

- Familias creadas a partir de traspaso de artículos, en el caso que en origen no exista ninguna familia
	- 'Se ha creado la familia' + código y nombre de la familia creada
- Creación de Niveles 4, 3 y/o 2 a partir de traspaso de subcuentas, en el caso que se hayan traspasado subcuentas a Sage 50cloud para las cuales no exista alguno de los niveles contables 4, 3 y/o 2 en Sage 50cloud se dará de alta el nivel o niveles correspondientes

Para niveles 4 "Se han creado los siguientes niveles 4" + lista de cuentas

Para niveles 3 "Se han creado los siguientes niveles 3" + lista de cuentas

Para niveles 2 "Se han creado los siguientes niveles 2" + lista de cuentas

- Vendedores creados a partir de traspaso de clientes/proveedores, en el caso que en origen no exista ningún vendedor

"Se ha creado el vendedor" + código y nombre del vendedor creado

- Cuentas contables creadas a partir de Tipos de IVA de FacturaPlus.

"Se han creado cuentas contables de IVA y/o Recargo de equivalencia en Sage 50cloud para configurar correctamente los tipos de IVA" y la lista de cuentas

#### Resultado del proceso

Se presentará el resultado del traspaso de cada empresa indicando la fecha y hora de fin del proceso, el texto a mostrar será:

"El proceso ha finalizado el' + fecha y hora de fin de proceso + el texto descriptivo correspondiente según resultado 'con incidencias", "con errores" o "con éxito".

Y la información de la ruta del fichero LOG completo por si necesita más información:

'Para obtener más detalle sobre el resultado de la ejecución del proceso revise el fichero de log c:\yyyyyyyyyyy\vvvvvvvv\XXXXXXXX.log'

# 7.15.4 LOG Completo

Se genera y puede encontrarse en la ruta de LOG de la carpeta de migraciones

- El Grupo y la Empresa creada
- La tabla, el número de registros en origen y el número de registro en destino

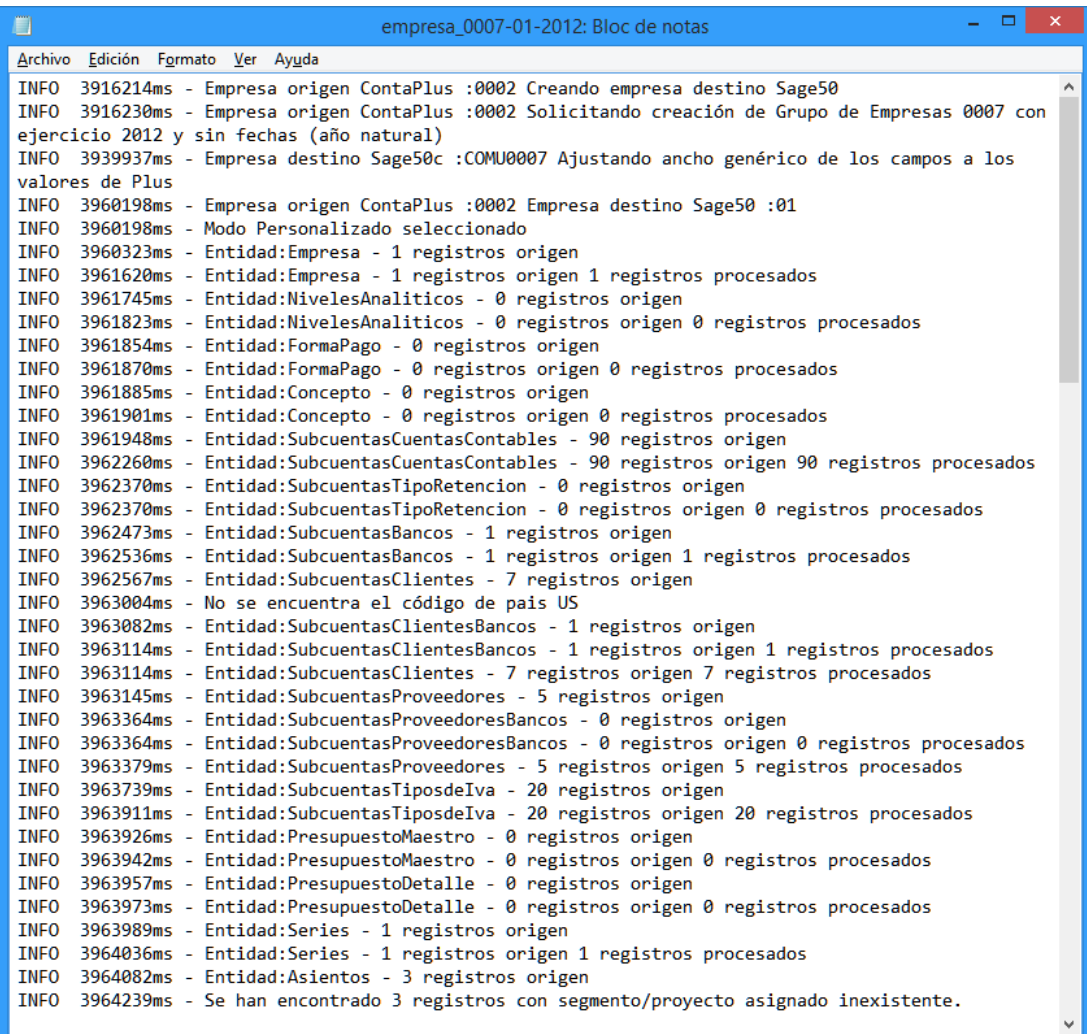

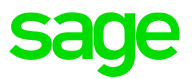

# 7.16 Fin del proceso

Una vez finalizado el proceso, se muestra un mensaje de confirmación.

En el último paso del Fin del proceso, se añaden una serie de enlaces para la ayuda de la puesta en marcha de las configuraciones de la aplicación que pueden ser necesarias ajustar en Sage 50cloud.

Siempre se muestra la lista completa de enlaces independientemente del origen de los datos, sólo ContaPlus, sólo FacturaPlus o ambos.

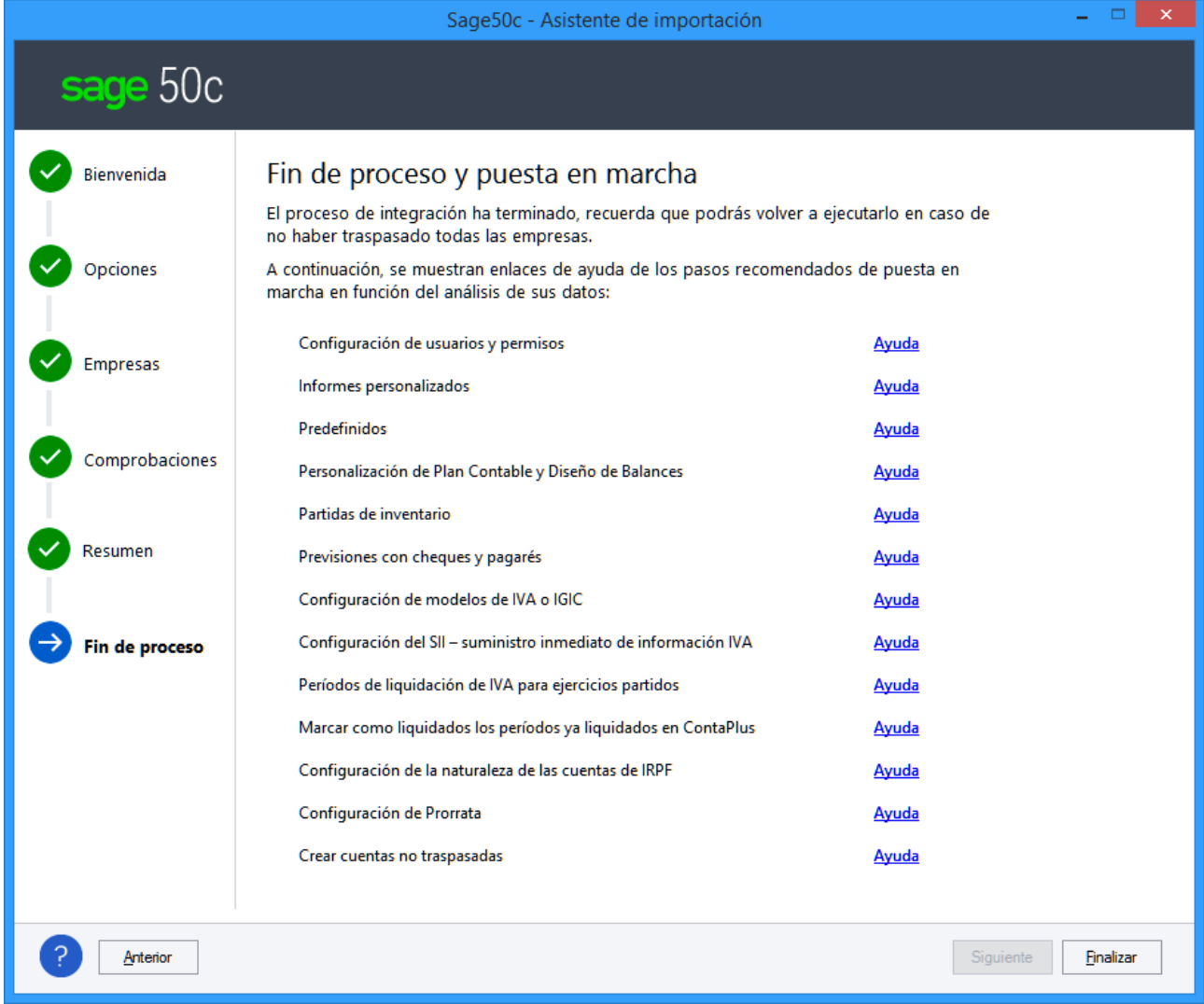

# 8.0 Consideraciones finales

# 8.1 Consideraciones finales ContaPlus

Se debe tener en cuenta las siguientes consideraciones después de realizar la migración:

- **Formas de pago.** Se traspasan las descripciones, pero se deben adaptar a la forma en la que funcionan en destino, adaptando la forma de pago se adapta para todos los terceros.
- **Tipos de IVA.** Revisar que todos se han creado de forma correcta.
- **Tipos de retenciones.** Revisar se han creado de forma correcta. Crear y asignar los Grupos de contribuyentes necesarios para cada tipo de retención
- **Configuración de modelos.** Incluir aquellos tipos de IVA y Grupos de contribuyente de cada retención de la forma adecuada para su tratamiento a nivel de modelos.
- En el caso que la empresa de **ContaPlus** importada trabaje con **ejercicio partido** el usuario deberá crear los periodos de IVA y retenciones manualmente desde menú Contabilidad, Archivos, Periodos de IVA y Periodos de retenciones.
- En el caso que la empresa de ContaPlus importada trabaje con **liquidación mensual de IVA** el usuario deberá modificar los periodos de IVA de Sage 50cloud ya que por defecto se crean como trimestrales, desde Contabilidad, Archivos, Periodos de IVA y Periodos de retenciones.
- Si existen **liquidaciones de Impuestos realizadas en ContaPlus** se deberá realizar la liquidación de IVA y Retenciones en Sage 50cloud de los periodos liquidados, desde menú Contabilidad, Fiscal, IVA, Liquidar IVA y desde menú Contabilidad, Fiscal, Retenciones, Liquidar retenciones. En ambos casos se deberá realizará la liquidación sin generar asientos contables, ya que estos vendrán importados desde ContaPlus.

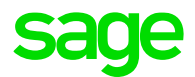

# 8.2 Consideraciones finales FacturaPlus

Se debe tener en cuenta las siguientes consideraciones después de realizar la migración:

#### **Revisar Add-on activados**

Desde menú de usuario, instalación de Add-on

Comprobar si están activos los Add-on correspondientes a las funcionalidades necesarias según configuración de cada usuario.

#### **Revisar configuración de empresa**

Desde mantenimiento de empresas, Opciones, Configuración

Revisar apartados Documentos y Stock para activar Trabajar con cajas, en el caso que se utilicen envases en FacturaPlus, vendedor por defecto, serie por defecto y almacén por defecto.

#### **Proveedores**

Revisar los proveedores importados, en los que sean de tipo extracomunitario hay que asignar un tipo de IVA que sea 0% y marcado como exento.

Cuando el proveedor este marcado en origen como Comunitario, se marcará el campo MOD349 a True.

#### **Formas de pago**

se traspasan las descripciones, pero se deben adaptar a la forma en la que funcionan en destino, adaptando la forma de pago se adapta para todos los terceros.

#### **Coste por defecto de artículos**

Desde mantenimiento de empresas, Opciones, Configuración

Determinar qué valor se utilizará para informar el coste de los artículos para calcular beneficio obtenido en ventas. En Sage 50cloud existen tres valores diferentes, último coste (valor por defecto), Precio medio de Stock calculado en base a compras y stock de los artículos, Precio medio de compra en base a compras.

En FacturaPlus tenemos dos valores que se importan del siguiente modo en Sage 50cloud

Coste de divisa Euro -> Se informa como último coste y como Precio medio de Compra en Sage 50cloud.

Coste Promedio -> Se informa como precio medio de stock en Sage 50cloud.

En el caso de querer trabajar con último coste, no hay que modificar nada en la configuración.

En el caso de querer trabajar con precio medio de stock, activar en configuración de empresa opción GUARDAR PRECIO MEDIO DE STOCK EN VENTAS en apartado Generales.

En el caso de querer trabajar con precio medio de compra, activar en configuración de empresa opción GUARDAR PRECIO MEDIO DE COMPRA EN VENTAS en apartado Generales.

#### **Revisar las Cuentas**

Revisar que existen todas las Cuentas de las subcuentas traspasadas desde FacturaPlus y en caso de no existir, añadirlas.

# 9.0 Anexo

### **IMPORTANTE**

El modo Personalizado permite ajustar las configuraciones del CONFIG desde la propia herramienta, llevando los parámetros y valores indicados al propio fichero.

Sólo no se incluyen, por no darse por defecto las siguientes configuraciones

sizeMultiplicatorForFreeSpaceCheck

sizeBaseFreeSpaceCheckPerYear

# 9.1 CONFIG. Optimización del uso de la memoria

Uso de la memoria cache de la máquina para la mejora del rendimiento. El parámetro dentro del config para controlar este comportamiento se llama memoryIntensiveOptimizations(dentro del tag <appSettings> al final del .config) Valores posibles

- Auto. Se aplica si se cumplen los requisitos de máquina indicados a continuación
	- o La máquina dispone de más de 2.5 Gigabytes de memoria disponible **minMemoryForIntensiveOptimizations**

(dentro del tag <appSettings> al final del .config) valor por defecto como ya se ha mencionado es 2500 (2.5 Gb).

o El tamaño de todas las tablas de líneas de documentos es inferior a 100 Mb **maxDbfSizeForIntensiveOptimizations**

(dentro del tag <appSettings> al final del .config) valor por defecto como ya se ha mencionado es 100000000 (100 Megabytes).

- True. Se aplica siempre.
- False. No se aplica nunca.

# 9.2 CONFIG. Control en las inserciones y modificaciones

El DTS comprueba siempre antes de realizar cualquier inserción en cualquier tabla si el registro existe antes de moverlo a Base de Datos. Si no existe lo inserta, y si ya existe lo modifica

El parámetro dentro del config para controlar este comportamiento se llama:

**insertOptimizations** (dentro del tag <appSettings> al final del .config)

- Con valor "true" se aplicará la optimización.
- Con valor "false" nunca se aplicará esta optimización.

valor por defecto actual por defecto es "true".

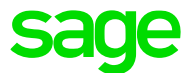

# 9.3 CONFIG. Control de espacio en disco libre en maquina

Nuevo control del espacio libre en disco de la máquina, para evitar que el proceso de inicie si se estima que no tendrá espacio suficiente para el proceso de migración y la copia de datos a Sage 50cloud

Si no hay espacio suficiente, antes de comenzar el traspaso se muestra el siguiente mensaje:

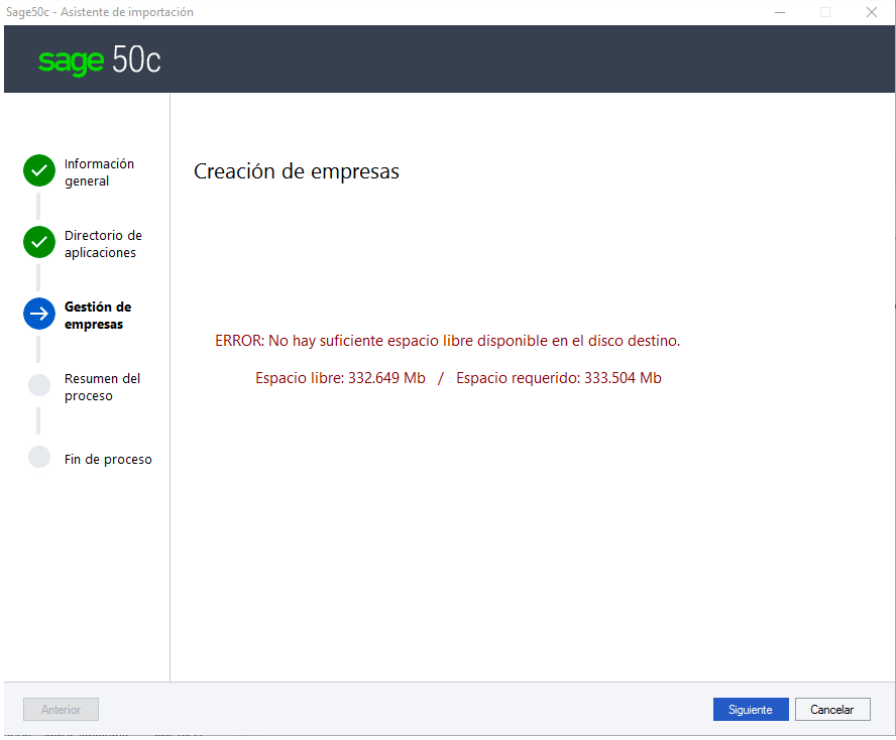

Se ha incluido en el DTS una opción para comprobar que exista suficiente espacio libre disponible en el Disco Duro antes de iniciar el traspaso de datos. Actualmente se suma el tamaño de todas las BBDD de origen y se multiplica por un valor determinado, añadiendo una cantidad extra fija por cada empresa/ejercicio traspasado, comparando el resultado con el espacio libre del HDD de la máquina. Si la comprobación falla, se presenta un mensaje y no se procede con la ejecución del DTS.

Para controlar este comportamiento del tamaño de origen frente al espacio libre, se ha incluido unos nuevos parámetros en el .CONFIG:

**sizeMultiplicatorForFreeSpaceCheck** (dentro del tag <appSettings> al final del .config)

Este parámetro será un número entero, usado para multiplicar el tamaño de la carpeta con los DBF de origen de cada empresa/ejercicio. Si dicho tag no existe o no tiene un número válido, su actual valor por defecto es 5.

**sizeBaseFreeSpaceCheckPerYear** (dentro del tag <appSettings> al final del .config)

Este parámetro será un número entero, usado como cantidad fija a incrementar las necesidades de disco por cada empresa/ejercicio traspasado. Si dicho tag no existe o no tiene un número válido, el valor por defecto es 100000000 (100 Megabytes).

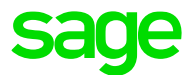

# 9.4 CONFIG. Cuentas para creación de clientes y proveedores

Este nuevo parámetro se aplicará sólo en el modo Personalizado.

Permite configurar las cuentas que serán consideradas como Clientes y Proveedores, de tal forma que los registros que pertenezcan a dichas crearán las fichas de clientes y proveedores correspondientes.

Configuración base (que es la configuración por defecto utilizada)

Clientes: 430, 431, 433, 434, 435, 436, 440, 441, 449

Proveedores: 173, 400, 401, 403, 404, 405, 406, 410, 411, 419

### IMPORTANTE

Si se modifican los valores base, la configuración del nivel 3 se tendrá que realizar manualmente, registrando un aviso en el LOG friendly.

**Config** 

**cuentasClienteValidasModoPersonalizado** (dentro del tag <appSettings> )

El valor por defecto es "430,431,433,434,435,436,440,441,449".

**cuentasProveedorValidasModoPersonalizado** (dentro del tag <appSettings> )

El valor por defecto es "173,400,401,403,404,405,406,410,411, 413, 419".

# 9.5 CONFIG. Configuración de cuentas analítica y segmentos

Se añade una nueva configuración en el fichero CONFIG para ampliar las cuentas 6 y 7 del filtro cuando la configuración en el modo Personalizado sea "Copiar analítica y segmentos del diario a todas las cuentas" desmarcado:

Config

<appSettings>

<add key="**cuentasAnalíticaValidasModoPersonalizado**" value="6,7" />

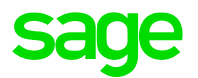

# 9.6 CONFIG. Configuración de propiedades "sin talla" y "sin color"

#### Entrada en el CONFIG.INI para tratamiento de propiedades con duplicado y sin tabla asociada

Para forzar que aunque no se detecte "Talla" o "Color" el tratamiento sea diferente a "Lote", en la siguiente entrada del Config.ini se puede cambiar el valor de "MonoPropDuplYTabla" por "talla" o "color" y así tratar este tipo de propiedades como talla y color y no como lote.

<appSettings>

<add key="MonoPropDuplYTabla" value="lote" />

</appSettings>

#### Entrada en el CONFIG.INI para literal

Para controlar si lo que se crea es con los siguientes literales

<appSettings>

```
 <add key="DefaultColor" value="Sin color" />
```

```
<add key="DefaultSize" value="Sin talla" />
```

```
 </appSettings>
```
# 9.7 CONFIG. Configuración para excluir inmovilizados amortizados fuera del período traspasado

Nueva configuración añadida para el tratamiento de los inmovilizados *AmoExclusion*

- TRUE = No traspasar inmovilizados cuando el rango de fechas, de inicio de amortización y fin de amortización, sean anteriores a los ejercicios traspasados. Cuando cumplan, además, alguna de las siguientes condiciones:
	- Fecha de baja informada
	- $\bullet$  Pendiente de amortización = 0
- $FALSE = si se trasbasan$

<appSettings>

<add key=" AmoExclusion " value="TRUE" />

</appSettings>

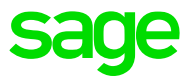

# 9.8 CONFIG. Configuración para inmovilizados para qué importe de partida se usa en el traspaso

Nueva configuración añadida para el tratamiento de los inmovilizados *AmoBuyAmount*

- TRUE = El campo Importe partida de inventario se rellena con el campo Inmovilizado\Datos contables - "Importe" del Inmovilizado de ContaPlus.
- FALSE = El campo Importe partida de inventario se rellena con el campo Inmovilizado\Datos contables - "Importe a amortizar" del Inmovilizado de ContaPlus.

<appSettings>

```
 <add key=" AmoBuyAmount " value="TRUE" />
```
</appSettings>

# 9.9 CONFIG. Configuración para el tipo de amortización (mensual o anual) en el traspaso de inmovilizados

#### Entrada en el CONFIG.INI para tratamiento del tipo de amortización

Con esta configuración se puede forzar a que todas las partidas de inventario queden configuradas como de tipo de amortización mensual o anual.

Valores posibles:

Mensual → todas las partidas se traspasarán como tipo de amortización mensual

Anual → todas las partidas se traspasarán como tipo de amortización anual

Origen  $\rightarrow$  es el valor por defecto que aplica la lógica actual para decidir según los datos origen si se pasa como mensual o anual inmovilizado a inmovilizado.

<appSettings>

<add key=" Amokind " value="Origen" />

```
 </appSettings>
```
# 9.10 CONFIG. Configuración para el tratamiento fijo de cuentas a nivel 4

Nuevo control para la ampliación del nivel de cuenta cuando en el DTS se utiliza la configuración "ampliar según configuración desglose de ContaPlus", para evitar que determinadas cuentas que aun estando en el Plan Contable de ContaPlus están a nivel 3, realmente se han utilizado a nivel 4, se amplíen incorrectamente.

Se añade una configuración nueva al CONFIG

<add key="ExpandPosition4" value="475,281,520,280,282,474,470"/>

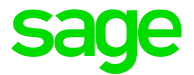

Esta configuración se puede ampliar o modificar para excluir o incluir cualquier cuenta en la que busquemos ampliar desde la 4ª posición, aunque en el Plan General Contable no exista este nivel.

Además, se informa en el LOG

Las cuentas: < las introducidas en el config > se ampliarán a partir de su posición 4.

# 9.11 CONFIG. Nombre de Empresa utilizado para la creación de grupo de empresa

Nueva configuración para poder indicar que nombre de empresa se utiliza la creación del nombre del grupo, si el nombre de la empresa se tomar de ContaPlus Nombre Empresa normal EMPRESA.NOMBRE o de los Datos Fiscales DATEMPRE.CNOMEMP

NombreFiscalGrupo=vacío o no existe configuración  $\rightarrow$  para tomar el nombre de los datos fiscales NombreFiscalGrupo=.T.  $\rightarrow$  para tomar el nombre de los datos fiscales empresa NombreFiscalGrupo=.F. → para tomar el nombre de general empresa

### 9.12 Pasos para realizar el traspaso desde una versión anterior

Partimos de una maquina donde tengamos instalados y registrados un ContaPlus R41 y un FacturaPlus R31

1º. Copiar los directorios completos del usuario a nuestra maquina

2º. Abrir ContaPlus y FacturaPlus y ejecutar el proceso de Actualización de empresas y realizar los procesos de actualización tomando como origen los directorios del usuario copiados

- 3º. Revisar las configuraciones de enlace contable (opcional)
- 4º. Pasar el DTS

Para poder repetir este proceso seleccionado diferentes orígenes, hay que vaciar el campo CPATHACT de los DBF Version de ContaPlus y FacturaPlus

### 9.13 Traspaso de Empresas con Ejercicios inferiores a 12 meses

Cuando una empresa de ContaPlus tenga definido un ejercicio que comprenda menos de 12 meses se traspasará a un grupo de Sage 50cloud que comprenda 12 meses en tres casos:

- Si la empresa no forma parte del histórico de otras empresas (una empresa sola).
- Si la empresa forma parte del histórico de otras empresas, pero es el primer ejercicio y el siguiente ejercicio según histórico comprende 12 meses.
- Si la empresa forma parte del histórico de otras empresas, pero es el último ejercicio de todas las empresas relacionadas.

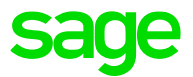

Para empresas de FacturaPlus, si tienen enlace con empresas de ContaPlus, se tendrá en cuenta el histórico.

Para las empresas de FacturaPlus, dónde no existe el concepto de Ejercicio, si tiene documentos de más de un año, la asignación de fechas de los ejercicios se realizará de la siguiente forma:

- Empresas con datos que resulten en un ejercicio de menos de 12 meses sin histórico:
- Si fecha inicial es 01/01 se crea un ejercicio completo de 12 meses según año natural.
- Si la fecha inicial es diferente de 01/01 se crea un ejercicio de 12 meses según fecha inicial + 12 meses, marcando la empresa de Sage 50cloud como de ejercicio partido.
- Empresas que formen parte de un histórico con ejercicios inferiores a 12 meses:
- Primer Ejercicio: la fecha inicial y final será según la configuración del resto de ejercicios, por año natural o ejercicio partido, según sea la configuración del origen.
- Último Ejercicio: la fecha inicial y final será según la configuración del resto de ejercicios, por año natural o ejercicio partido, según sea la configuración del origen.

La asignación de Grupos se realiza de la siguiente forma con este tipo de Ejercicios

- Si las empresas no tienen relación con otras empresas, cada una irá a un Grupo.
- Si las empresas están relacionadas por histórico, si los ejercicios que son inferiores a 12 meses son el primero o el último, todas las empresas irán al mismo Grupo.

Y se informa en log friendly y detallado los siguientes casos al traspasar empresas con periodos inferiores a 12 meses:

• Empresa sin histórico con periodo inferior a 12 meses.

Al traspasar este tipo de empresa se informará que se ha traspasado la información pero que la fecha de ejercicio en destino se ha modificado para contemplar 12 meses. Se informará código de empresa origen, grupo de empresa destino, fechas de ejercicio origen y fechas de ejercicio destino.

• Empresa con histórico con periodo inferior a 12 meses pero que es la primera o la última empresa del conjunto.

Al traspasar este tipo de empresa se informará que se ha traspasado la información pero que la fecha de ejercicio en destino se ha modificado para contemplar 12 meses. Se informará código de empresa origen, grupo de empresa destino, fechas de ejercicio origen y fechas de ejercicio destino.

### 9.14 Caracteres no válidos en el código de artículo

Al traspasar la tabla de artículos si existen los siguientes caracteres en el campo Referencia de FacturaPlus mostrar incidencia en el log y reemplazar los caracteres siguientes no permitidos:

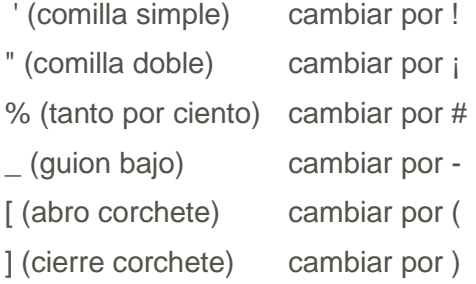

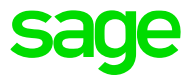

# 9.15 Campo USUARIO para identificar los registros creados por el **DTS**

Para identificar los registros creados por el proceso de migración DTS desde Plus se indica en el campo USUARIO el siguiente texto:

Origen FacturaPlus "IMPORTADO-FPLUS", en las siguientes tablas:

- Albaranes de compra: C\_ALBCOM y D\_ALBCOM
- Pedidos de compra: C\_PEDICO y D\_PEDICO
- Pedidos de venta: C\_PEDIVE y D\_PEDIVE
- Albaranes de venta: C\_ALBVEN, D\_ALBVEN, TPV.C\_ALBVEN y TPV.D\_ALBVEN
- Facturas de venta: C\_ALBVEN, D\_ALBVEN, TPV.C\_ALBVEN y TPV.D\_ALBVEN
- Facturas de compra: C\_ALBCOM y D\_ALBCOM
- Presupuestos de venta: C\_PRESUV y D\_PRESUV
- Registro de IVA de facturas de compra: IVA\_EXEN
- Stock: COMPRAS
- Duplicados stock: C\_ALBARE y D\_ALBARE
- Previsiones de cobro: PREVI\_CL
- Previsiones de pago: PREVIS

Origen ContaPlus "IMPORTADO-CPLUS" en las siguientes tablas:

- Diario: ASIENTOS, MOD347M y IVA\_EXEN
- Vencimientos: PREVIS, PREVI CL y PREVIOBS
- Cheques-pagarés: PREVIS, PREVI CL y PREVIOBS

# 9.16 Asignación código cliente/proveedor con enlace contable cuando no coincide nombre ni NIF

Al traspasar clientes y proveedores de FacturaPlus, cuando el origen de datos es ContaPlus + FacturaPlus, actualmente se comprueba la relación de las Subcuentas de FacturaPlus y ContaPlus, por el campo Nombre. Se ha añadido como valor de comprobación de la relación el campo NIF.

Si la subcuenta de enlace existe, pero no coincide Nombre o NIF, crear un nuevo cliente o proveedor en Sage 50cloud asignando un código diferente a la Cuenta + Código o Enlace, buscando el primero libre e informar en el LOG de la creación de ese cliente o proveedor.

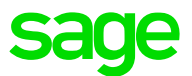

# 9.17 En tablas de S50 con origen F+ y C+, sobrescribir sólo con valores rellenos

En tablas de S50 con origen F+ y C+, sobrescribir sólo con valores rellenos.

Por ejemplo, clientes con origen subcuenta y clientes de F+, al crear el cliente, primero se crea desde subcuenta, cuando se sobrescriba desde el cliente de F+, no machacar valores si en F+ están vacíos.